Ministère des Enseignements Secondaire, Supérieur et de la Recherche Scientifique (MESSRS) \*\*\*\*\*\*\*\*\*\*\*

Universite Polytechnique de Bobo-Dioulasso (UPB) \*\*\*\*\*\*\*\*\*\*\*\*\*\*\*\*\*

> Ecole Supérieure d'Informatique (ESI) \*\*\*\*\*\*\*\*\*\*\*\*\*\*\*\*

Cycle des Ingenieurs en Conception Informatique (CICI)

# Memoire **de fin d'etude**

Présenté par

### ZOUNGRANAOUSMANE

Élève ingénieur en conception informatique

*THEME:*

*Mise en pLace d'une appLication web pour Le suivi des prestations de SOFTNET-BURKINA*

### Année académique 2004-2005

Date de soutenance: Janvier 2006

Superviseur

Maitre de stage

**Formation** 

Services et Intégration de Réseaux Fournisseur de Service Internet

www.eattnet.b SOFTNET - BURKINA

M. Loé SANOU

M. Edmond BERE

- 1 -

l,

# **TABLE DES MATIERES**

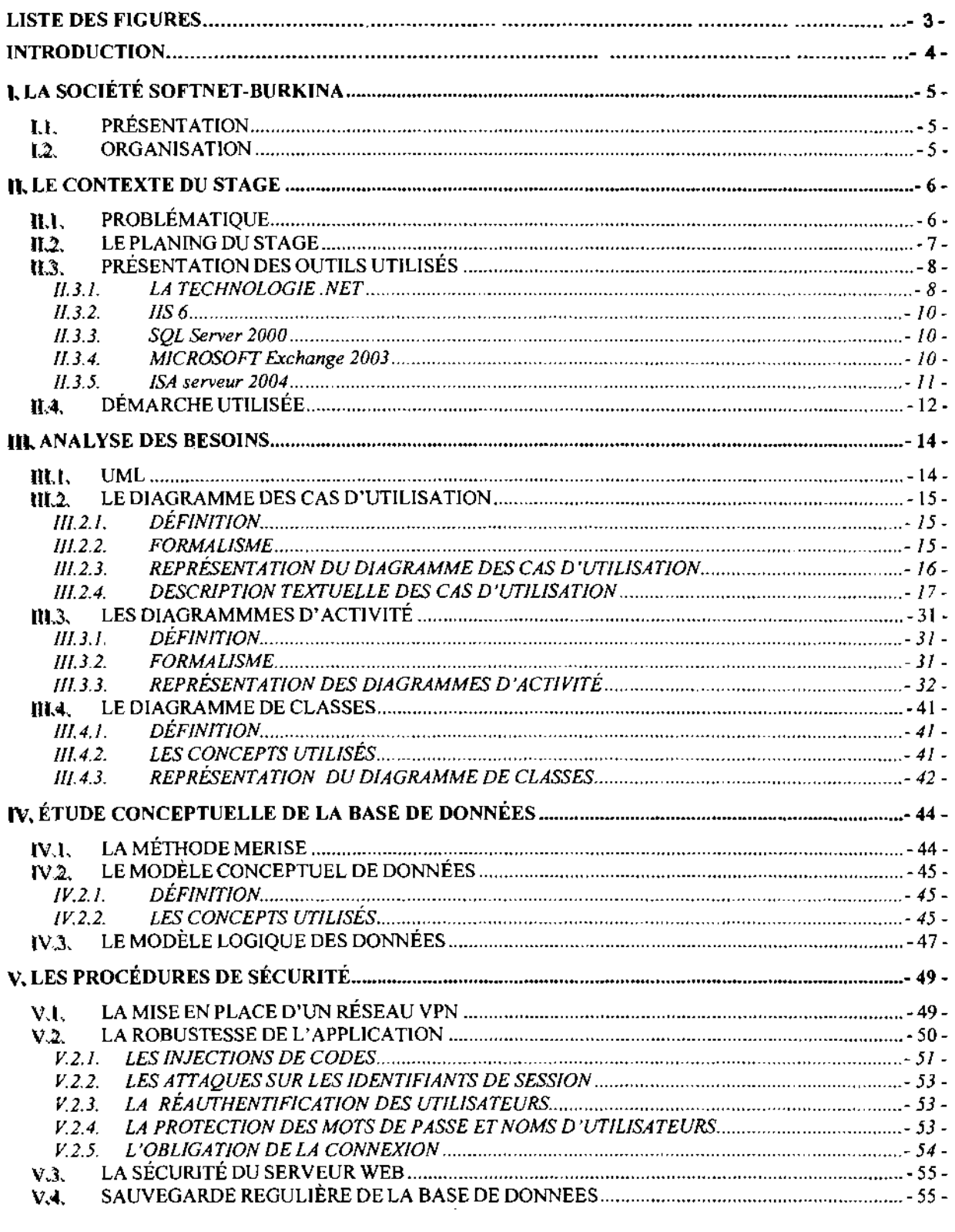

## **REMERCIEMENTS**

Ce travail de fin d'étude a été mené grâce à l'aide de plusieures personnes auxquelles il nous tient <sup>å</sup> coeur de dire un grand merci.

<sup>11</sup> s'agit notamment de:

- mMonsieur ZONGO Koudibi Directeur General de la societe SOFTNET-BURKINA qui a bien voulu nous accepter dans sa structure.
- LA Monsieur BERE Edmond notre maître de stage.
- W Tout le personnel de la societe SOFTNET-BURKINA pour leur etroite collaboration.
- LA Monsieur Loé SANOU notre superviseur.
- $\Box$  Ma famille et mes amis pour leur soutien.
- **E. Monsieur TIROGO Hamidou et ses amis pour leurs conseils et encouragements.**

Nous remercions egalement le corps professoral de l'Ecole Superieure d'Informatique (ESI) pour les connaissances qu'il nous a transmises tout au long de notre formation.

## **DEDICACES**

 $\tilde{\mathscr{H}}$ toute ma famille qui m'a été toujours la garante d'une *exlstencej'aidlile et su.rteut: a ma chere :;((aman.*

 $\mathcal{O}$ *usmane* 

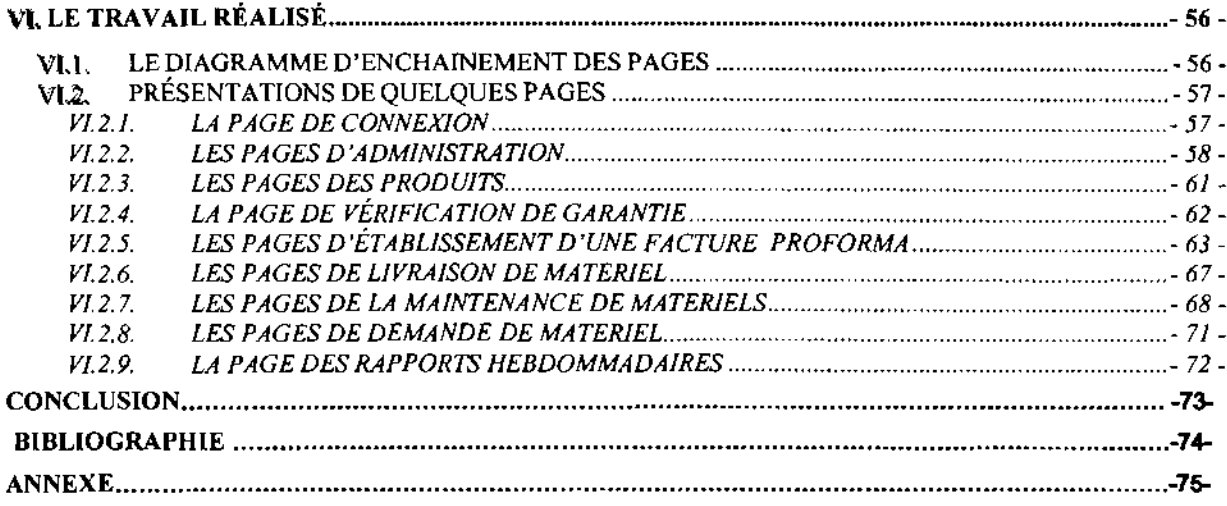

 $\hat{\mathcal{A}}$ 

i in

-- -

.

## **LISTE DES FIGURES**

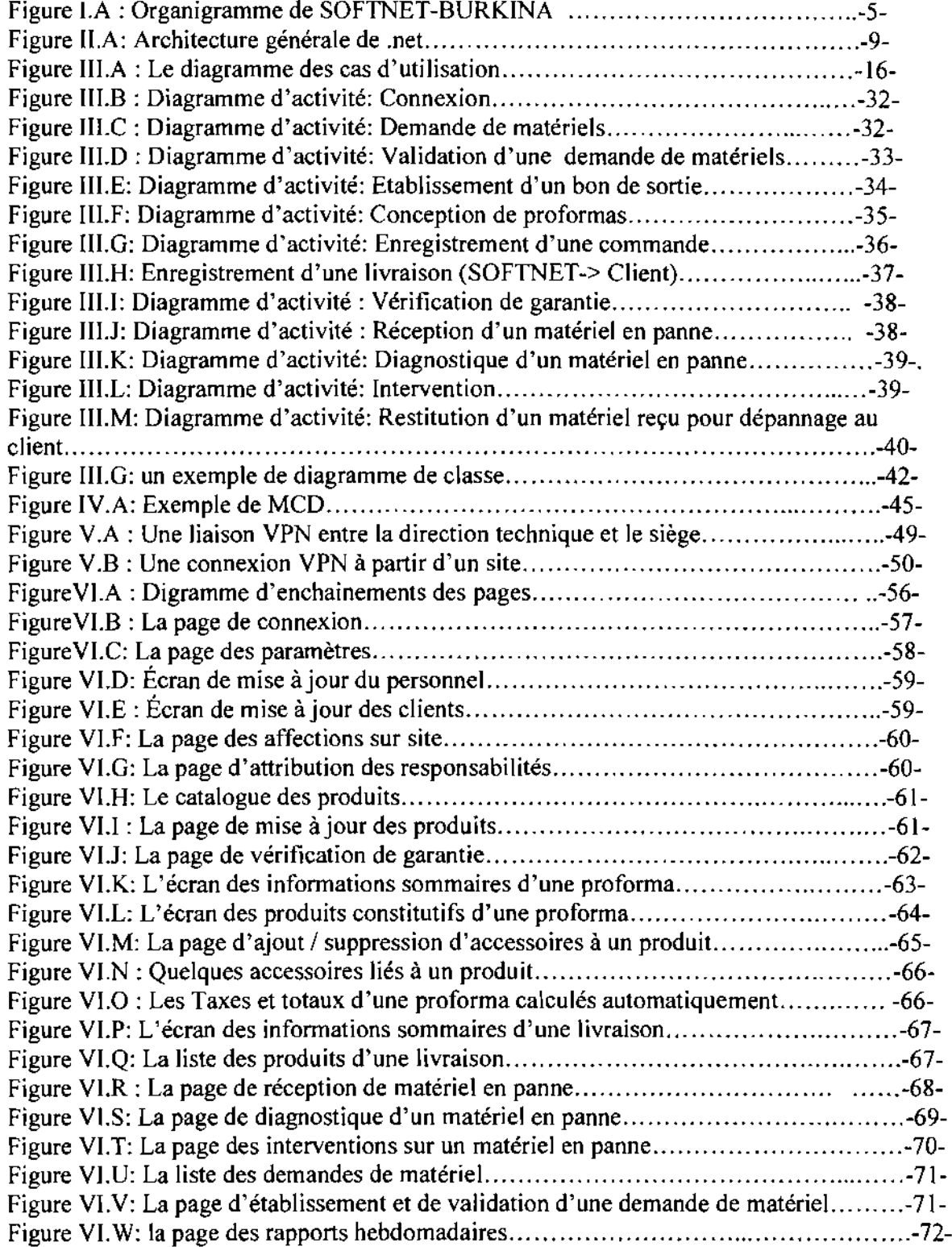

 $\mathcal{L}^{\pm}$ 

## **INTRODUCTION**

'École Supérieure d'Informatique (ESI) forme en cinq (5) ans des ingénieurs en conception informatique. Pour évaluer les connaissances plus ou moins théoriques des enseignements et permettre une bonne intégration des étudi conception informatique. Pour évaluer les connaissances plus ou moins théoriques des enseignements et permettre une bonne intégration des étudiants sur le marché de l'emploi, un stage pratique de fin de cycle est institué.

D'une durée de six (6) mois, ce stage donne l'occasion aux étudiants de réaliser un projet de fin d'étude. Ce projet consiste en la résolution d'un problème scientifique et technique posé par la structure d'accueil de l'étudiant et faisant intervenir tout ou partie de l'ensemble des disciplines relevant des sciences pour l'ingénieur enseignées au cours de la formation.

C'est ainsi que nous avons été accueillis par la société SOFNET-BURKINA pour la mise en place d'une application web pour le suivi de ses prestations.

- 5 -

# **1.. LA SOCIETE SOFTNET-BURKINA**

## **1..1.. PRESENTATION**

SOFTNET-BURKINA SA est une société anonyme de droit burkinabé inscrite au registre du commerce sous le N° RCCM BFOUA 2003 B 1798.

SOFTNET-BURKINA est une societe de prestation de services et de vente de materiels informatiques. Créée en 2003, elle est devenue l'une des sociétés informatiques bénéficiant d'une confiance croissante des sociétés et administrations burkinabés. Son objectif principal est de répondre rapidement et de façon efficace aux appels de ses clients face à des besoins informatiques de plus en plus exigeants en leur foumissant des conseils et des services de haut niveau.

Ces principales activités sont :

- $\mathbf{\Omega}$  Consulting (Audit, rédaction de cahier des charges, conduite du changement)
- **m** Intégration (Installation et paramétrage)
- $m$  Formation (Centre de formation technique; partenaire certifie MICROSOFT)
- $\mathbf{\Omega}$  Assistance (Centre de maintenance, partenaire certifié HP)
- W Audit et securite des systemes et reseaux

### **1..2.. ORGANISATION**

SOFTNET-BURKINA est constituée d'une direction générale, d'une direction technique, d'une direction commerciale, d'un service de comptabilité et d'un secrétariat. Son organigramme se

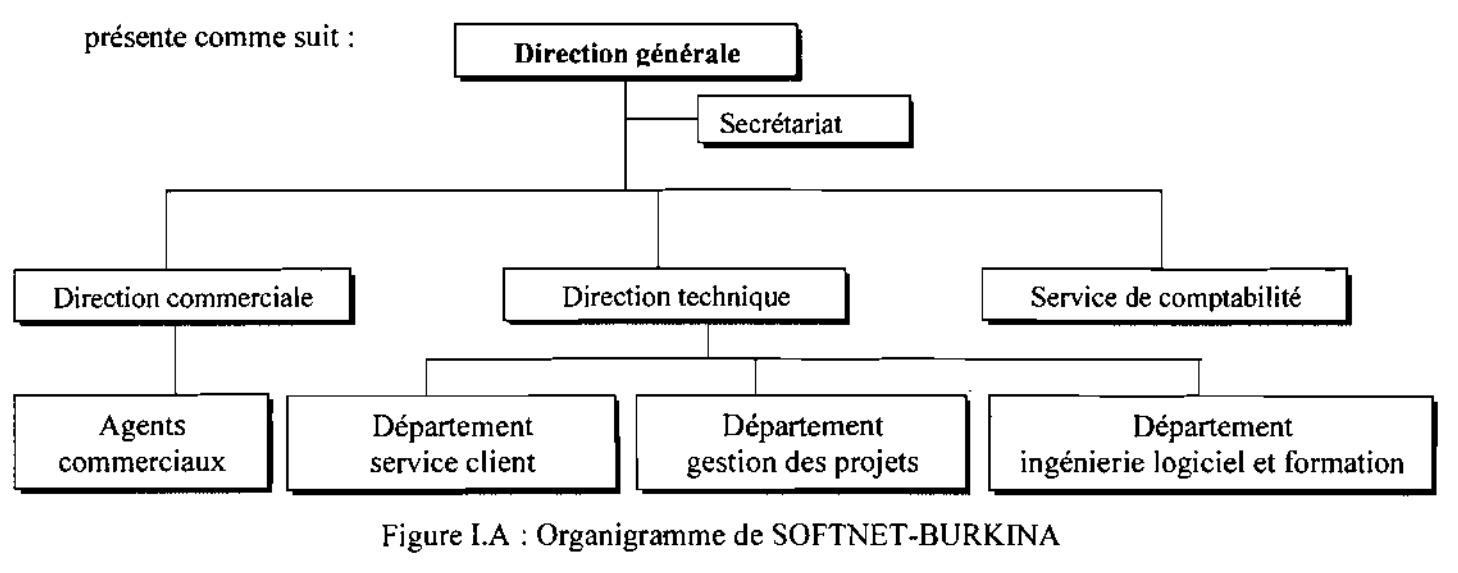

Mémoire de fin d'étude

## **II. LE CONTEXTE DU STAGE**

### **11..1.. PROBLEMATIQUE**

II est paradoxal que, tandis que SOFTNET-BURKINA solutionne les problemes informatiques de ses clients, elle continue de souffrir d'une gestion manuelle de ses prestations. En effet, la gestion actuelle souffre d'un suivi plus ou moins manuel rendant ainsi les decisions difficiles.

Parmi tant d'autres citons quelques difficultés :

- $\Box$  La société livre des matériels informatiques aux clients avec une certaine période de garantie. Au cours de cette période, SOFTNET-BURKINA doit réparer gratuitement ces matériels s'ils tombent en panne ou les remplacer aux cas ou la panne serait grave. Cependant, vu la quantité de matériel livrés, vu le temps de garantie offert (pouvant atteindre 3 ans pour certains produits) et vu le fait que la garantie est gérée par le service commercial, et les réparations assurées par le service technique, la gestion manuelle souffre dans la recherche de matériels sous garantie.
- m Pour certaines commandes de rnateriels, les clients retiennent sur le montant total une caution de garantie qu'ils payent au terme de la garantie si SOFTNET-BURKINA assure ses engagements pendant la période de garantie (réparer les matériels tombés en panne ou les remplacer). Vu également le nombre de livraisons, la gestion actuelle ne permet pas de detecter et de poursuivre les cautions des garanties ayant pris terme.
- m SOFTNET-BURKINA a des contrats de maintenance de parcs informatiques avec l'administration et certaines sociétés privées ou publiques. Pour honorer en permanence les contrats, des techniciens sont détachés auprès de ces sociétés. Leurs activités sont suivies par la direction technique mais la distance qui separe ces sites avec la direction technique rend le suivi difficile.

Certains des partenaires de SOFTNET-BURKINA tels HP et Microsoft exigent une gestion informatisee des prestations de leurs partenaires en leur proposant des cahiers de charge informatiques. Pour résoudre ces problèmes liés à la gestion manuelle et répondre au cahier de charge de ses partenaires, l'instance décisionnelle de la société a décidé de procéder à une informatisation de ses differents services. Du service commercial, au service technique en passant

objet et la possibilité qu'ils ont d'utiliser les multiples classes existantes du framework .net. Ceci simplifie grandement le developpement d'applications complexes.

m La separation de code et !'interface (HTML)

Les pages ASP .NET se distinguent des pages asp par I'extension .aspx de leurs fichiers. Une des grandes nouveautés d'ASP.NET est la séparation du code de programmation proprement dit et de I'interface utilisateur.

Chaque page ASP.NET est en fait scindée en deux fichiers distincts. Un premier fichier porte l'extension .aspx et ne contient que le code HTML nécessaire à l'affichage des données, ainsi que des références au fichier lui est rattaché (le "code behind"). Le second fichier porte l'extension .aspx.vb ou .aspx.cs selon que I'on developpe en VB.NET ou C#. II contient tout le code de programmation nécessaire à l'exécution de la page.

 $\Box$  La compilation des applications

Contrairement à ASP qui était un langage interprété ASP.net est compilé.

A la première demande d'une page par un utilisateur de l'application, le code source en texte (extension .aspx) est d 'abord retranscrit en MSIL (Microsoft Intermediate Languages) qui est un code portable par un compilateur appelé CLR (Common Language Runtime). Ce code sera ensuite compilé en code binaire et placé puis exécuté en mémoire. Une fois la page compilée, aux demandes suivantes on ne va plus effectuer ce processus, mais ce sera la page en mémoire qui sera transmise aux visiteurs (sauf si les données de la page changent entre temps).

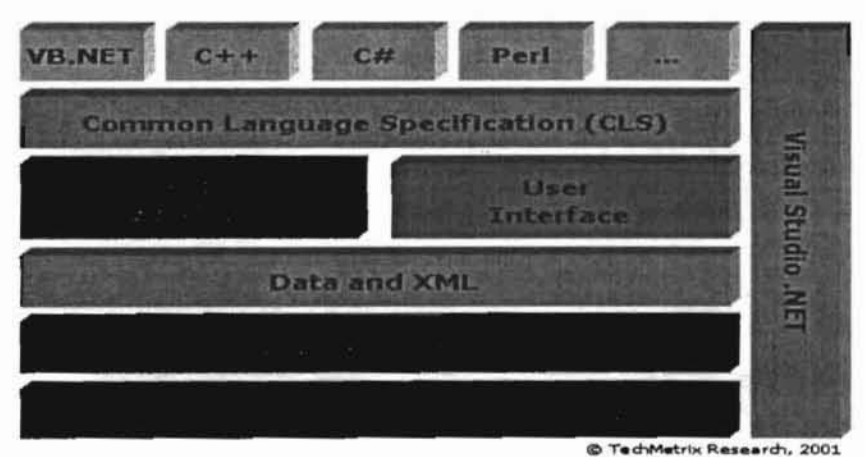

Figure II.A: Architecture générale de .net

#### IIJ.2.4. DESCRIPTION TEXTUELLE DES CAS D'UTILISATION

La description textuelle permet de décrire en détails les cas d'utilisation en mettant l'accent sur les interactions entre le système et les utilisateurs dans les scénarii.

Un scénario est une instance d'un cas d'utilisation. Dans la description des cas d'utilisation, on distinguera trois types de scénario :

- $\triangleright$  le scénario nominal qui montre un déroulement normal ;
- $\triangleright$  le scénario alternatif qui est une variante du scénario nominal ;
- $\triangleright$  le scénario d'exception qui illustre un déroulement anormal du cas d'utilisation.

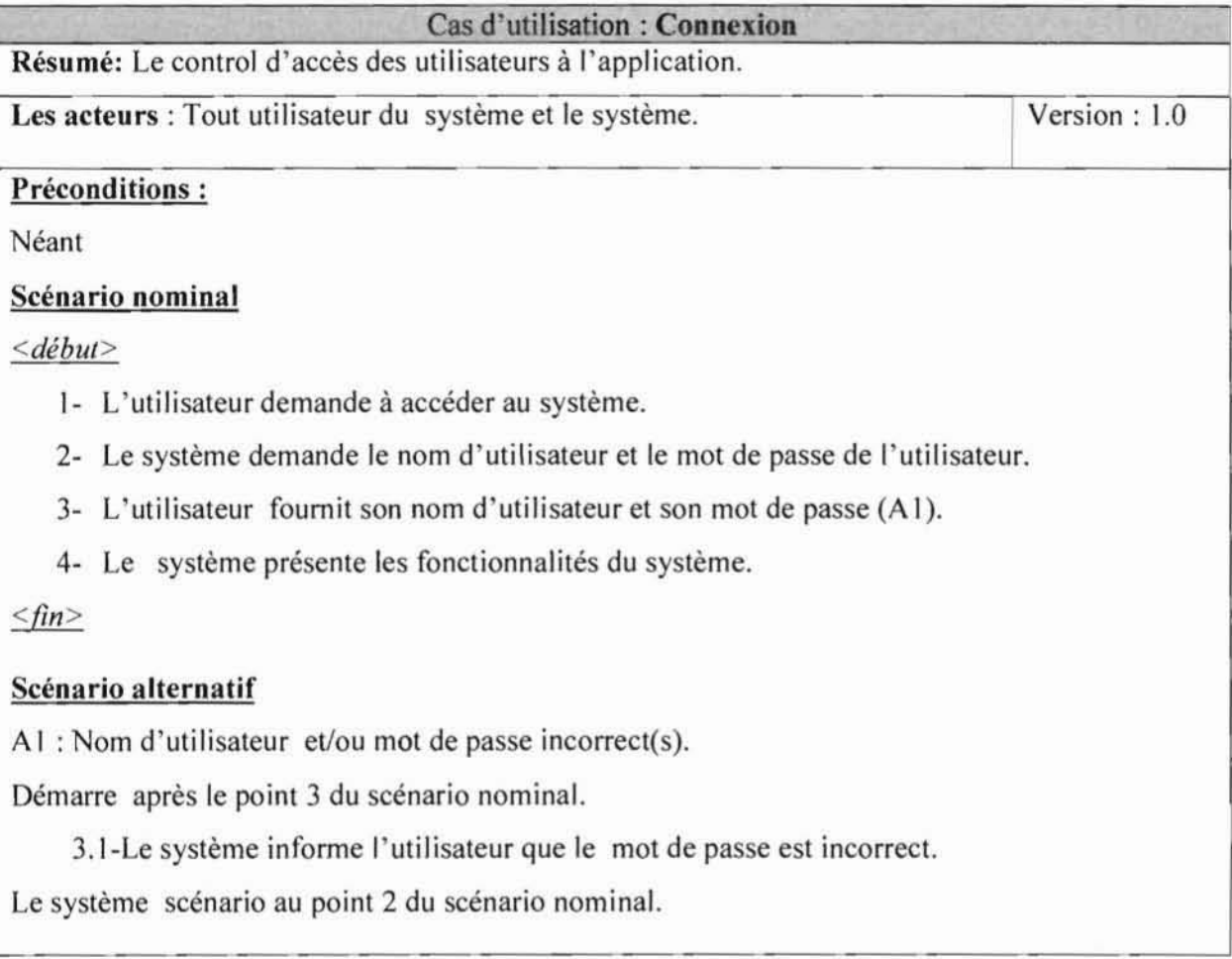

NB: Pour l'ensemble des cas d'utilisation suivants la connexion et une précondition triviale.

Mémoire de fin d'étude

## **11.3. PRÉSENTATION DES OUTILS UTILISÉS**

SOFTNET-BURKINA, etant partenaire de Microsoft, a decide d'utiliser les technologies de Microsoft pour ce projet:

*Outi! de developpement* : Visual studio 2003 .net.

*Serveur web:* HS 6.

*SGBD:* SQL serveur 2000.

*Serveur de messagerie* : Exchange 2003.

*Firewal/:* ISA serveur 2004.

Il est également prévu pour ce projet d'interopérer avec le système de gestion de stock SAGE.

#### 11.3.1. LA TECHNOLOGIE .NET

ASP.net est une nouvelle version d'ASP (Active server pages) de Microsoft. C'est une technologie d'écriture de script de serveur qui peut être utilisée pour créer des logiciels dynamiques et interactifs. Une page ASP.net est une page HTML contenant des scripts de serveur lesquels sont traités par un serveur avant d'être envoyé au navigateur de l'utilisateur.

Beaucoup plus performant qu'ASP, ASP net est basé sur le framework .net et supporte plusieurs langages (vb.net, C#, etc.). Un module spécifiquement destiné aux applications mobiles existe également.

ASP.NET, tout comme ASP, fonctionne gråce <sup>å</sup> un ensemble de composants installes sur le serveur web, permettant l'exécution d'applications écrites dans différents langages. ASP. NET fait partie d'une infrastructure plus large, appelée framework.net (littéralement "cadre de travail») qui doit être installée sur la machine où exécutent les programmes .NET. Les principales innovations de .NET sont :

 $\mathbf{\Box}$  L'introduction de la programmation objet

Plusieurs langages de programmation peuvent être utilisés pour créer des pages ASP.NET. Les plus utilisés sont Visual Basic .NET (dérivés du langage Visual Basic de Microsoft) et le C#, proche du C++. Une des grandes forces de ces langages de programmation est leur orientation Les avantages de .NET :

- **I** Le code n'est plus interprété mais compilé, il y a donc un gain de vitesse.
- **I** Le choix parmi plusieurs langages objets pour construire les pages.
- $\Box$  Le code ASP net est séparé du code HTML engendrant une clarté et une efficacité dans le développement.

#### 11.3.2.IIS 6

HS est le serveur web de Microsoft. La version 6 que nous devons utiliser est integree <sup>å</sup> Windows Server 2003. Il joue un triple rôles au sein de la plate forme .NET : l'émission de contenu web statique, la génération de contenue web dynamique via ASP.net (Active Server Pages) et il sert également de point d'entrée pour les Web Services.

#### 11.3.3. SQL Server 2000

Microsoft SQL Server 2000 Édition Entreprise est une solution complète de base de données et d'analyse concue pour le developpement de solutions «data warehouse », d'appIications metier et de commerce électronique. IL est utilisé dans ce projet pour gérer la base de données.

#### 11.3.4.MICROSOFT Exchange 2003

Exchange 2003 est le serveur de messagerie et de coJIaboration de Microsoft qui permet <sup>å</sup> une entreprise de communiquer plus efficacement. Outre les fonctionnalités client enrichies fournies par Microsoft Office Outlook 2003, Exchange 2003 offre un acces <sup>å</sup> la messagerie electronique mobile, à distance et au bureau avec une sécurité et une confidentialité élevées par rapport à Echange 2000. Il assure la collaboration basée sur la messagerie électronique.

Dans ce projet il est utilisé par l'application pour envoyer des mails aux utilisateurs.

### II.3.5. ISA serveur 2004

Microsoft Internet Security and Acceleration (ISA) Server 2004 est une solution avancée de parefeu applicatif, réseau privé virtuel (VPN) et cache Web. ISA Server 2004 offre une protection avancée, une facilité d'utilisation, et un accès rapide et sécurisé pour tous les types de réseaux. Il est particulièrement adapté à la protection des réseaux exécutant des applications Microsoft, tels que Microsoft Outlook Web Access (OWA), Microsoft Internet Information Services (HS), Office SharePoint Portal Server, le service de routage et d'acces distant (RRAS), le service d'annuaire Active Directory, etc. Il sera utilisé pour garantir la sécurité de l'application.

## **u.4. DEMARCHE UTILISEE**

Nous avons opté d'utiliser une démarche de développement par incrément,

Afin de permettre aux utilisateurs de suivre la realisation du travail, et de prendre en compte tres tôt leurs préoccupations, nous avons découpé l'application en modules. Plus le module concerne leur secteur d'activité plus, les utilisateurs maîtrisent les contours et peuvent par conséquent mieux guider la réalisation. C'est ainsi que, dans la décomposition, nous avons tenu compte des domaines d'activité. Les modules que nous avons pu faire ressortir sont :

L'elaboration rapide de factures proformas, le suivi des commandes, le suivi des livraisons, le suivi des garanties, le suivi des activités de maintenance en atelier et sur les sites, l'interopérabilité avec le système de gestion de stock.

Pour chaque module nous faisons:

#### W **Une analyse des besoins en procedant comme suit :**

**I** Interviews

Les interviews sont des occasions au cours desquels les utilisateurs expriment leurs besoins, les difficultés rencontrées dans la gestion actuelle. Nous profitons de ces occasions pour cerner avec précision les problèmes à résoudre.

 $\Box$  Formalisation des besoins

Une fois l'étape des interviews passée, nous procédons, toujours avec les utilisateurs, à la formalisation du système décrit à travers des diagrammes UML (cas d'utilisation, séquence...).

 $\Box$  Maquettages ou prototypages rapides

Pour être sûrs d'avoir compris les préoccupations, nous réalisons des maquettes d'écran interactives sous Microsoft Access 2003. Ces maquettes sont concues rapidement sans code d'exécution et soumis à l'appréciation des utilisateurs.

 $\Box$  Validation des prototypes

L'idée de maquettage nous évite de perdre un temps à réaliser un module inadéquat que les utilisateurs rejetteront <sup>å</sup> la validation. Les maquettes concues sont modifiees si necessaire jusqu'å la satisfaction des utilisateurs.

**I** Correction des diagrammes.

Si la modification des maquettes touche la description du systerne faite par les diagrammes établis précédemment, ces diagrammes sont corrigés.

#### W La realisation **du** module

Nous basant sur les diagrammes et les maquettes, et en tenant compte des specificites de l' outil de développement nous procédons à la réalisation du module.

#### m Le test **du** module

Le module réalisé est testé en présence des utilisateurs pour s'assurer qu'il n'y a pas d'écart entre les fonctionnalités validées au niveau maquette et celles réalisées.

#### **W** L'intégration du module aux précédents

Le module est ensuite joint aux modules précédents. L'application à réaliser voit ainsi progressivement le jour.

#### **We Le test d'intégration**

Nous testons à cette étape l'interaction entre le module courant et les modules précédents.

## 111.. **ANALYSE DES BESOINS**

Pour avoir une meme cornprehension des besoins que les utilisateurs nous avons modelise le système avec un formalisme simple qu'on a pris le soin de leur expliquer au préalable les eoneepts. Le langage de modelisation ehoisi est UML (Unified Modeling Language). Le ehoix d'un langage de modelisation objet se justifie aussi par le fait que les langages de programmation de .NET (C#, VB.net ...) sont orientes objet.

### **111..1.. UML**

UML est un langage de modélisation orienté objet développé en réponse à l'appel lancé par I'OMG (Objeet Management Group) dans le but de definir une notation standard pour la modelisation des applieations eonstruites <sup>å</sup> I'aide d'objets. II est herite de plusieurs autres langages tels que OMT (Objeet Modeling Teehnique), OOSE (Objeet Oriented Software Engineering) et Booeh.

Pour formaliser un système, UML propose neuf (9) diagrammes dont 4 (quatre) pour la deseription strueturelle (Ie diagramme de elasses, le diagramme d'objets, le diagramme de eomposants et le diagramme de deploiement) et 5 (einq) pour la deseription de I'aspeet dynamique du systeme (le diagramme de eas d'utilisation, le diagramme de sequences, le diagramme de eollaborations, le diagramme d'etats-transitions, le diagramme d'activites)

Cependant, aucune logique de succession dans la réalisation des diagrammes n'a été imposée par le langage. II appartient aux analystes d'adopter un eycle de vie permettant d'atteindre leurs objeetifs.

Nous utilisons le diagramme de eas d'utilisation pour I'analyse des besoins. II permet de modeliser les aeteurs et les serviees attendus du futur systeme. Sa simplicite graphique permet un dialogue facile avec les utilisateurs. Une description textuelle détaillée explique le déroulement sequentiel de ehaque eas d'utilisation puis un diagramme d'activite recapitule les specifications fonctionnelles de chaque cas d'utilisation. L'aspect structurel du système est ensuite étudié à I'aide d'un diagramme de elasse.

*UPBIESI SOFTNET-BURKINA...*

## III.2. LE DIAGRAMME DES CAS D'UTILISATION

#### III.2.1. **DÉFINITION**

Les cas d'utilisation (CU) décrivent le comportement du système du point de vue de l'utilisateur. Ils permettent de definir les limites du systeme et les relations entre le systeme et son environnement. Un cas d'utilisation est une manière spécifique d'utiliser le système. C'est l'image d'une fonctionnalité déclenchée en réponse à la stimulation d'un acteur externe. Ils permettent de centrer la construction du système sur les besoins des utilisateurs Les diagrammes font intervenir les acteurs, les autres systèmes et les cas d'utilisation eux mêmes.

III.2.2. FORMALISME

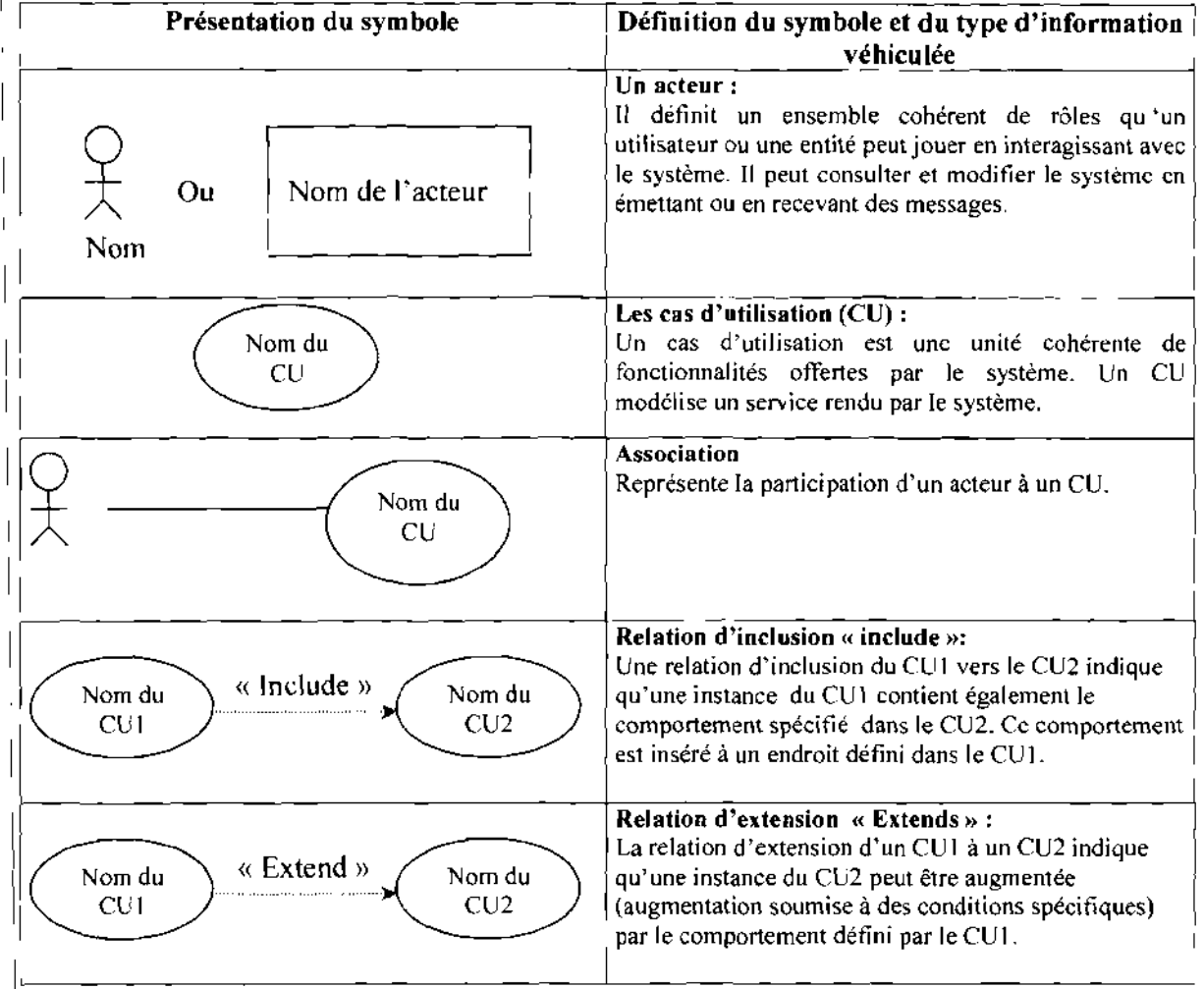

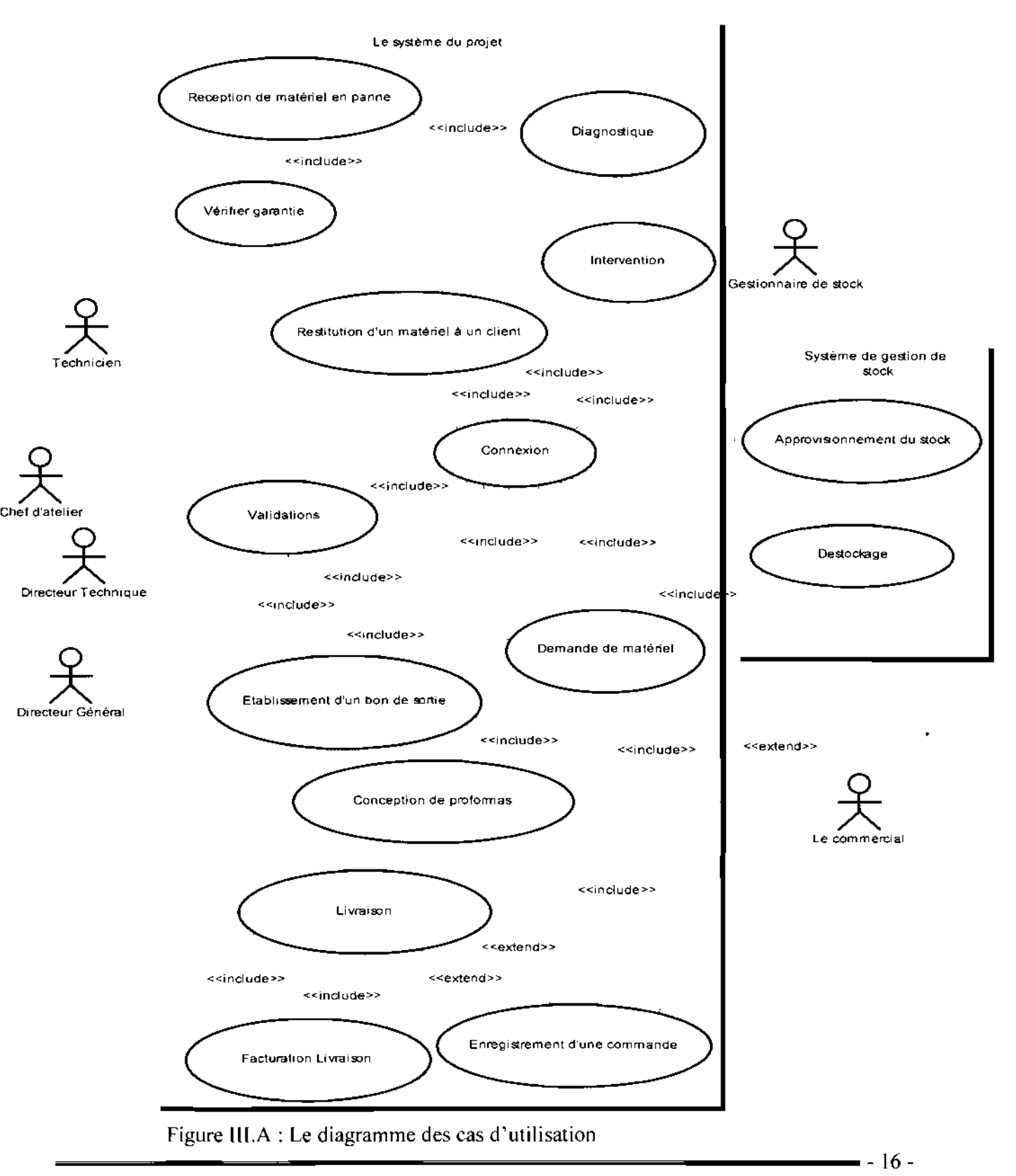

### **111.2.3. REPRESENTATION DU DIAGRAMME DES CAS D'UTILISATION**

Memoire **de fin d'**etude

#### $III.2.4.$ DESCRIPTION TEXTUELLE DES CAS D'UTILISATION

La description textuelle permet de décrire en détails les cas d'utilisation en mettant I'accent sur les interactions entre le systeme et les utiJisateurs dans les scenarii.

Un scénario est une instance d'un cas d'utilisation. Dans la description des cas d'utilisation, on distinguera trois types de scenario :

- $\geq$  le scénario nominal qui montre un déroulement normal ;
- $\triangleright$  le scénario alternatif qui est une variante du scénario nominal ;
- $\triangleright$  le scénario d'exception qui illustre un déroulement anormal du cas d'utilisation.

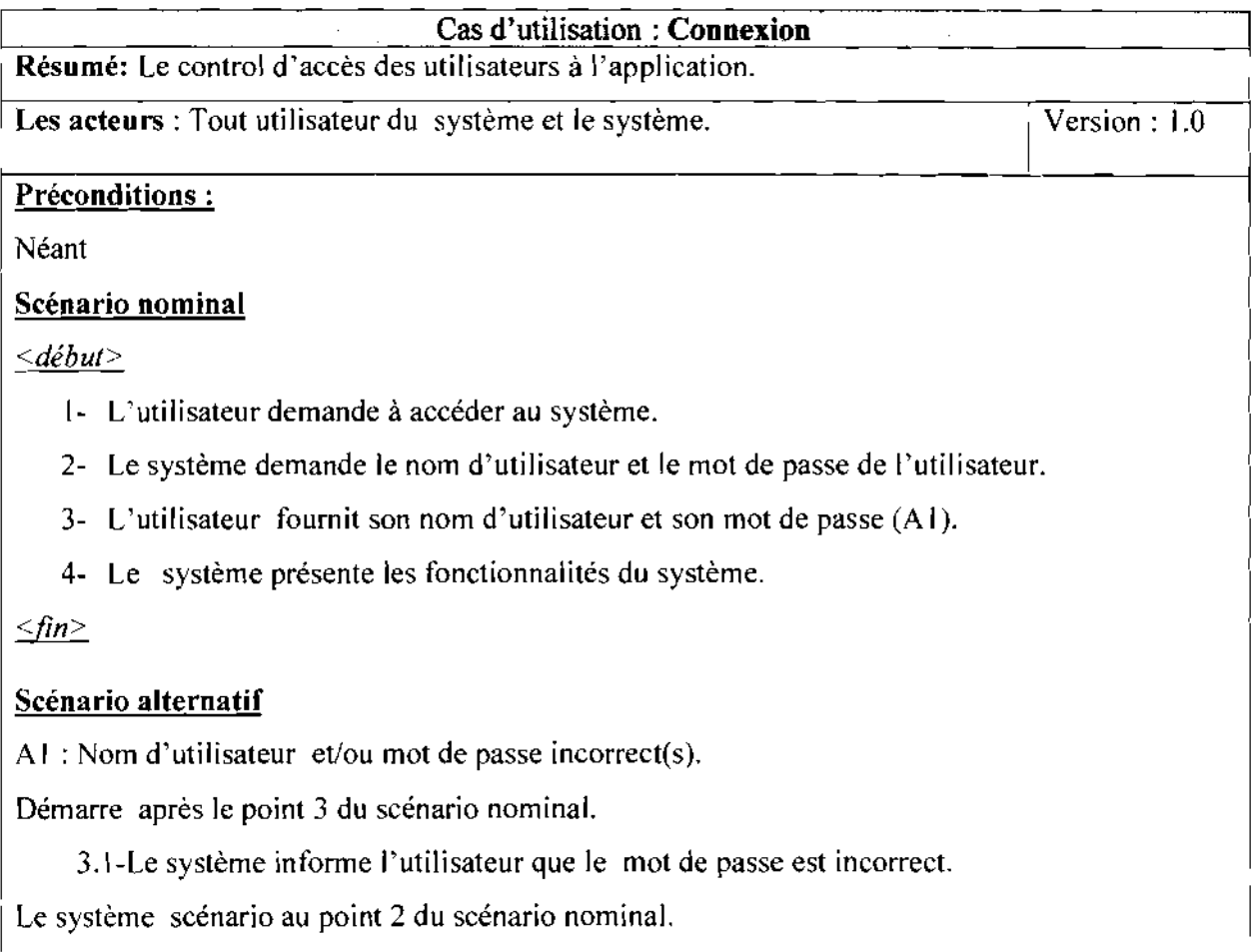

NB: Pour l'ensemble des cas d'utilisation suivants la connexion et une précondition triviale.

Memoire de fin d'etude

I

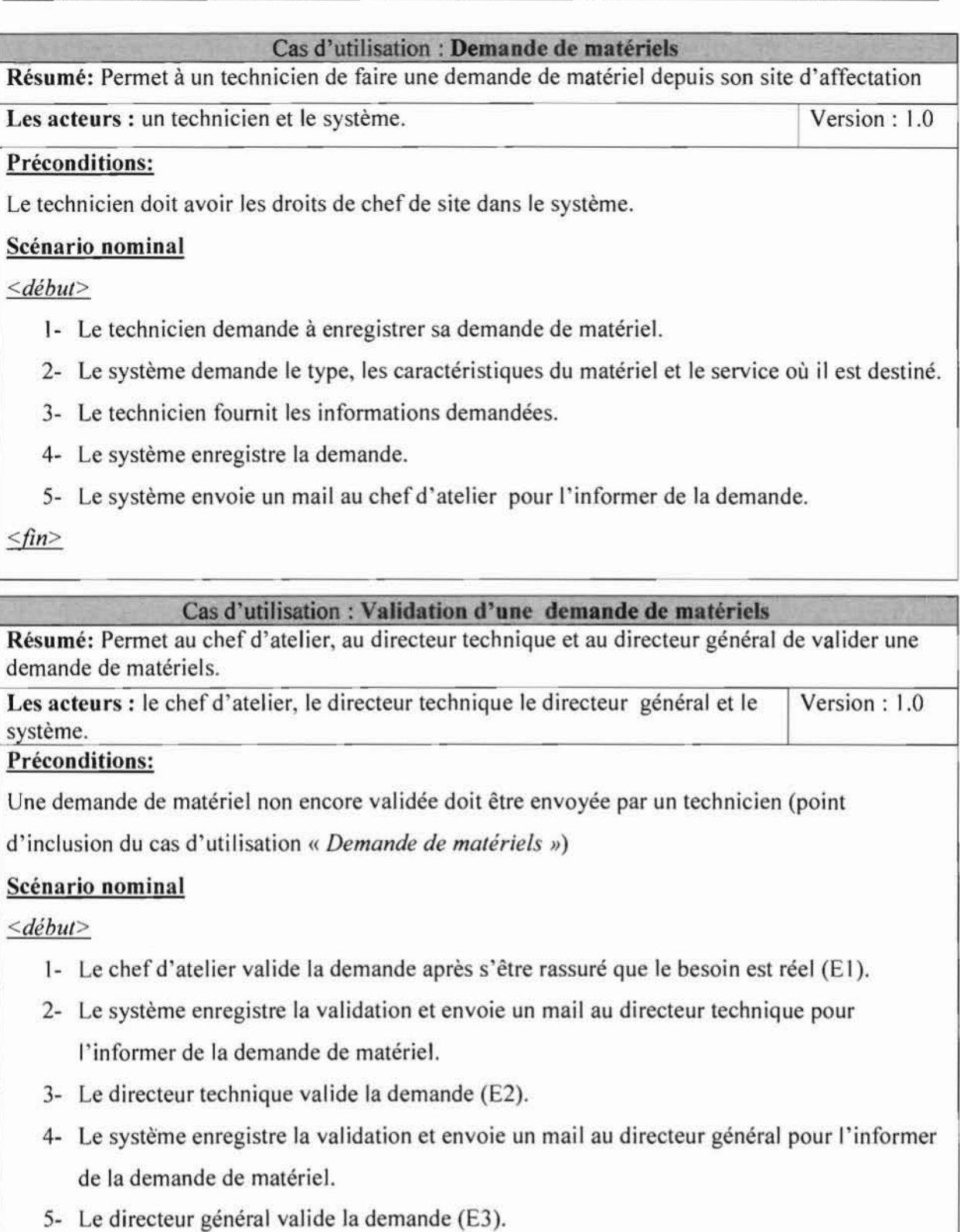

 $\leq$ fin $>$ 

#### Cas d'utilisation : Validation d'une demande de matériels

Résumé: Permet au chef d'atelier, au directeur technique et au directeur général de valider une demande de matériels.

Les acteurs : Le chef d'atelier, le directeur technique, le directeur général et le Version : 1.0 système.

#### Scénarii exceptionnels

El : Le chef d'atelier ne valide pas la demande .

- 1- Le chef d'atelier indique les raisons pour lesquelles la demande n'est pas validée.
- 2- Le système enregistre les raisons.
- 3- Le système envoie un mail au technicien ayant fait la demande pour l'informer que la demande n'est pas validée ainsi que les raisons.

Le système reprend à la balise <*fin*> du scénario nominal.

#### \*\*\*\*\*\*\*\*\*\*\*\*\*\*\*\*\*\*\*

E2 : Le directeur technique ne valide pas la demande.

- 1- Le directeur technique indique les raisons pour lesquelles la demande n'est pas validée.
- 2- Le système enregistre les raisons.
- 3- Le système envoie un mail au technicien ayant fait la demande pour l'informer que la demande n'est pas validée ainsi que les raisons.
- 4- Le systerne envoie un mail au chef d'atelier pour I'in former que la demande n'est pas validee, ainsi que les raisons.

Le système reprend à la balise <*fin*> du scénario nominal.

#### Cas d'utilisation : **Validation d'une demande de** materiels

Résumé: Permet au chef d'atelier, au directeur technique et au directeur général de valider une demande de matériels.

I Les acteurs : Le chef d'atelier, le directeur technique, le directeur général et le Version : 1.0 système.

#### Scenarii exceptionnels (suite)

E3 : Le directeur général ne valide pas la demande

- 1- Le directeur général indique les raisons pour lesquelles la demande n'est pas validée.
- 2- Le système enregistre les raisons.
- 3- Le système envoie un mail au technicien ayant fait la demande pour l'informer que la demande n'est pas validée, ainsi que les raisons.
- 4- Le système envoie un mail au chef d'atelier pour l'informer que la demande n'est pas validee ainsi que les raisons.
- 5- Le système envoie un mail au directeur technique pour l'informer que la demande n'est pas validee ainsi que les raisons.
- 6- Si un bon de sortie a été établi et que le matériel n'est pas encore livré par le système de gestion de stock, il est alors supprimer.

Le scénario nominal reprend à la balise <fin> du scénario nominal.

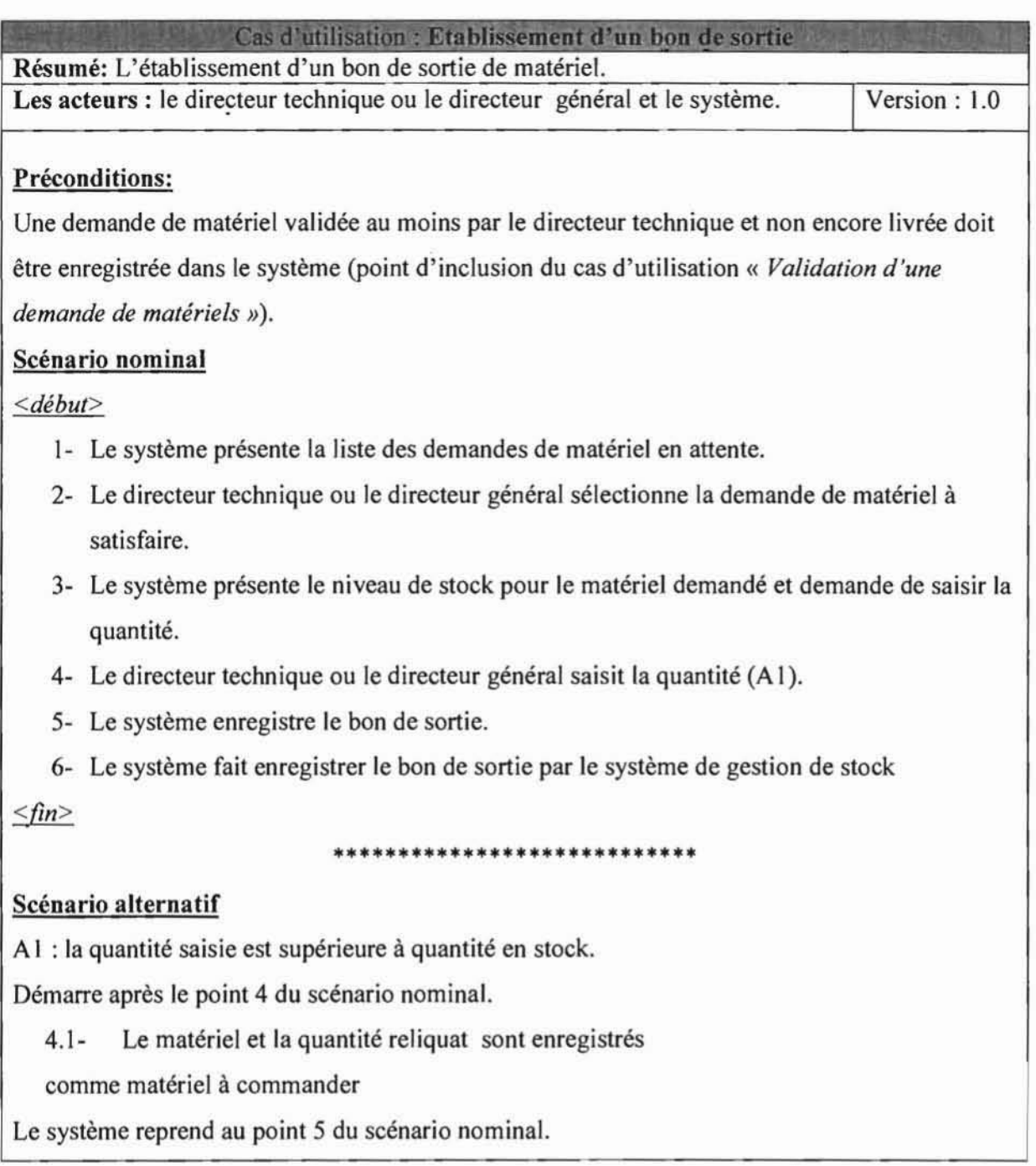

ä.

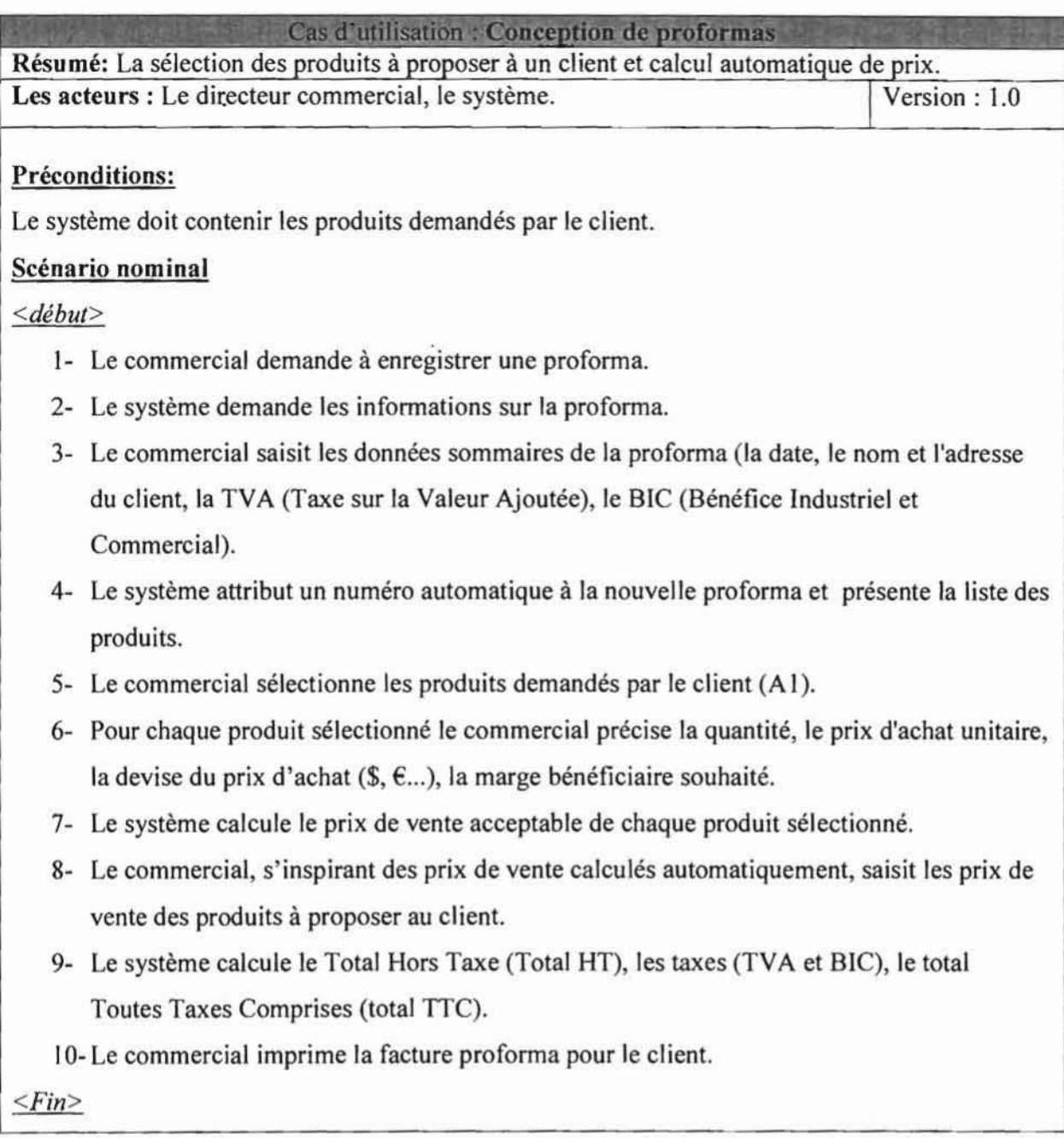

 $\infty$ 

*UPBIESI SOFrNET-BURKJNA*

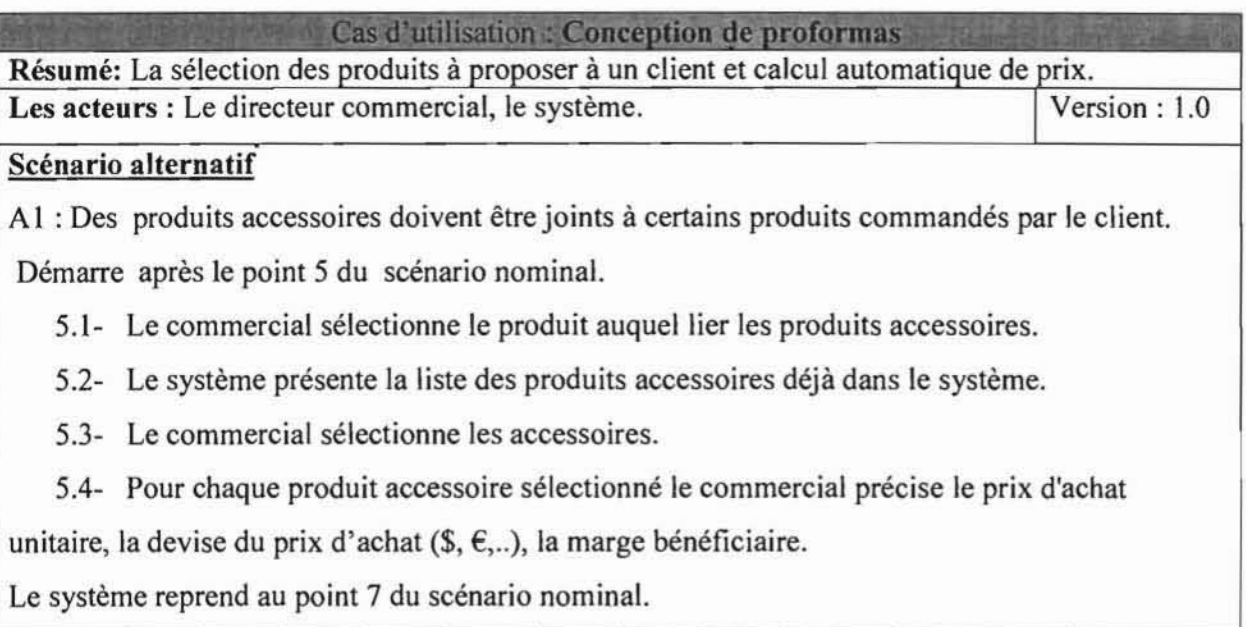

 $\epsilon$ 

 $-23-$ 

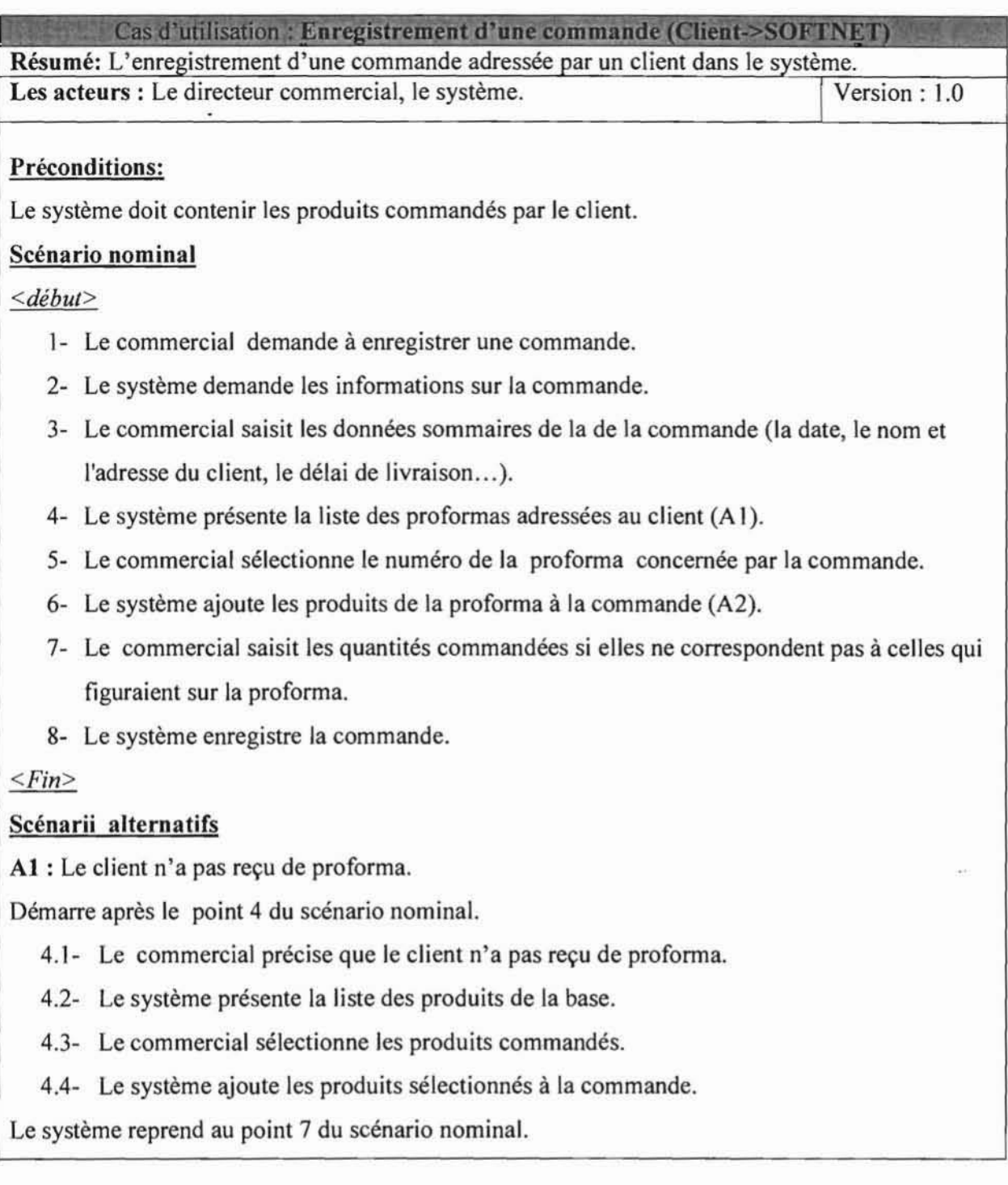

 $\overline{\mathcal{R}}$ 

Cas d'utilisation : Enregistrement d'une commande (Client->SOFTNET) Résumé: L'enregistrement d'une commande d'un client. Les acteurs : Le directeur commercial, le système.

Version: 1.0

#### Scénarii alternatifs (suite)

A2 : Certains produits de la proforma n'ont pas été commandés.

Démarre après le point 6 du scénario nominal.

6.1 - Le commercial supprime les produits qui n'ont pas fait I'objet de commande.

Le système reprend au point 8 du scénario nominal.

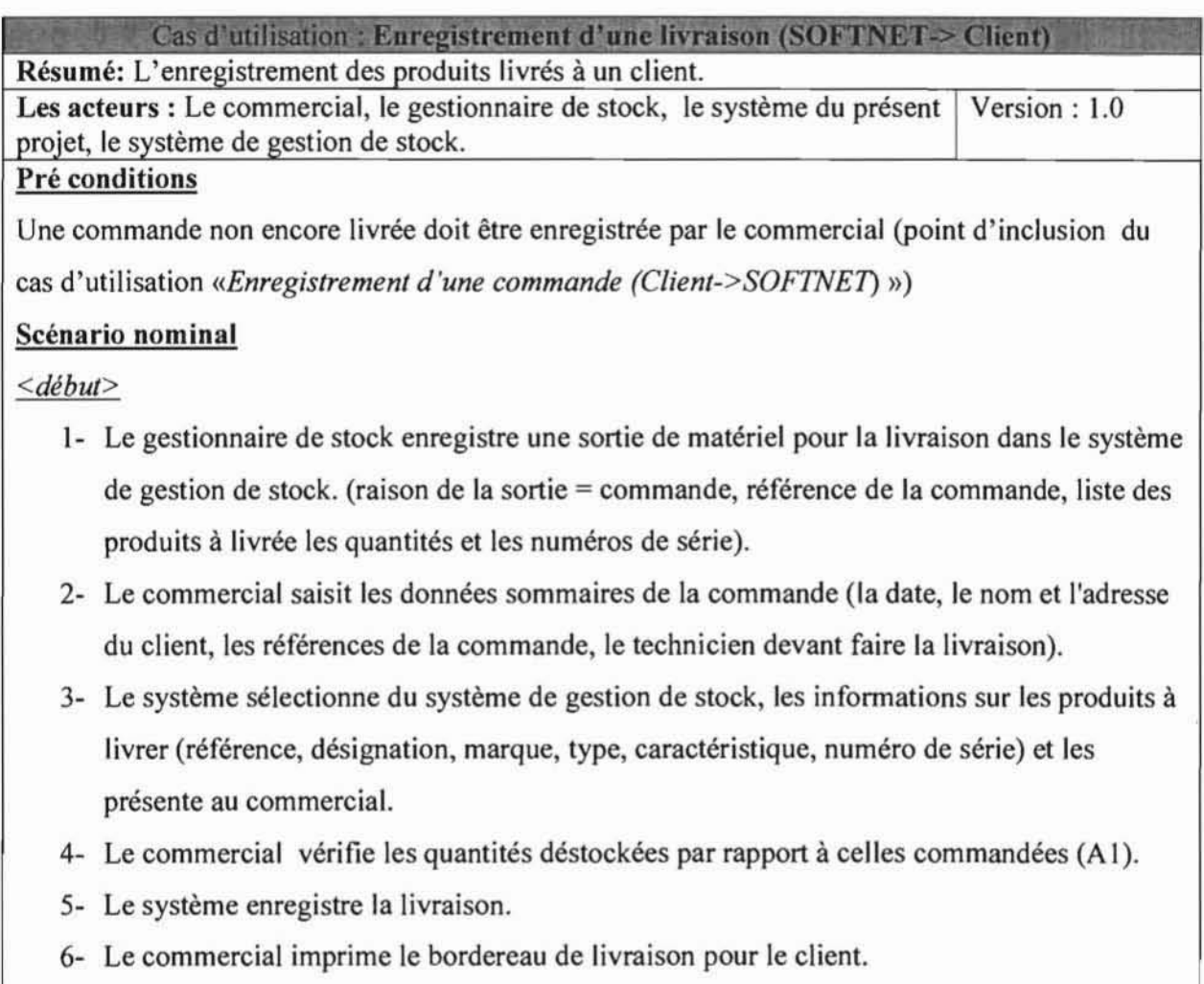

*<Fin>*

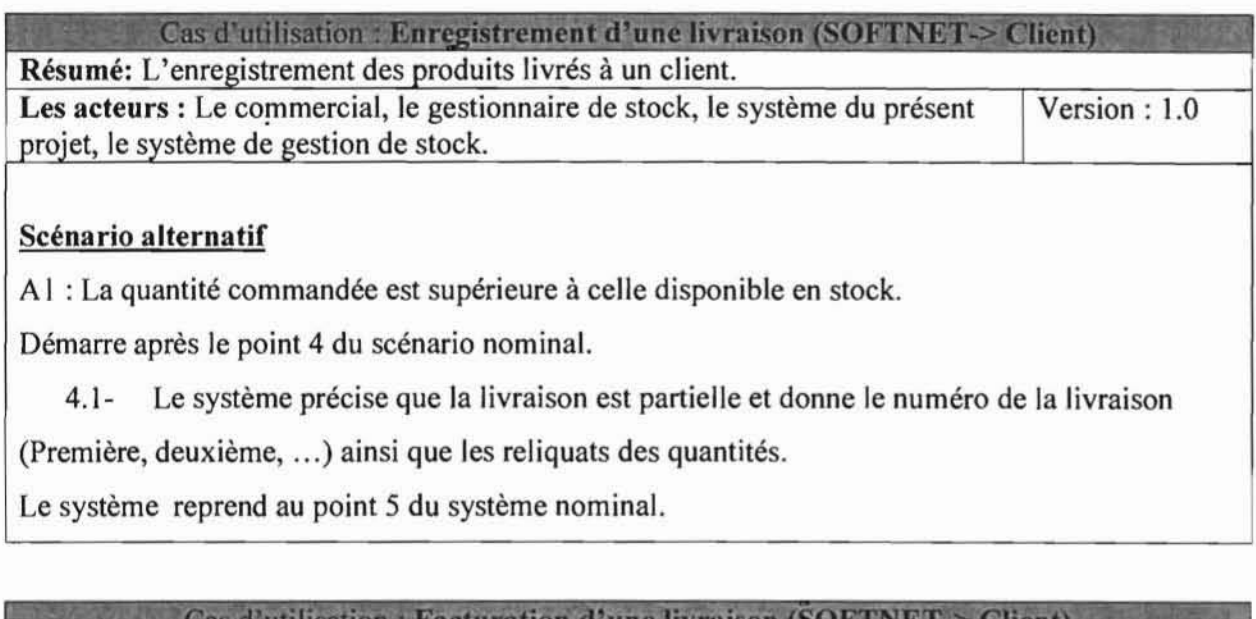

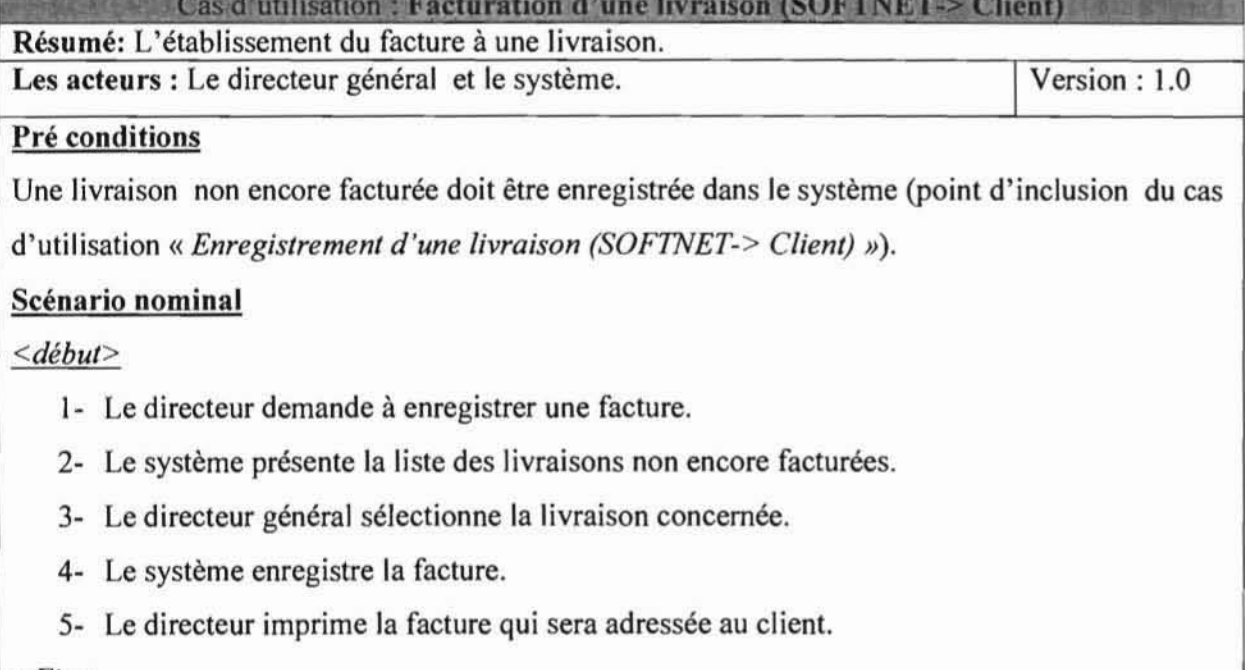

 $\bar{\Sigma}$ 

*<Fin>*

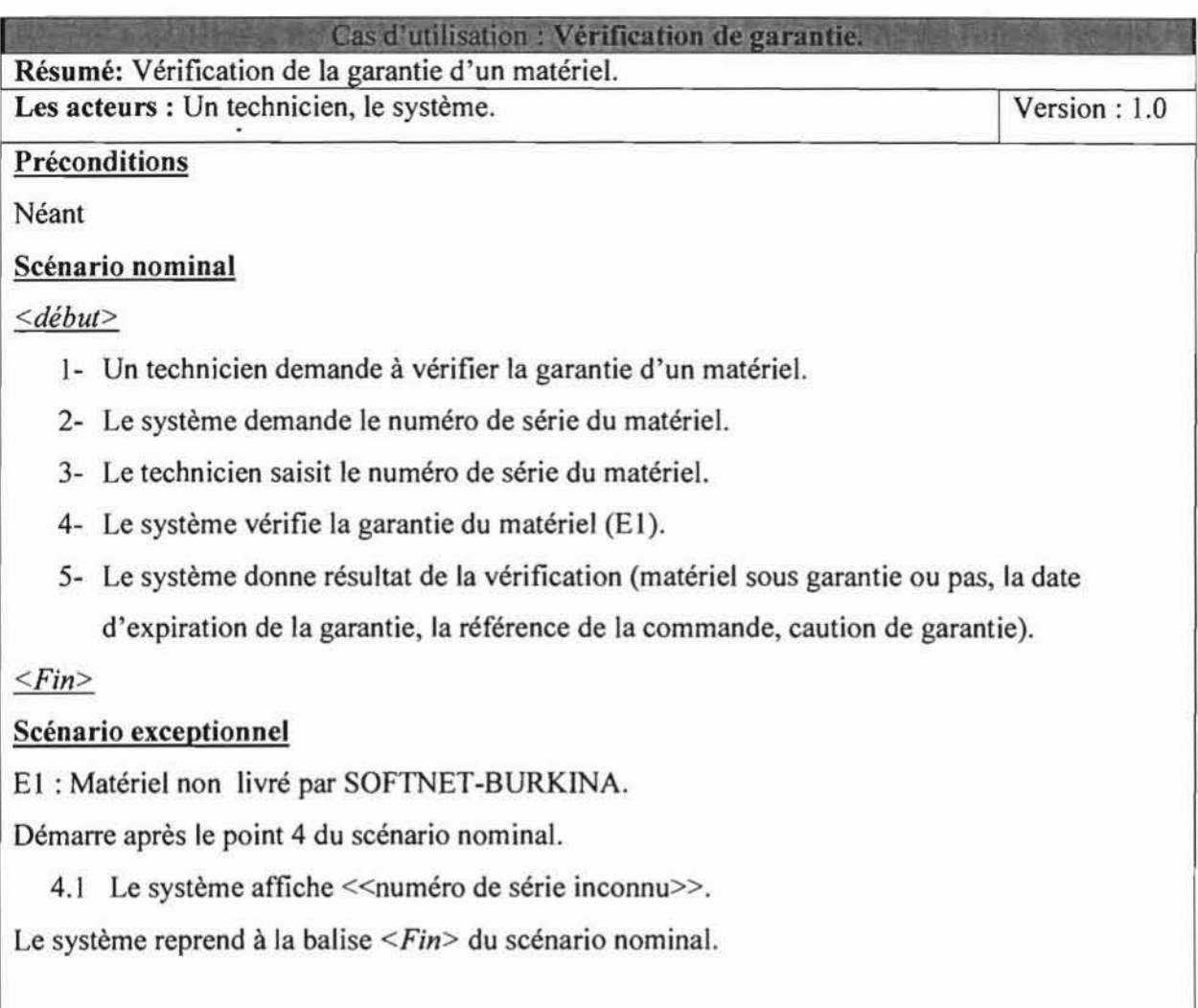

*UPBIESl SOFTNET-BURKJNA*

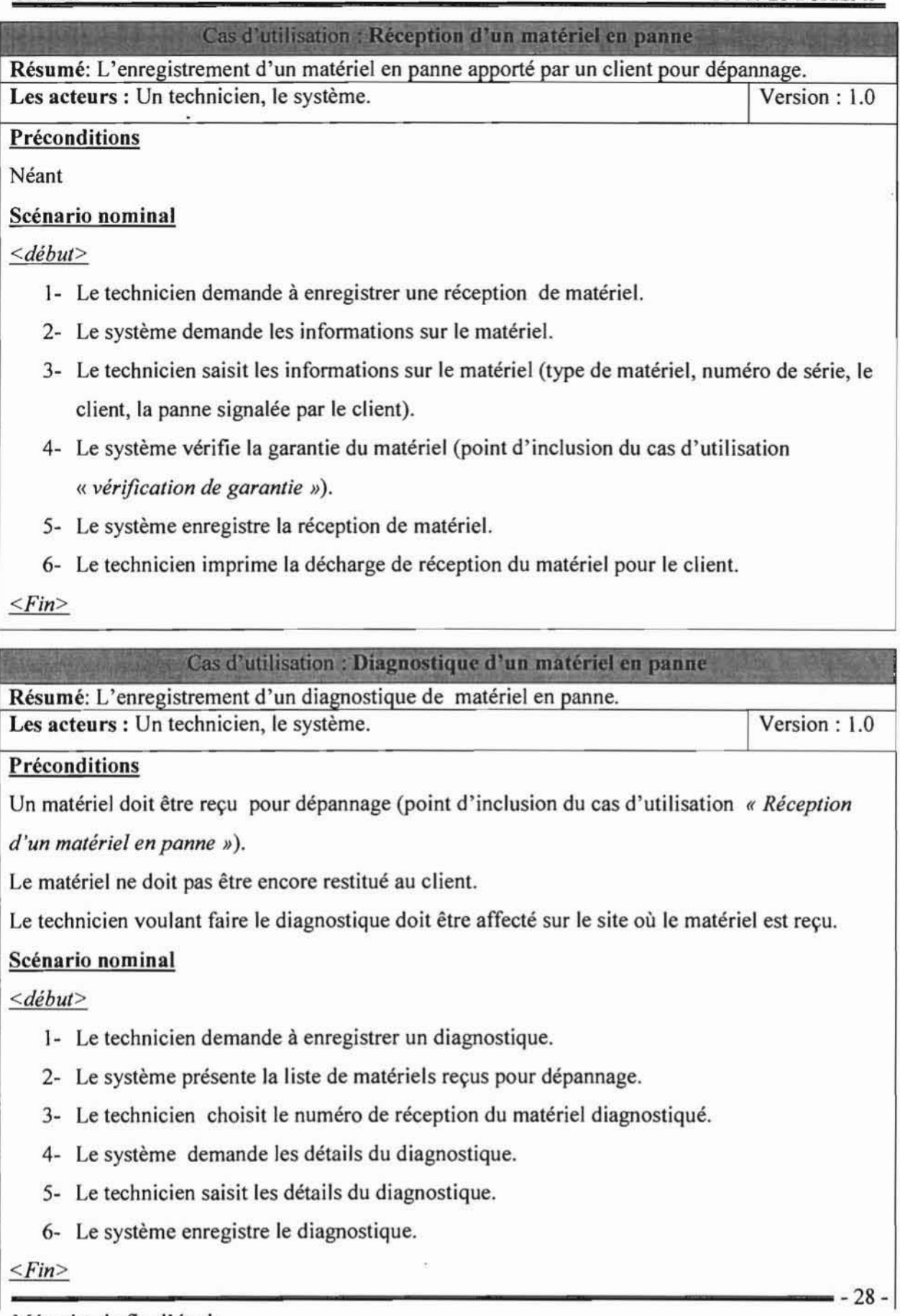

Mémoire de fin d'étude

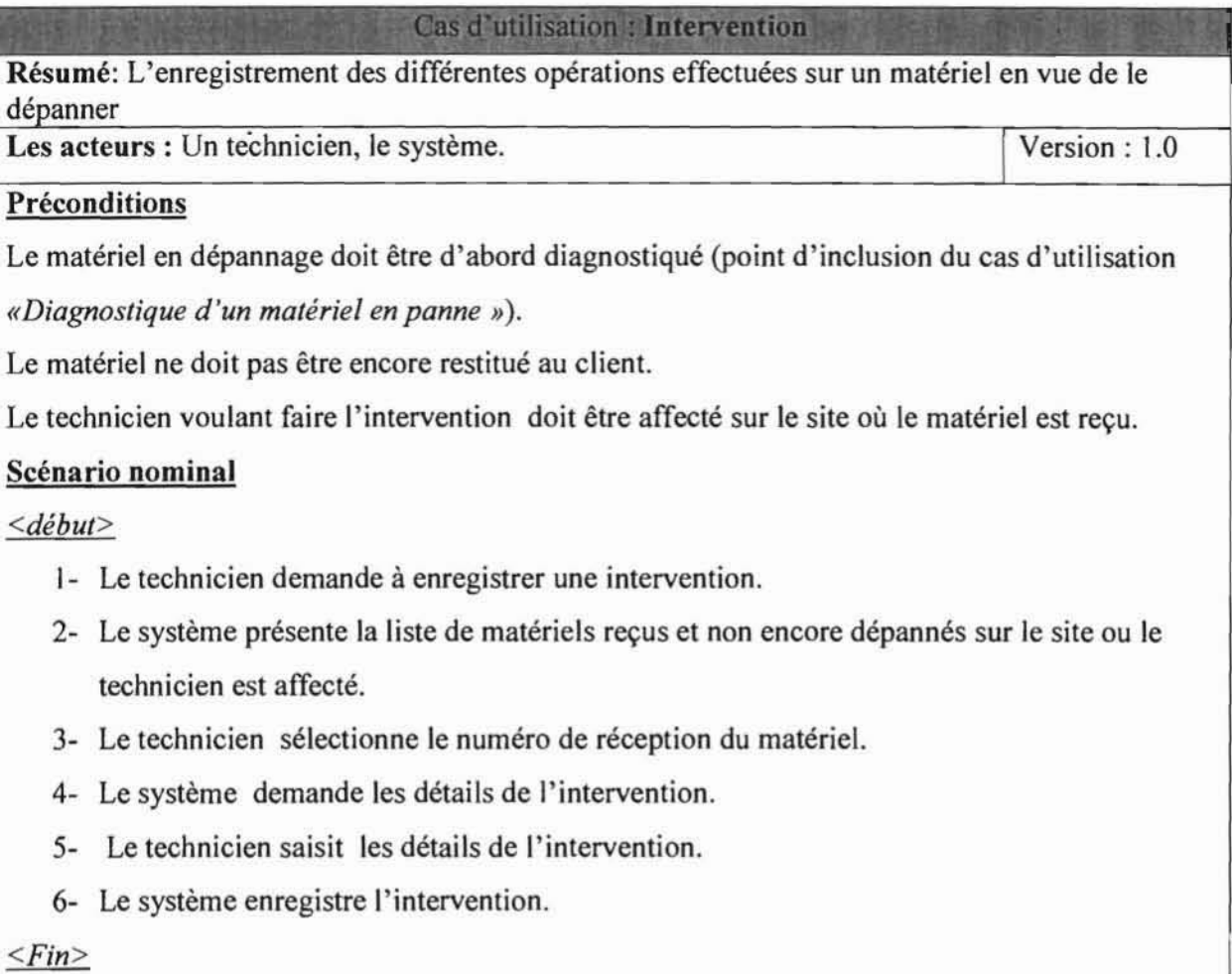

 $\mathcal{C}$ 

 $-29-$ 

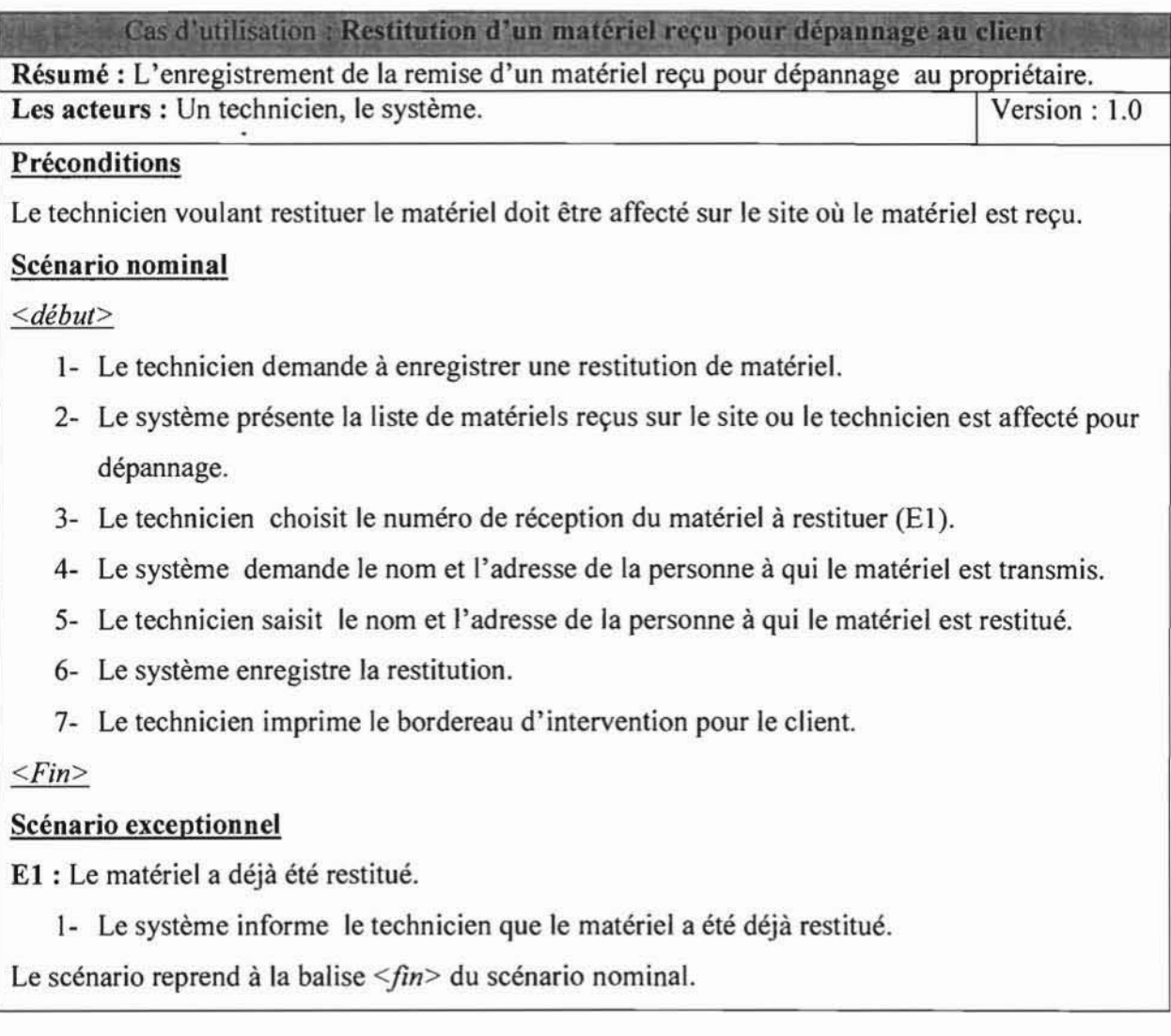

 $\tau$ 

 $-30-$ 

#### LES DIAGRAMMMES D'ACTIVITÉ Ш.З.

#### 111.3.1. **DÉFINITION**

Le diagramme d'activités sert à décrire conceptuellement les fonctionnalités d'un cas d'utilisation. On s'intéresse principalement aux activités qui y sont exécutées.

Il permet de bien comprendre les différentes activités réalisées et leurs enchaînements dans le temps.

#### 111.3.2. FORMALISME

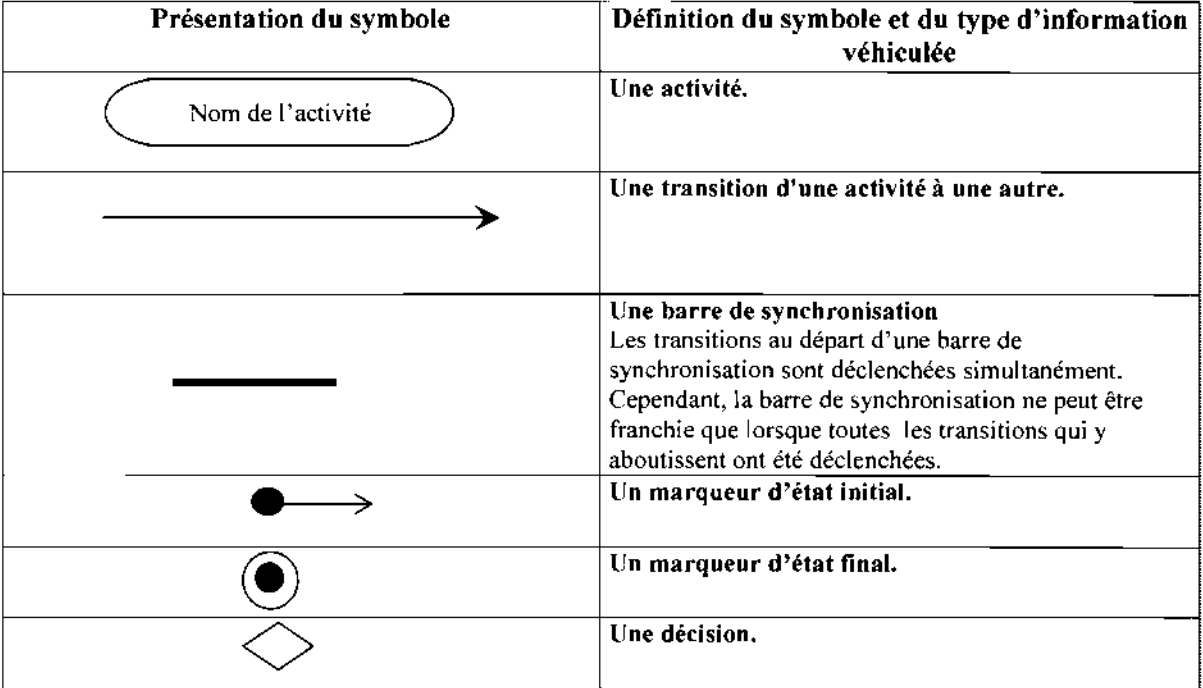

#### 111.3.3. REPRESENTATION DES DIAGRAMMES D'ACTIVITE

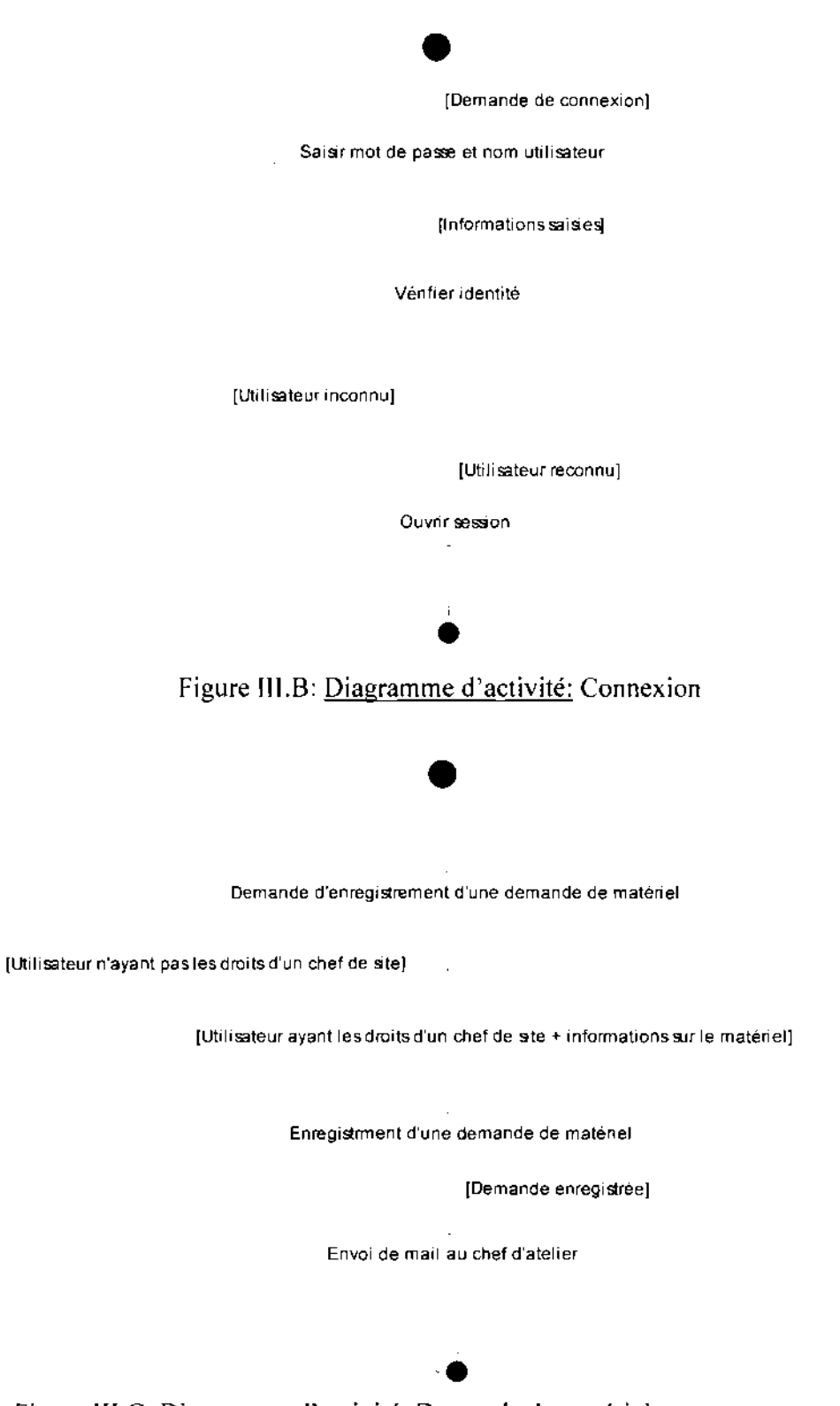

Figure III.C: <u>Diagramme d'activité:</u> Demande de matériels

Mémoire de fin d'étude

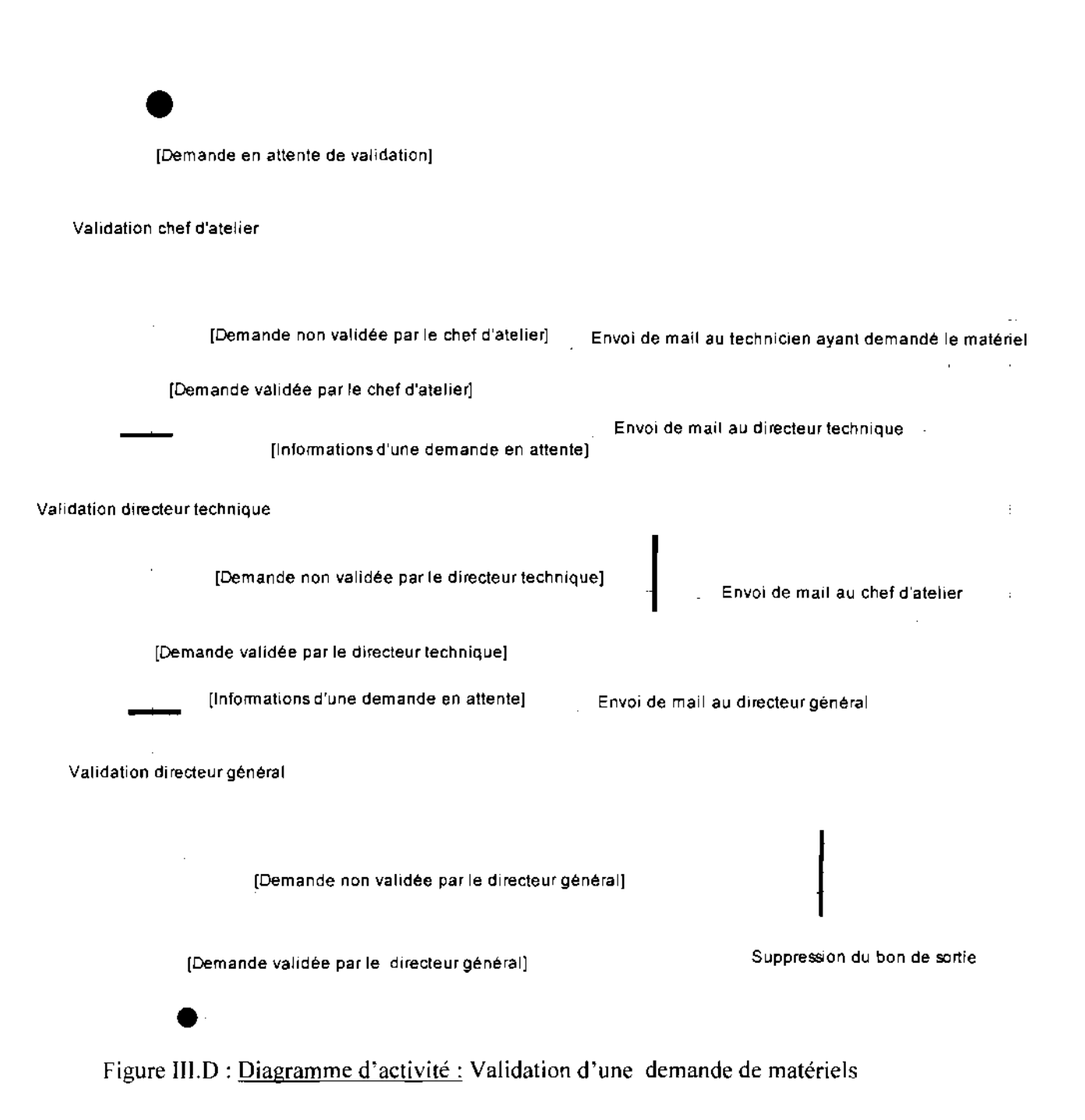
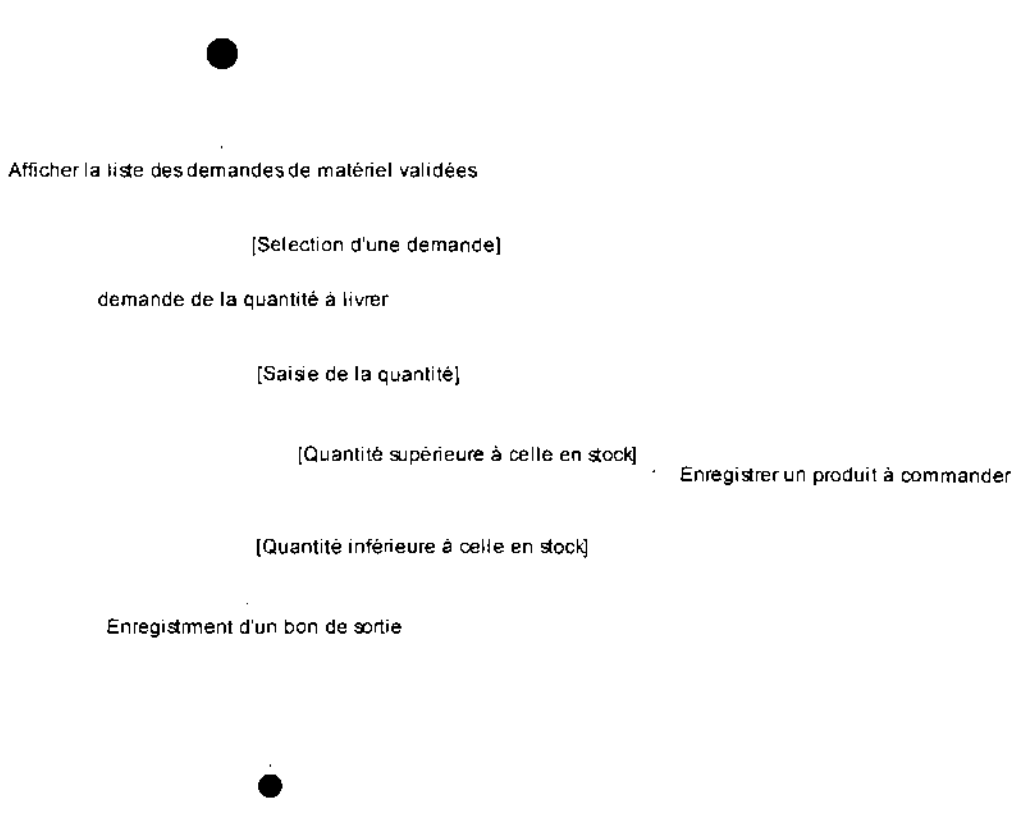

Figure III.E: Diagramme d'activité: Etablissement d'un bon de sortie.

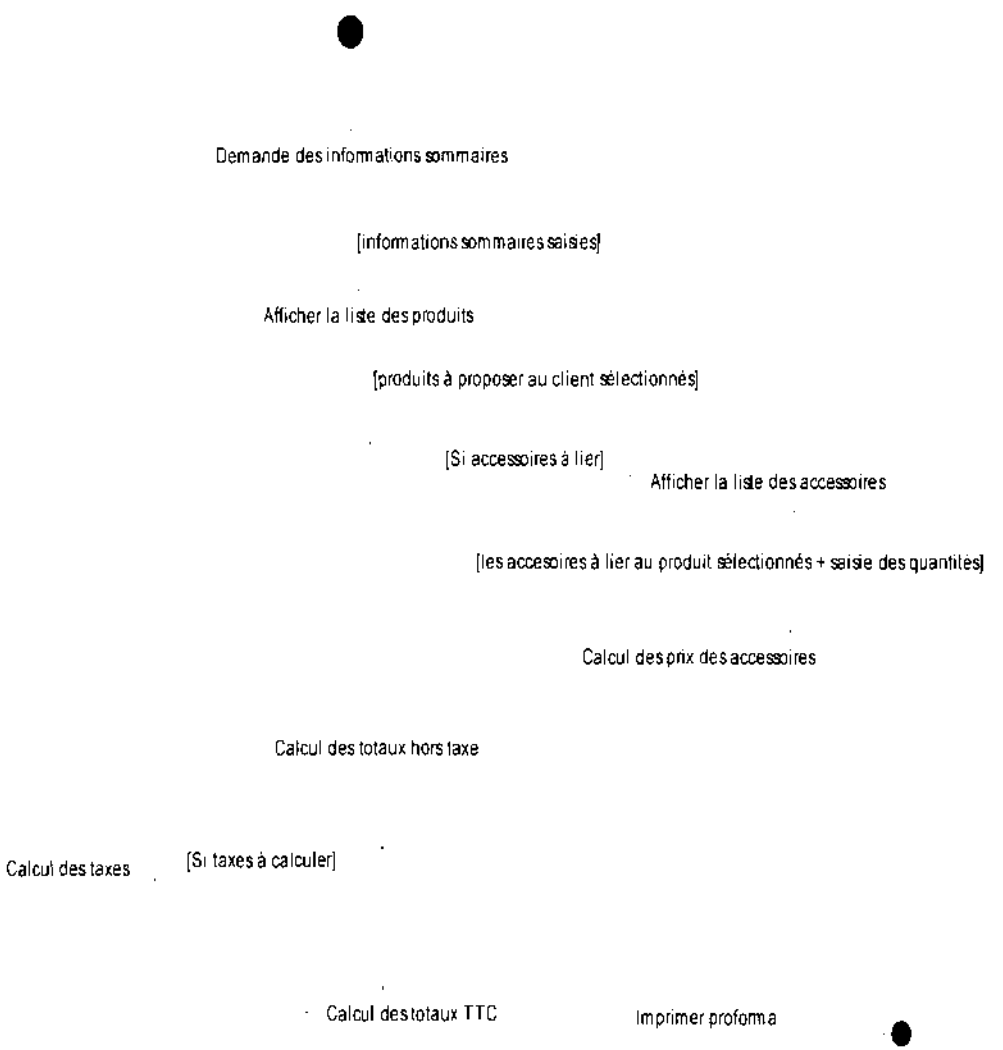

Figure III.F: Diagramme d'activité: Conception de proformas

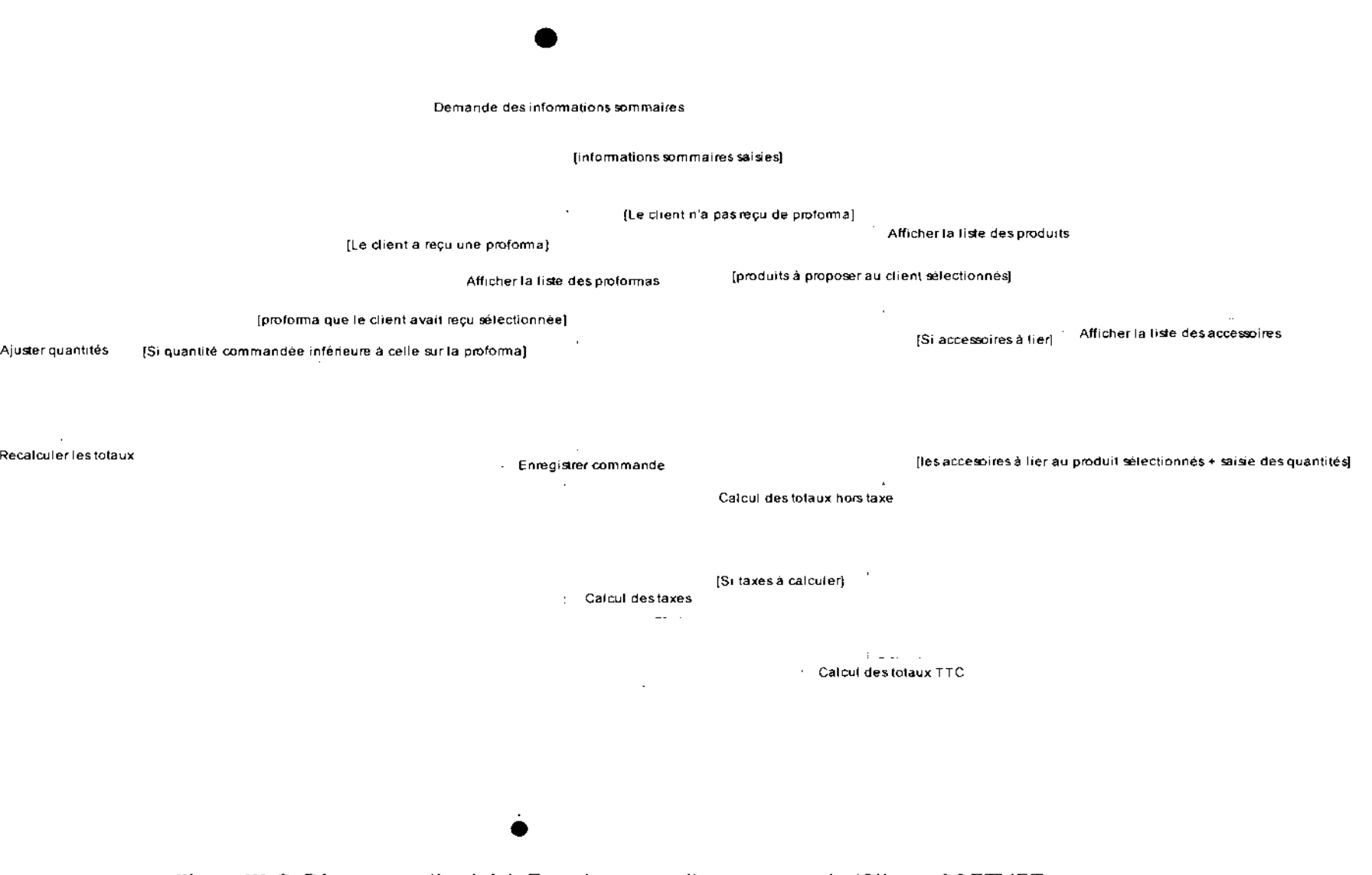

Figure III.G: Diagramme d'activité: Enregistrement d'une commande (Client->SOFTNET)

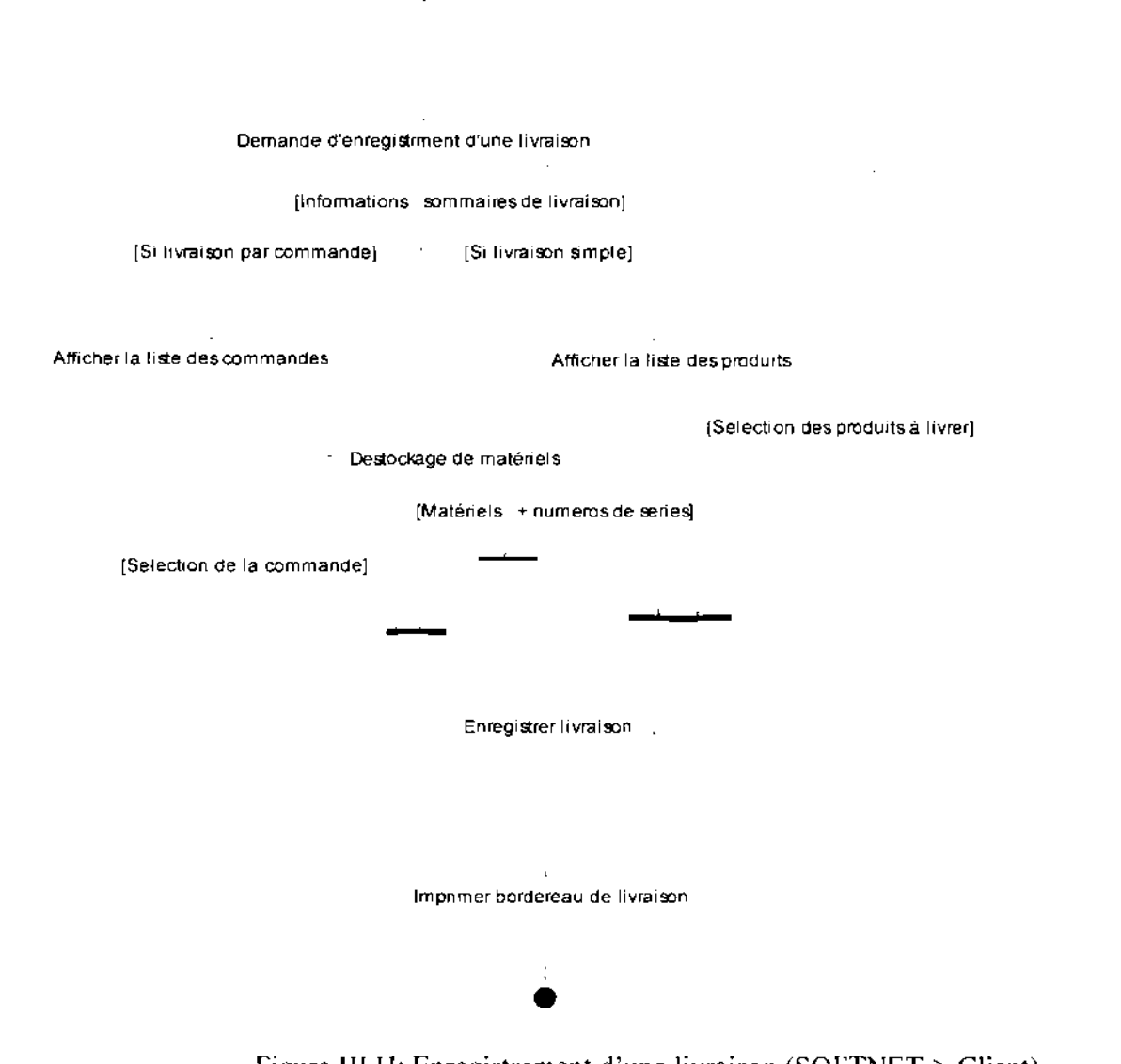

Figure III.H: Enregistrement d'une livraison (SOFTNET-> Client)

 $\cdots$ 

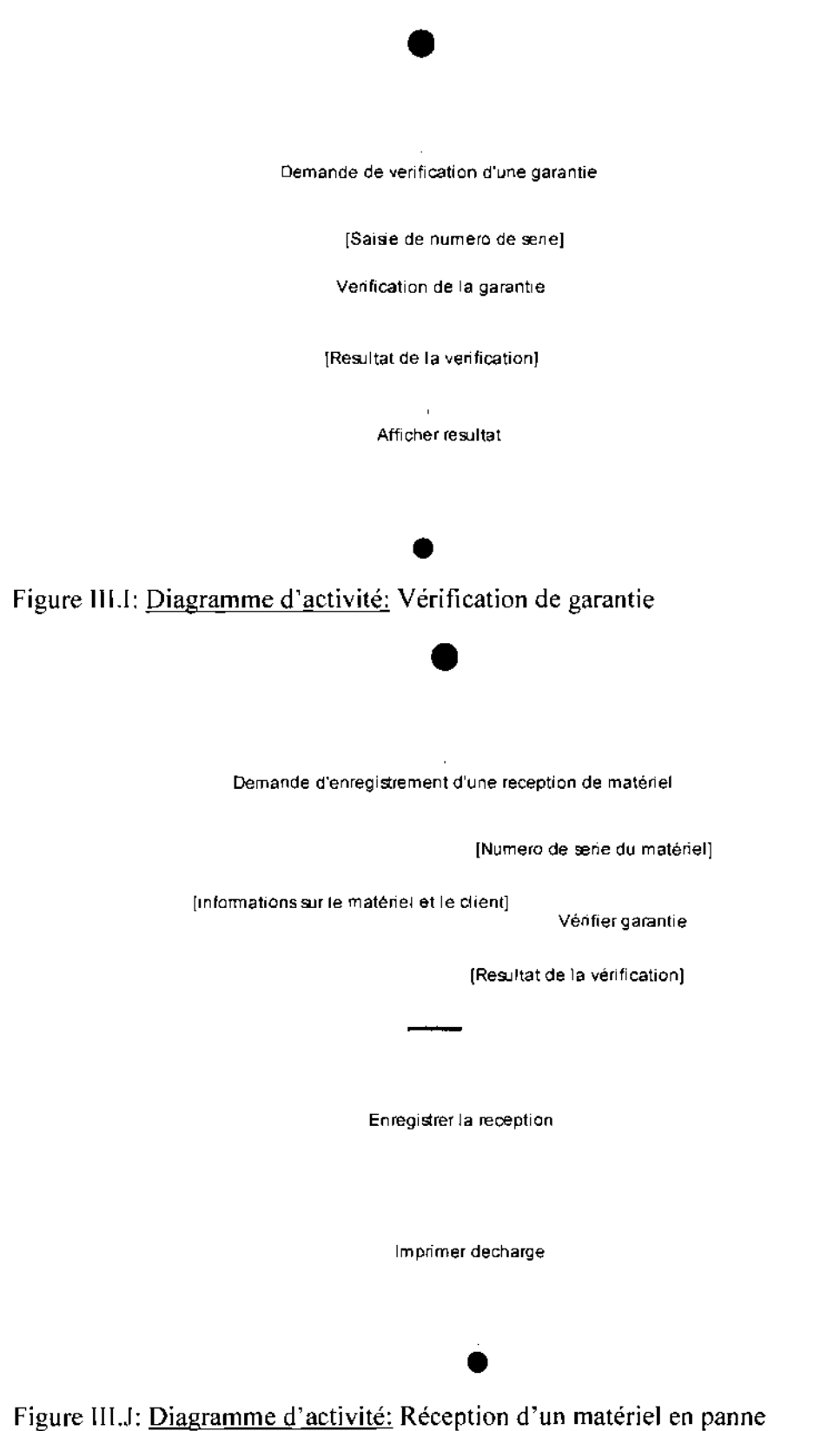

ż

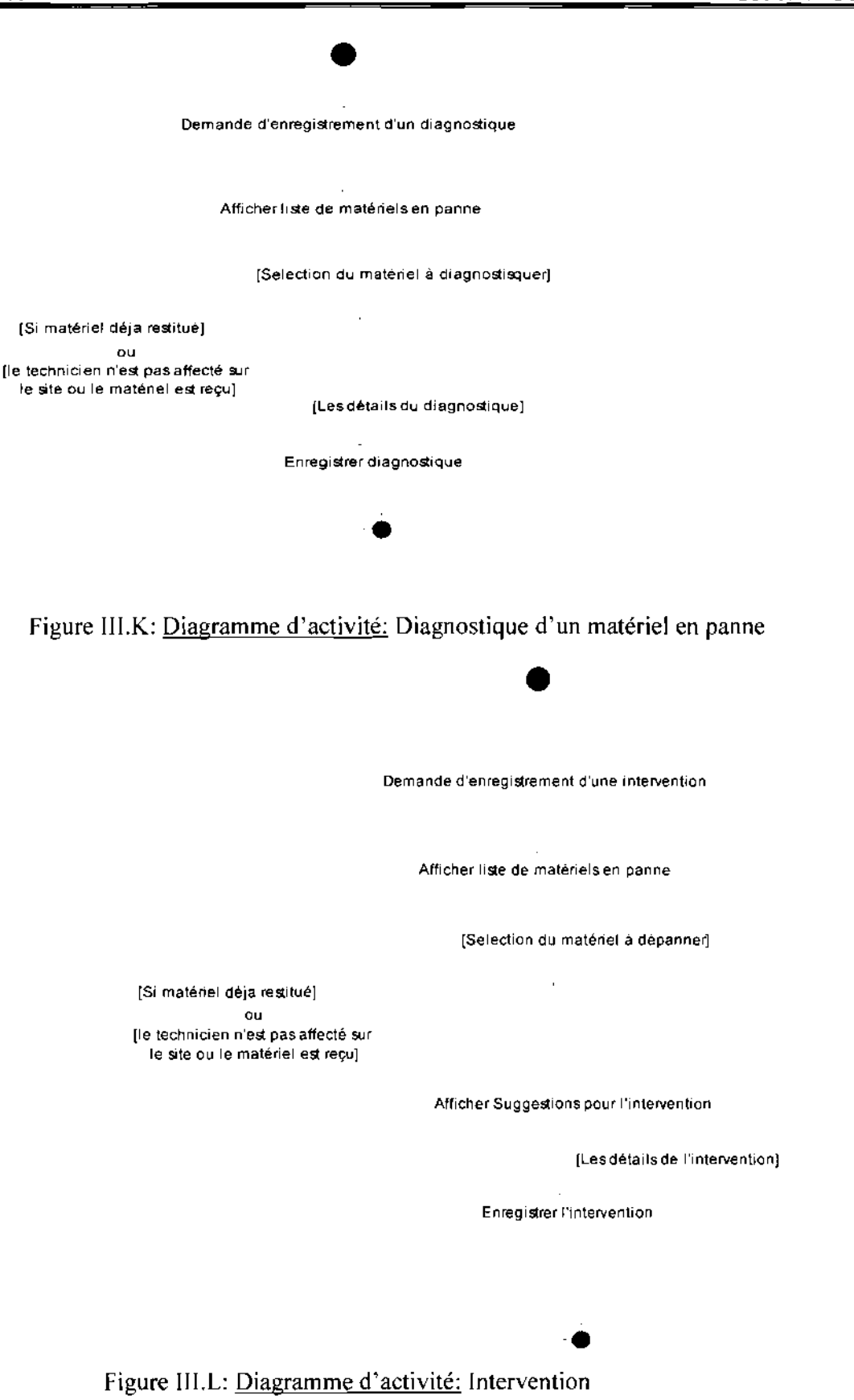

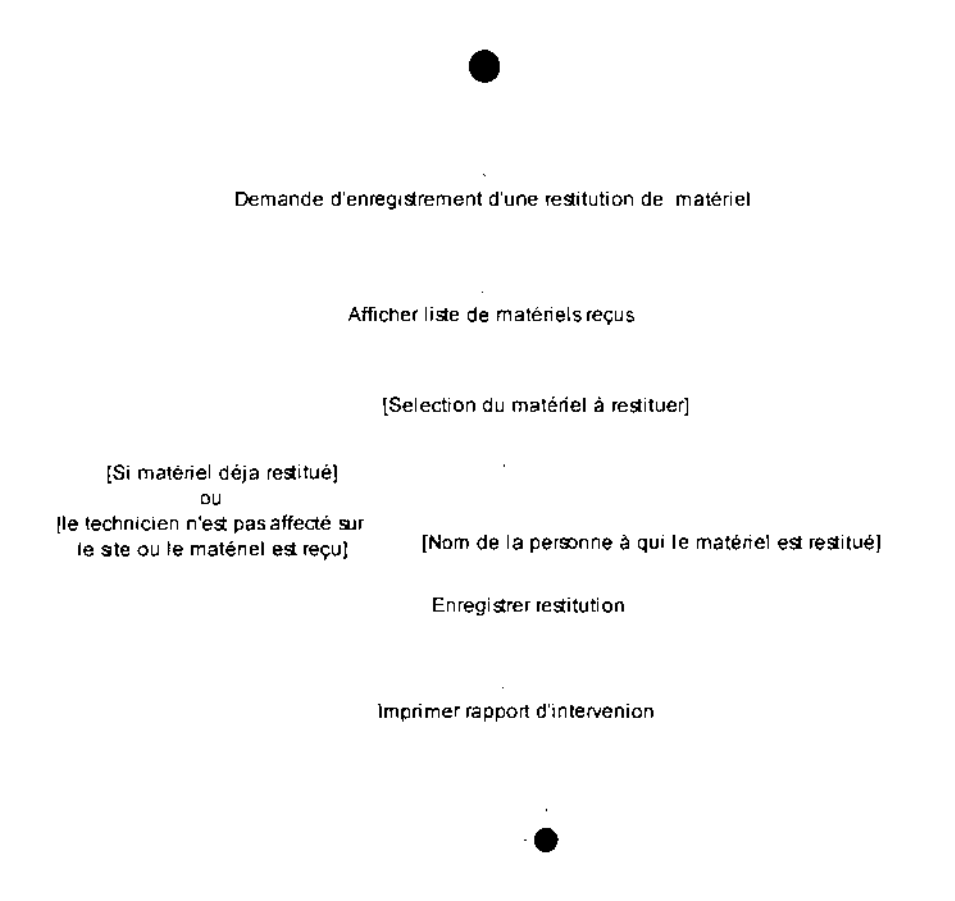

Figure III.M: Diagramme d'activité: Restitution d'un matériel reçu pour dépannage au client

## **111.4,. LE DIAGRAMME DE CLASSES**

### III.4.1. DÉFINITION

Le diagramme de classes représente la structure statique d'un système. Il permet de modeliser les entites du systeme d'information.

### 111.4.2. LES CONCEPTS UTILISES

1. *Une classe:* c'est la description d'une famille d'objets ayant la möme structure et le même comportement. La classe comporte des attributs et des méthodes ou opérations.

*2. Une operation ou methode* : c *'est* une fonctionnalite assuree par la classe.

3. Un attribut : c'est une information élémentaire composant une classe. Un attribut peut permettre d'identifier la classe. II est type (integer, real, string ...).

*4. Une association:* c'est un lien semantique entre des classes.

*5. Une multiplicite :* c'est le nombre d'instances d'une classe impliquee dans une association. Elle peut être représentée par un intervalle Min...Max.

*6. Une classe association:* c'est une association porteuse d'attributs.

*7. Une agrégation :* c'est un type particulier d'association. Elle met en évidence une classe agrégat et une classe agrégée. Elle permet de représenter des relations de type maître et esclaves

SOFTNET-BURKINA

#### Exemple

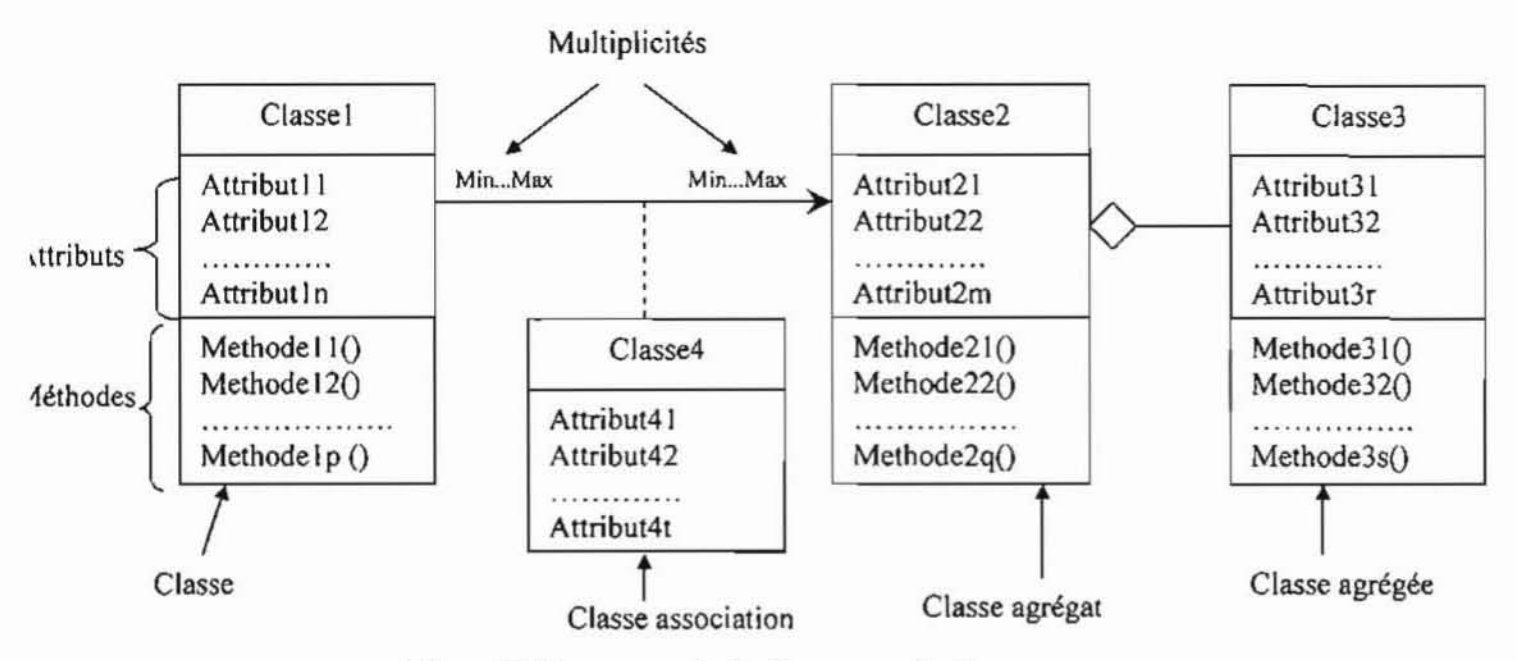

Figure III.G: un exemple de diagramme de classe.

NB : Dans la représentation suivante du diagramme de classe nous faisons abstraction des méthodes.

#### REPRÉSENTATION DU DIAGRAMME DE CLASSES III.4.3.

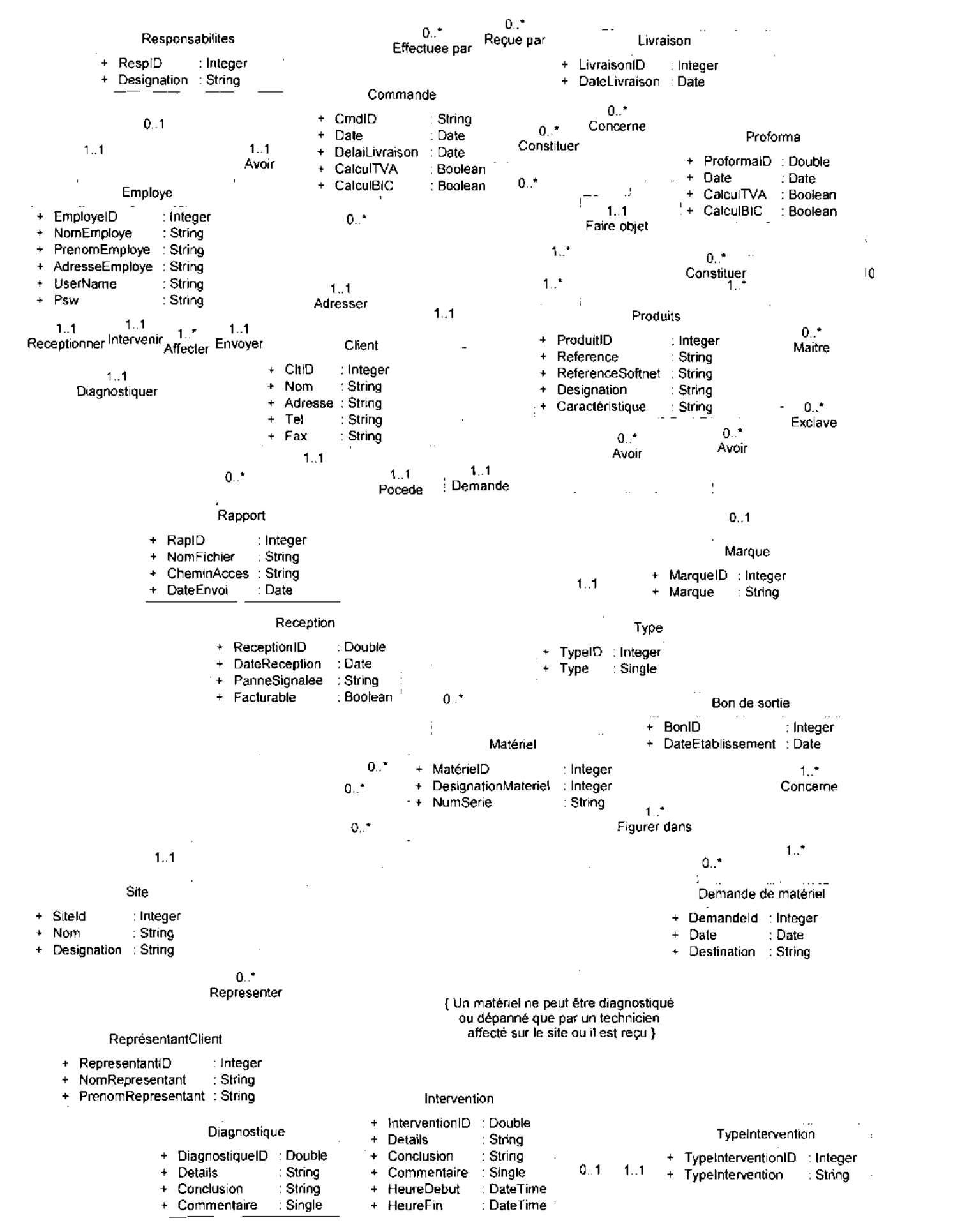

# **IV, ETUDE CONCEPTUELLE DE LA BASE DE DONNEES**

La base de données du présent projet est relationnelle. L'étude conceptuelle de sa réalisation est faite grâce au modèle conceptuel de données et du modèle logique de la méthode MERISE.

## **IV.l. LA METHODE MERISE**

MERISE est une methode de conception, de developpernent et de realisation de projets informatiques. Elle est basee sur la separation des donnees et des traitements <sup>å</sup> effectuer en plusieurs modeles conceptuels et physiques.

La partie traitement et les fonctionnalités du système étant déjà étudiées plus haut (avec UML), nous utilisons MERISE pour l'analyse des données.

La méthode MERISE prévoit une conception des données par niveaux, et définit pour cela 3 niveaux essentiels:

 $\mathbf{\Omega}$  Le niveau conceptuel : Modèle conceptuel des données

Il décrit l'ensemble des données du système d'information, sans tenir compte de l'implémentation informatique de ces données.

**El Le niveau logique : Modèle logique des données** 

Il prend en considération l'implémentation du système d'information par un SGBD (Système de Gestion de Base de Données).

Ce niveau introduit la notion des tables logiques, et constitue donc le premier pas vers les tables des SGBO.

 $\square$  Le niveau physique : Modèle physique des données

II contient finalement les tables definies <sup>å</sup> l'aide d'un SGBO specifique.

#### **UPB/ESI**

#### $IV.2.$ LE MODÈLE CONCEPTUEL DE DONNÉES

#### **DÉFINITION**  $IV.2.1.$

Le Modèle Conceptuel de Données (MCD) est la représentation formelle de l'ensemble des données manipulées par le système d'information.

#### IV.2.2. LES CONCEPTS UTILISÉS

*I. Une entité : C'est une représentation d'un objet matériel ou immatériel qui a un intérêt pour le* domaine d'étude.

2. Une propriété : Elle permet de conceptualiser un type d'information du domaine.

3. Identifiant : C'est une propriété correspondant à une seule occurrence de l'entité. Elle sert à référencier chaque occurrence de l'entité de façon unique.

4. Une relation : Elle conceptualise les liens sémantiques qui peuvent exister entre les occurrences d'entités.

5. Une cardinalité : Les cardinalités d'une relation entre entités indiquent le nombre d'occurrence maximal et minimal de participation des entités dans la relation.

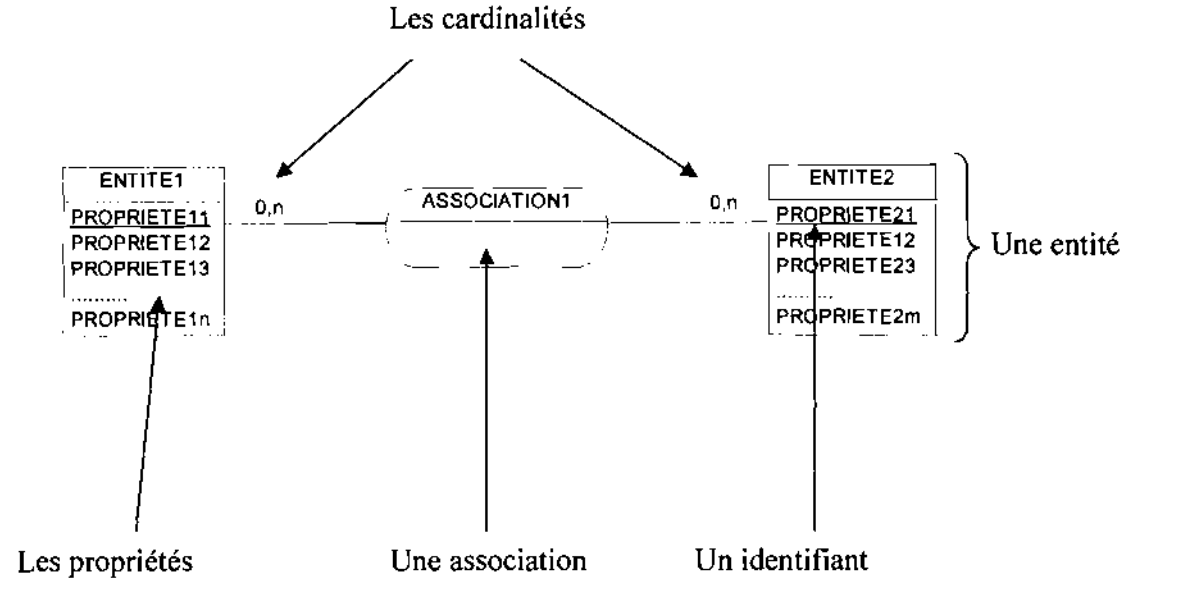

Figure IV.A: Exemple de MCD

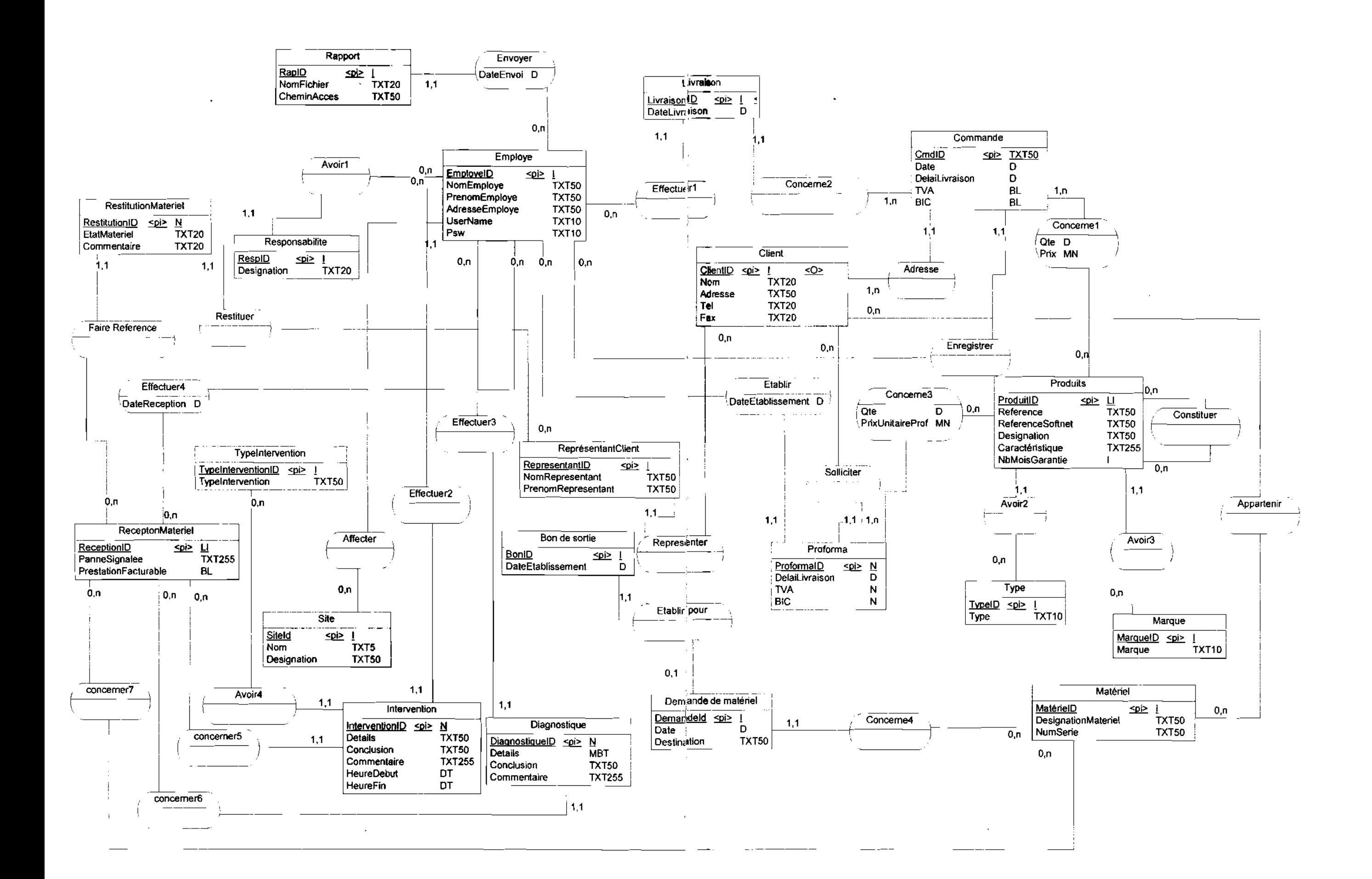

# **IV.3.** LE MODÈLE LOGIQUE DES DONNÉES

Le Modèle Logique des Données (MLD) est une transformation du modèle conceptuel des données. Il dépend du type de base de données utilisé.

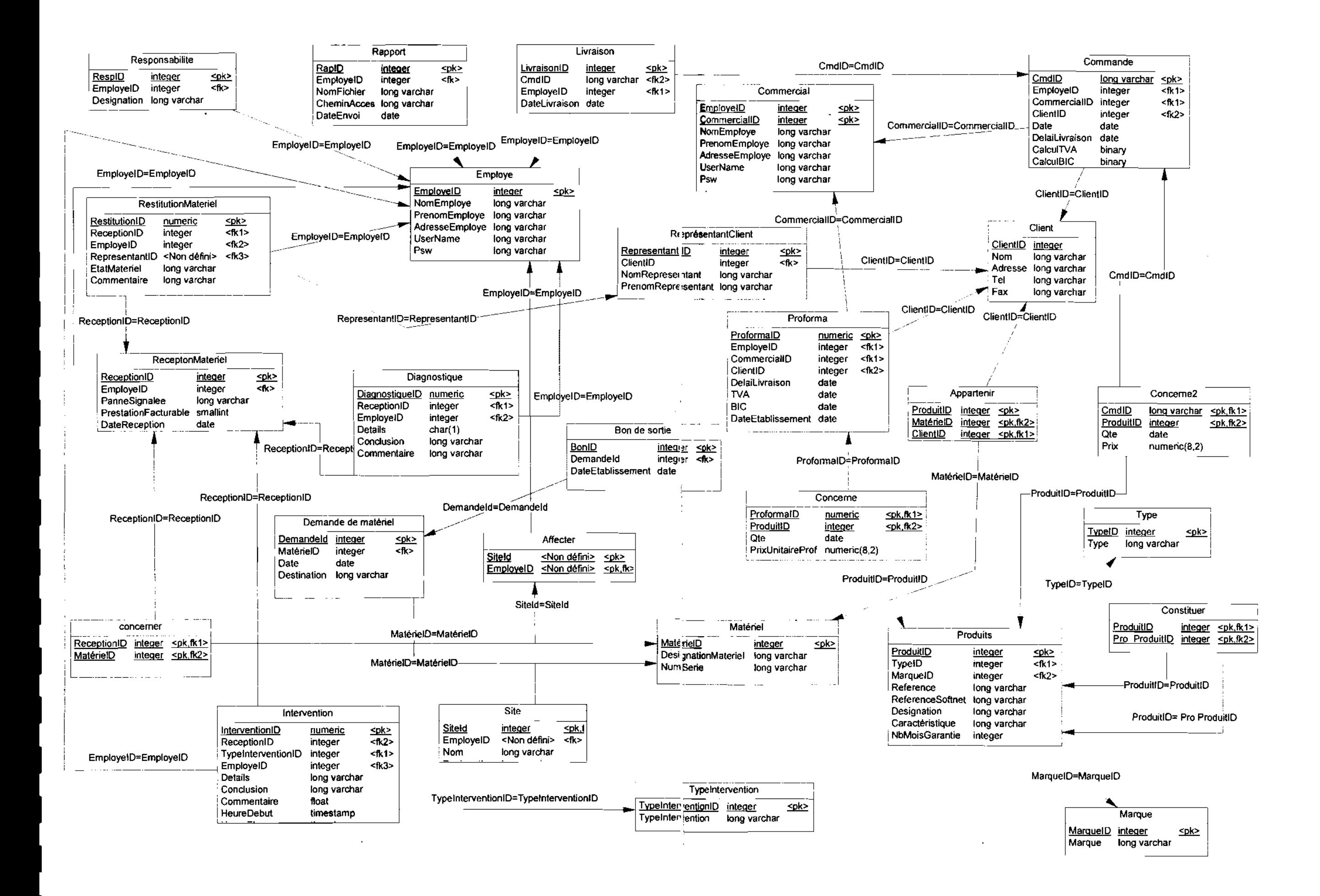

# **V. LES PROCEDURES DE SECURITE**

#### V.1. LA MISE EN PLACE D'UN RÉSEAU VPN

La direction technique et le siège seront reliés par un VPN (Virtual Private Network) formant ainsi un Intranet. L'avantage d'une telle architecture c'est qu'elle permet d'utiliser Internet pour connecter deux (ou plusieurs) réseaux géographiquement éloignés. Les informations transitant d'un bout à l'autre des réseaux sont cryptées. De ce fait, un tunnel logique et sécurisé se crée entre les deux réseaux donnant ainsi un seul et unique réseau logique. Avec une telle architecture, l'application hébergée au siège peut être accessible depuis la direction technique en utilisant une connexion Internet mais avec un bon niveau de securite.

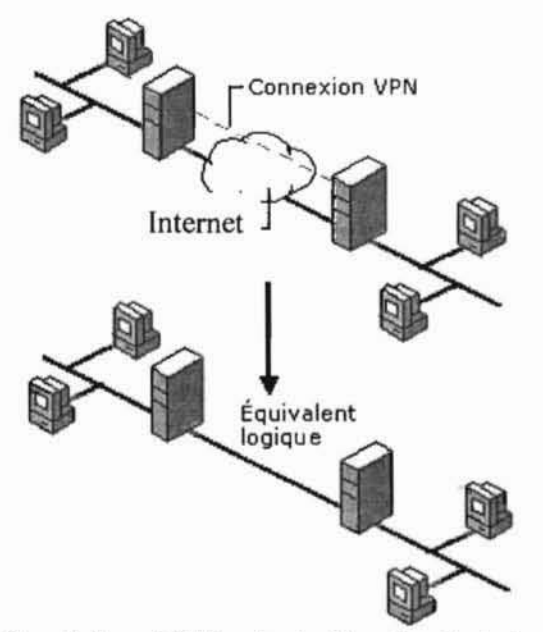

Figure V.A : Une liaison VPN entre la direction technique et le siège.

La même technique d'accès sera déployée entre le siège et les sites de maintenance. Les techniciens pourront également accéder à l'application via un tunnel sécurisé du VPN.

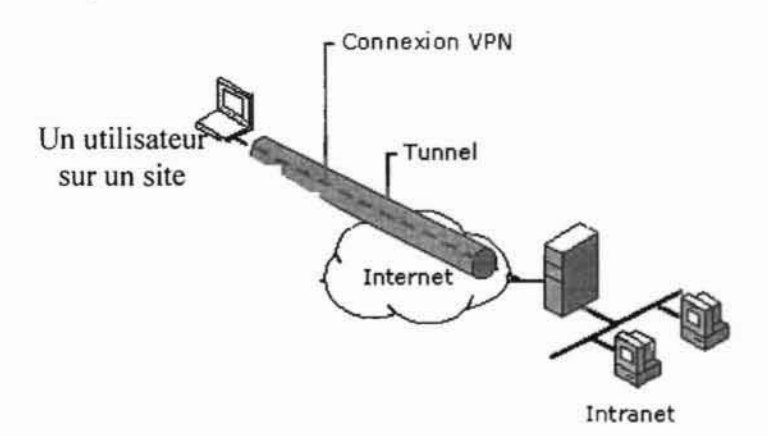

Figure V.B : Une connexion VPN à partir d'un site.

Une telle architecture nous protége des attaques de type «écoute clandestine du réseau».

#### **V.2. LA ROBUSTESSE DE L'APPLICATION**

Dans la mise en place d'une application Web, la sécurité doit être un des principaux soucis du développeur. La robustesse d'une application web ne dépend pas seulement du pare-feu utilisé mais aussi des précautions prises au moment du développement. Avec l'architecture VPN, l'application n'est accessible que dans l'Intranet. Ce qui réduit considérablement la surface d'attaque par rapport à une application ouverte à Internet et exposée à tout utilisateur d'Internet. Ce pendant, l'attaque pouvant venir de l'intérieur il est nécessaire de sécuriser l'application ellemême. Nous montrons ici les règles de base d'une application web sécurisée du point de vue du développeur que nous avons implémenté pour garantir la sécurité de l'application. Ces règles consistent à protéger des données en entrée, à limiter les informations en sortie et à se protéger des principales attaques.

 $-50-$ 

**Sillens** 

### V.2.I. LES INJECTIONS DE CODES

L'injection de code-se produit quand un attaquant provoque l'execution de code arbitraire dans le contexte de sécurité de votre application. Le risque augmente si l'application s'exécute à l'aide d'un compte privilegie. II existe plusieurs types d'attaques par injection de code. Les principaux sont: l'injection SQL et le cross-site-scripting (XSS)

## **EQ L'INJECTION SOL**

Cette attaque vise le code d'accès aux données vulnérables, L'attaquant envoie du code SOL entrant qui modifie la requete attendue ou qui execute des requetes totalement nouvelles dans la base de donnees. Les pages de connexion sont les cibles courantes du fait que le nom d'utilisateur et le mot de passe sont ernployes pour I'interrogation de la base de donnees, C'est une consequence directe d'un mauvais contröle des donnees entrees par I'utilisateur. En effet, les caractères «  $\cdot$  » et « ; » peuvent être utilisés pour enchaîner plusieures requêtes SQL à la suite I'une de l'autre. Elle concerne les requêtes de type " *SELECT* \* *FROM Users WHERE Nom* = " + *txtbNom* + """ (txtbNom est une zone de texte donc une entrée de l'utilisateur). Si un utilisateur entre dans le contröle txtbNom la chaine suivante :

*'Ousmane'; DELETE* \* *FROM Users WHERE Nom* <sup>=</sup> *'Zoungrana'"* alors iI supprimera les utilisateurs s'appelant 'Zoungrana' de la table Users. L'attaquant profite ainsi de la richesse du langage SQL pour détruire des données.

### W LE CROSS-SITE SCRIPTlNG (XSS)

Le principe du Cross Site Scripting (ou XSS) est d'attaquer les utilisateurs de I'application plutöt que l'application elle-même. Au lieu de saisir de « bonnes » données sur un formulaire, un attaquant saisit un script malveillant. L'application enregistre ce script dans la base de données puis l'envoie aux utilisateurs comme des données ordinaires. Lorsqu'il est reçu par le navigateur client, ce code est alors exécuté sur le poste de la victime, dans le contexte de application, et dans le contexte de sécurité de l'utilisateur courant. Le code malveillant peut avoir plusieurs objectifs nefastes et agir comme un virus.

#### W UNE SOLUTlON : LE CONTROLE DES DONNEES ENTREES PAR L'UTlLISATEUR

Les données entrées doivent être minutieusement analysées et vérifiées avant leur utilisation afin qu'elles ne creent pas de dommages dans I'application. En plus de verifier si les donnees sont correctes, il faut aussi vérifier qu'elles ne sont pas nocives. Asp. Net fournit un nombre d'outils qui permettent de vérifier les données :

- **III** La propriété « *MaxLength* » permet de limiter la taille des données saisies dans les textbox.
- $\Box$  Le Required Field Validator est un composant qui permet de vérifier qu'un champ X a été renseigné (n'est pas vide).
- $\Box$  Le CompareValidator permet de comparer la valeur entrée avec une autre valeur fixée.
- $\Box$  Le RangeValidator permet de vérifier qu'un nombre ou une chaîne de caractères voire une date est entre 2 bornes.
- **illacea** Le RegularExpressionValidator permet des vérifications très puissantes en utilisant les expressions régulières.
- $\Box$  Le Custom Validator permet de créer notre propre logique de validation.
- $\boxed{\phantom{F}}$  Le ValidationSummary est un contrôle qui permet de résumer toutes les erreurs trouvées sur la même page web.

Pour l'ensemble de ces contrôles, il s'agit de validations coté client, si un utilisateur désactive les scripts cote client, les contröles ne seront plus faits. Nous faisons des contröles aussi cote serveur. Les principales mesures sont :

- $\Box$  Limiter la taille des données en entrée. Par exemple si un nom ne fait que 10 caractères, alors limiter l'entrée à 10 caractères.
- **Interdire les mots clés tels SELECT, INSERT, DELETE, UNION, LIKE... qui** sont les primitifs des requêtes SQL.
- **I** Interdire les caractères  $\leq$  et  $\leq$  qui forment les balises des scripts.

### V.2.2. LES ATTAQUES SUR LES IDENTIFIANTS DE SESSION

Le protocole HTTP est un protocole déconnecté. C'est-à-dire qu'entre deux requêtes, la connexion entre le client et le serveur est coupée. Le serveur ne peut donc pas reconnaître un client qui a dejå commence une transaction dans I'application Web. Pour remedier <sup>å</sup> cela, on utilise un identifiant de session, echange <sup>å</sup> chaque demande de page entre le client et le serveur, que ce soit au niveau du cookie, de I'url ou d'un champ cache de formulaire. Le serveur maintient ainsi un contexte de transaction pour chaque identifiant de session généré.

Une attaque cIassique consiste <sup>å</sup> voler la session d'un utilisateur qui vient de s'authentifier sur le systeme en essayant de deviner la valeur de son identifiant de session. Si la valeur de celui-ci est découverte, un attaquant peut alors se faire passer pour l'utilisateur légitime en injectant l'identifiant récupéré dans sa propre session. Les attaques de type XSS peuvent être utilisés pour lire la variable de session d'un utilisateur et I'envoyer <sup>å</sup> un attaquant. Ce demier peut donc se faire passé pour un utilisateur légitime en injectant la variable dans ses requêtes. Lorsque certaines erreurs d'exécution surviennent, les pages d'erreurs affichées sont très riches en informations sur les identifiants de session. Ces informations peuvent être utilisées pour deviner les identifiants de sessions des utilisateurs. Pour palier <sup>å</sup> ce type d'attaque nous empechons la remontée des erreurs jusqu'aux utilisateurs en proposant une page d'erreurs personnalisée.

### V.2.3.LA REAUTHENTIFICATIONDES UTILISATEURS

Le manque de réauthentification permet souvent à un attaquant de prendre le contrôle des comptes utilisateurs. Pour palier à ce type d'attaque nous décidons de réauthentifier les utilisateurs connectés toutes les vingt minutes. Ainsi même si un attaquant arrive à prendre le contrôle d'une session son action sera limitée ans le temps.

### V.2.4. LA PROTECTION DES MOTS DE PASSE ET NOMS D'UTILISATEURS

Un autre type d'attaque consiste à utiliser une autre application pour accéder à la base de données et récupérer les mots de passe et les noms d'utilisateurs. Une fois qu'il accède à ces informations, I'attaquant peut se faire passe pour un utilisateur legitime de I'application. La solution que nous

avons implémentée pour protéger l'application de ce type d'attaque est le cryptage des mots de passe et noms d'utilisateurs et la sécurisation de la base de données avec un mot de passe.

Visual studio .net 2003 permet de crypter les mots de passe selon deux (2) algorithmes cryptographiques SHA 1 et M05.

MD5 (Message Oigest 5) est une fonction de hachage cryptographique qui permet d'obtenir pour chaque message une empreinte numerique (en l'occurrence une sequence de 128 bits) avec une probabilite tres forte que, pour deux messages differents, leurs empreintes soient differentes,

MD5 est très populaire, mais n'est plus considéré comme un algorithme sûr.

SHAl (Secure Hash Algorithm) est une fonction de hachage cryptographique concue par la National Security Agency des Etats-Unis (NSA), et publiee par le gouvemement des Etats-Unis comme un standard federal de traitement de l'information (Federal Information Processing Standard du NIST). Elle produit un résultat (appelé « hash » ou condensat) de 160 bits.

Nous utilisons ce demier pour garantir un minimum de securite des mots de passe. Le souci etant de ne pas laisser les mots de passe en claire dans la base.

Exemple de *condensat* :

SHAl ("zoung&ous") = 9EC 100 1CEB 1B46C64C003F39A77930E267080560

En modifiant un caractère, la signature change radicalement.

SHAl ("Zoung&ous ") = 6F84373558FOAB090F5020028C444594431A4498

#### V.2.5.L'OBLIGATION DE LA CONNEXION

L'étape de la connexion est obligatoire pour tout utilisateur de l'application. Avant d'avoir accès <sup>å</sup> toute fonctionnalite du systeme les utilisateurs doivent d'abord s'authentifier <sup>å</sup> l'aide de leur mot de passe et nom d'utilisateur. Cette obligation de la connexion est prise en charge par .Net mais à travers des cookies pour différencier les utilisateurs déjà connectés à ceux en quête de connexion. Comme les cookies peuvent etre desactives cote client. II nous appartient d'implémenter un contrôle à la demande de chaque page. En effet quelque soit l'arsenal déployé au niveau de la page de connexion, si les attaquants ont ta possibilite d'acceder aux pages protégées rien qu'en saisissant leurs URLs, ce n'est que peine perdue. Avant d'ouvrir toute page, nous verifions que l'utilisateur est passe par la page de connexion. Si tel n'est pas le cas, il y'a une redirection systématique vers la page de connexion. Il est de même pour le contrôle des autorisations. Une fois l'utilisateur authentifié, une variable de session est créée pour permettre la verification des autorisations <sup>å</sup> la demande de chaque page.

## V.3. LA SÉCURITÉ DU SERVEUR WEB

Certaines vulnérabilités, exploitables par les attaquants, de IIS sont de fois découvertes mais aussitôt Microsoft met sur son site des patches de sécurité que l'on peut télécharger pour la mise <sup>å</sup> jour. II faut donc se tenir informe pour pouvoir appliquer les dernieres mises <sup>å</sup> jour.

## V.4. SAUVEGARDE REGULIÈRE DE LA BASE DE DONNEES

La base de données doit être régulièrement sauvegardée pour restaurer le système en cas d'éventuels dommages des données

# **VI. LE TRAVAIL RÉALISÉ**

## VI.1. LE DIAGRAMME D'ENCHAINEMENT DES PAGES

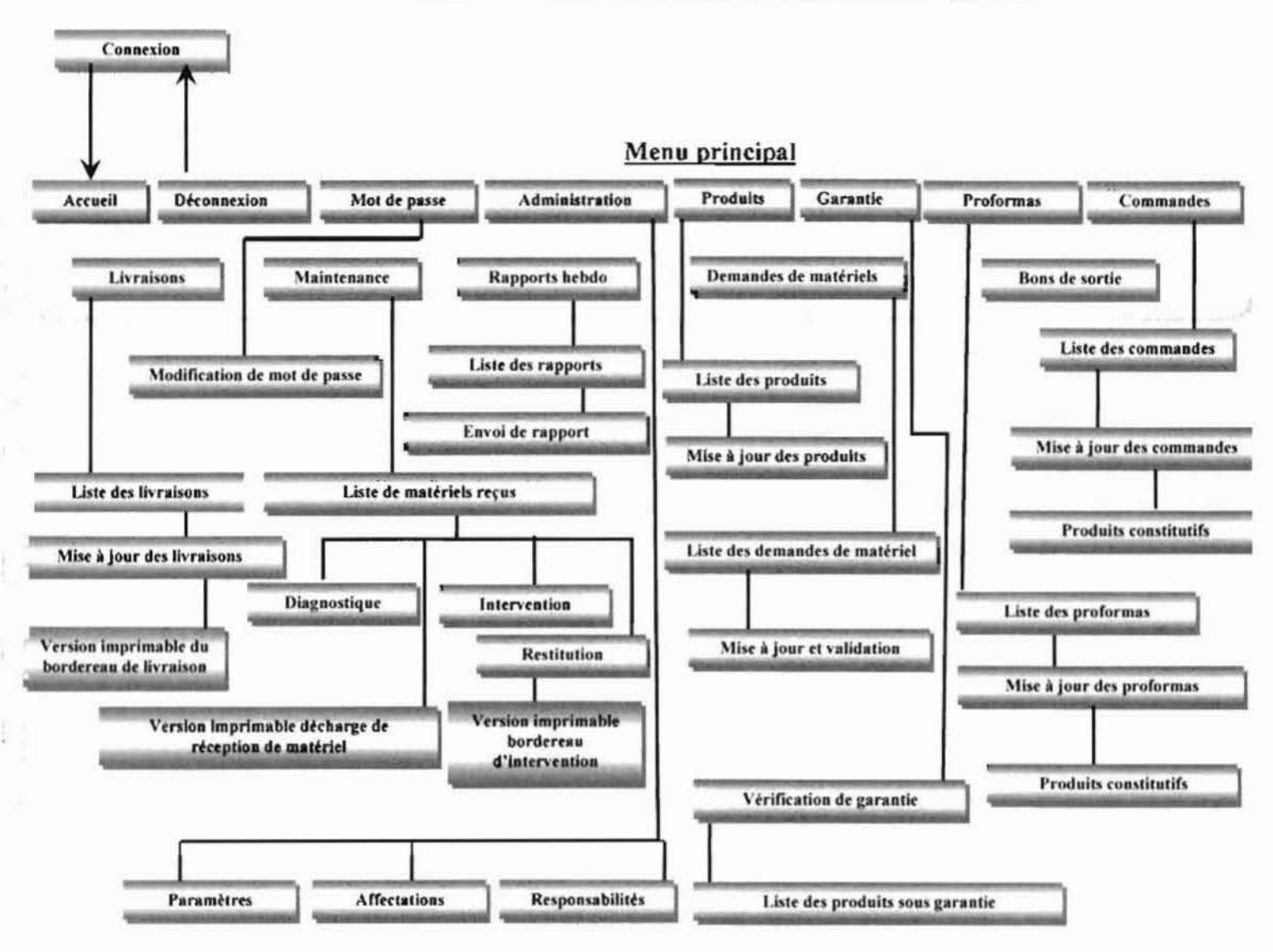

Figure VI.A : Digramme d'enchainements des pages

# VI.2. PRÉSENTATIONS DE QUELQUES PAGES

#### $VI.2.1.$ LA PAGE DE CONNEXION

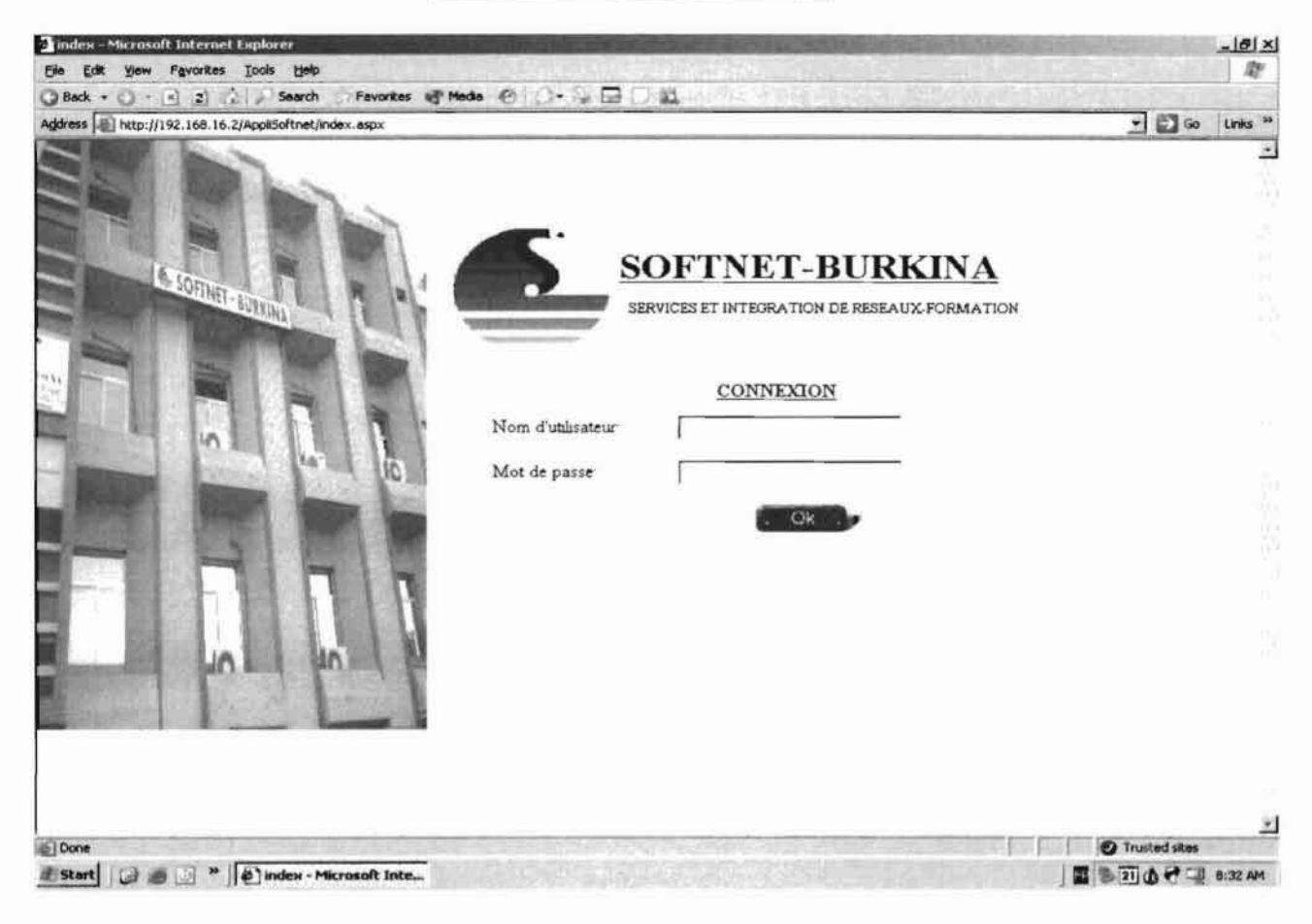

Figure VI.B: La page de connexion

#### VI.2.2. LES PAGES D'ADMINISTRATION

La page suivante est la première qui s'affiche lorsque l'administrateur clique sur « Administration » dans le menu. Un sous menu donne accès à la page des paramètres, la page des affections du personnel sur les sites et la page d'attribution des responsabilités.

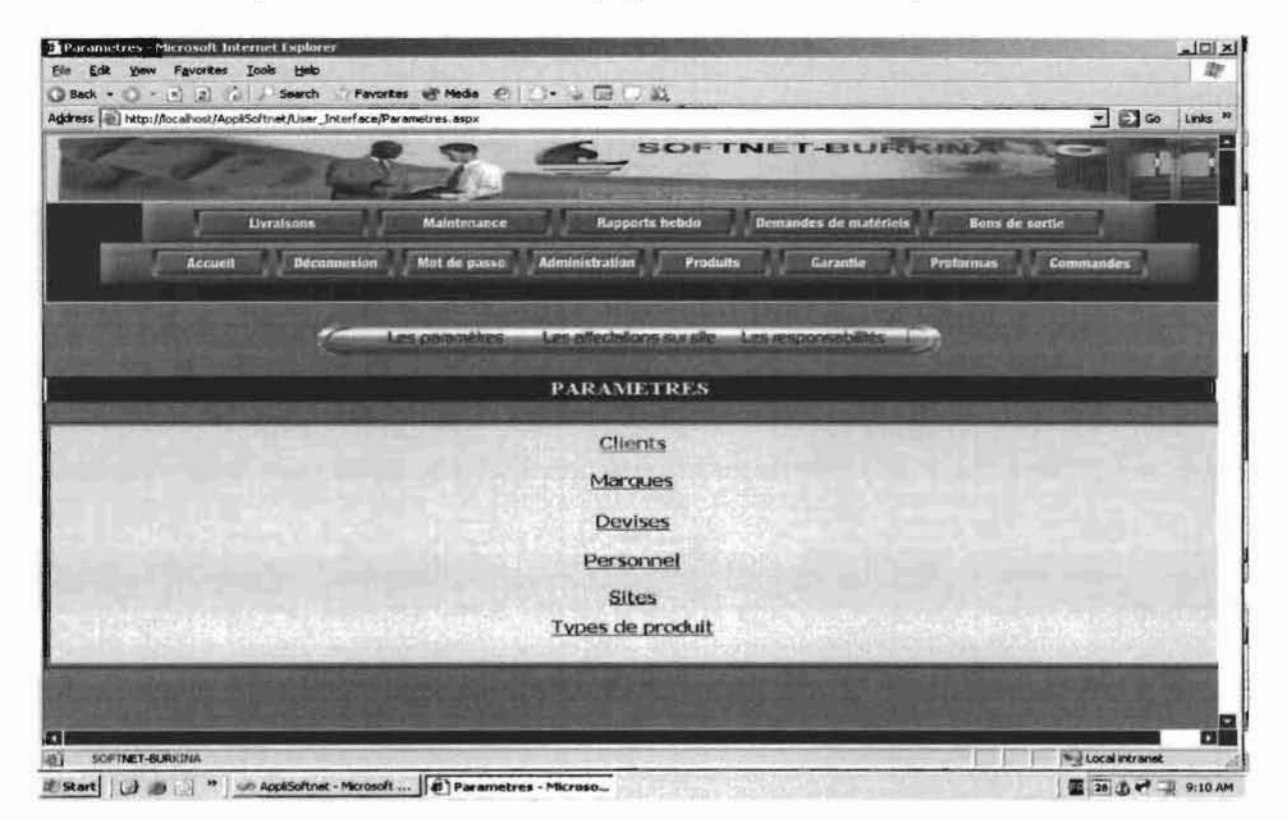

Figure VI.C: La page des paramètres

Chacun des liens sur la page des paramètres donne accès à des écrans de mise à jour. Nous présentons plus bas les écrans de mise à jour du personnel et des clients.

|                       | Parametres - Microsoft Internet Explorer<br>Elle Edit Yew Fgvorites Tools Help |                                                                                                    |            |                  |              | $-10x$<br>题                     |
|-----------------------|--------------------------------------------------------------------------------|----------------------------------------------------------------------------------------------------|------------|------------------|--------------|---------------------------------|
|                       |                                                                                | QBack - Q - 日 2 日 2 Starch - Playards - 世 Meda - 巴 〇 - 日 四 一 三<br>Address   http://localhost/AppliSoftnet/User_Interface/Parametres.aspx#marque |            |                  |              | □日∞<br>Links <sup>33</sup><br>۰ |
|                       |                                                                                |                                                                                                    | PERSONNEL. |                  |              |                                 |
| <b>Matricule</b>      | <b>Nom</b>                                                                     | Prenon                                                                                                    | Adresse    | Nom sitdisateur  | Mot de passe | w                               |
| г                     | BERE                                                                           | EDMOND                                                                                                    |            | EDMOND           |              | 33                              |
| $\Gamma$              | <b>DRISSA</b>                                                                  | TRADRE                                                                                                    |            | TRADRE           |              | 34                              |
| $\Gamma$              | <b>DEMBA</b>                                                                   | <b>NIANG</b>                                                                                                    |            | <b>DEMBA</b>     |              | <b>H<sub>5</sub></b>            |
| $\Gamma$              | ZONGO                                                                          | KOUDIBI                                                                                                    |            | <b>20NGD</b>     |              | 46                              |
| ٣                     | KABRE                                                                          | MOHAMED                                                                                                    |            | KABRE            |              | 47                              |
| г                     | ZOUNGRANA                                                                      | <b>OUSMANE</b>                                                                                                    |            | <b>ZOUNGRANA</b> |              | H8                              |
| г                     | KABORE                                                                         | MOUSSA                                                                                                    |            | KABORE           |              | 149                             |
|                       |                                                                                |                                                                                                    |            |                  |              |                                 |
|                       | Ok                                                                             | [Nouveau]                                                                                                    |            | Supprimer        | Droits       |                                 |
|                       |                                                                                |                                                                                                    |            |                  |              |                                 |
|                       |                                                                                |                                                                                                    |            |                  |              |                                 |
| Hart                  |                                                                                |                                                                                                    |            |                  |              |                                 |
|                       |                                                                                |                                                                                                    |            |                  |              |                                 |
|                       |                                                                                |                                                                                                    |            |                  |              |                                 |
| ю                     |                                                                                |                                                                                                    |            |                  |              | пı                              |
| <b>IT NET-BURKINA</b> | SOFT                                                                           | $1 - 1$                                                                                                    |            |                  |              | U. Local intranet               |

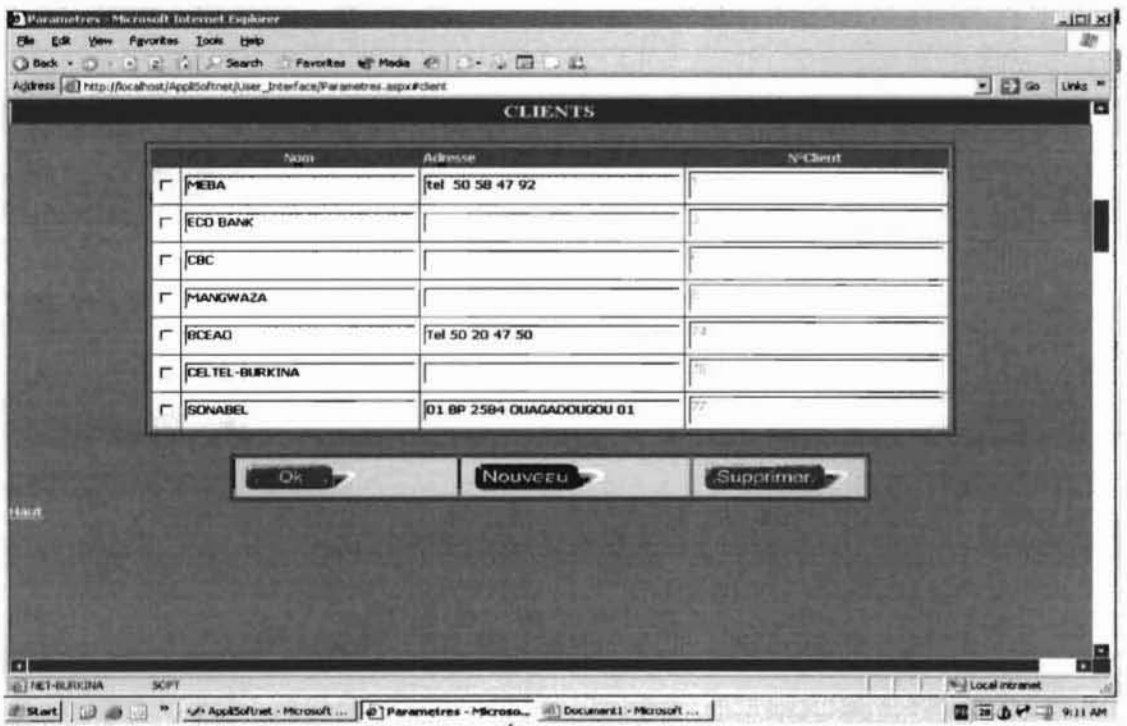

Figure VI.E : Écran de mise à jour des clients

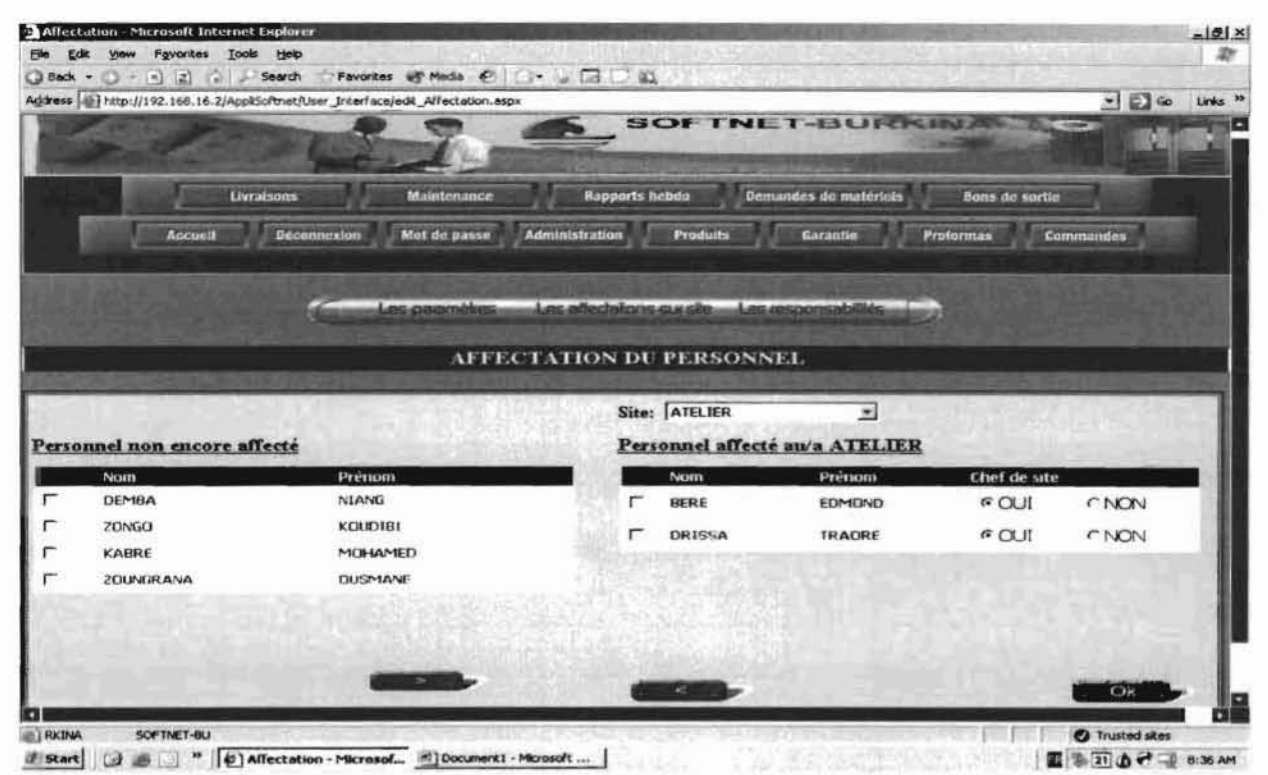

Figure VI.F: La page des affections sur site

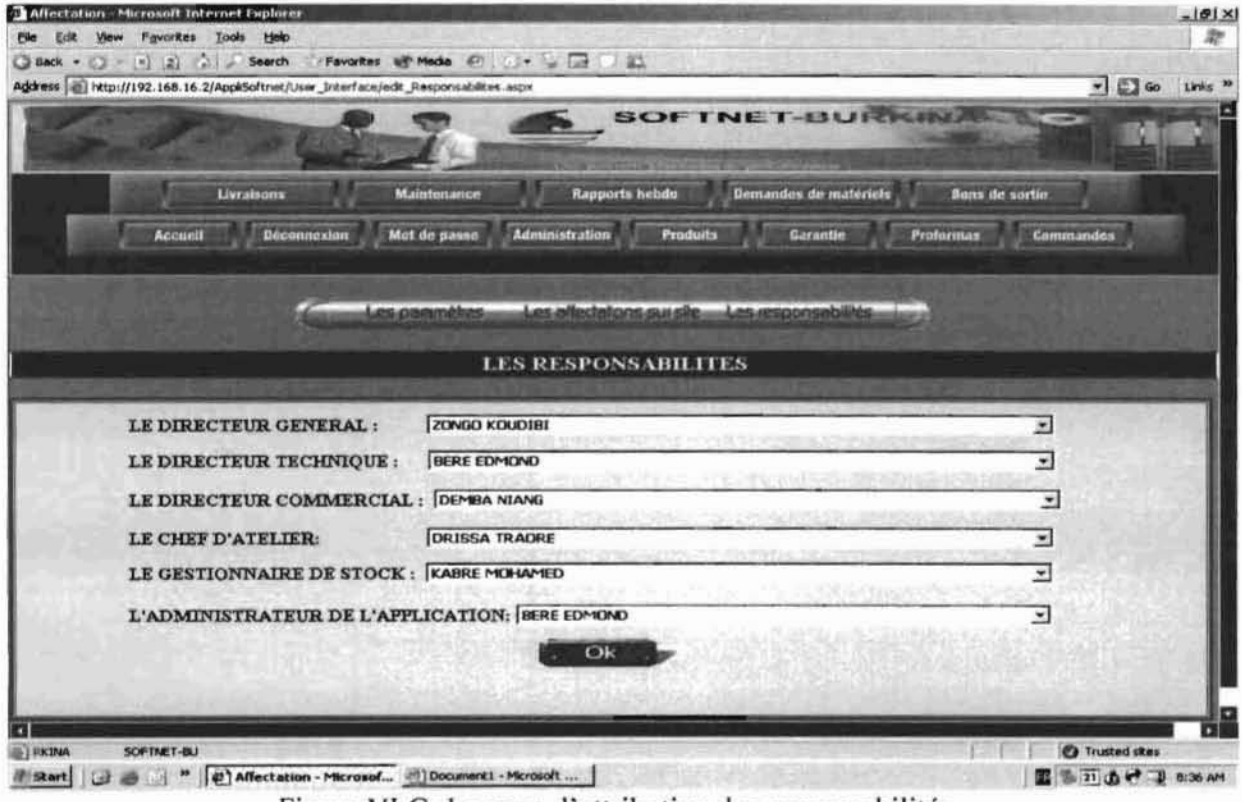

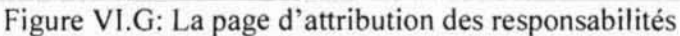

#### $VI.2.3.$ **LES PAGES DES PRODUITS**

Les différents produits sont enregistrés dans la base pour former un catalogue.

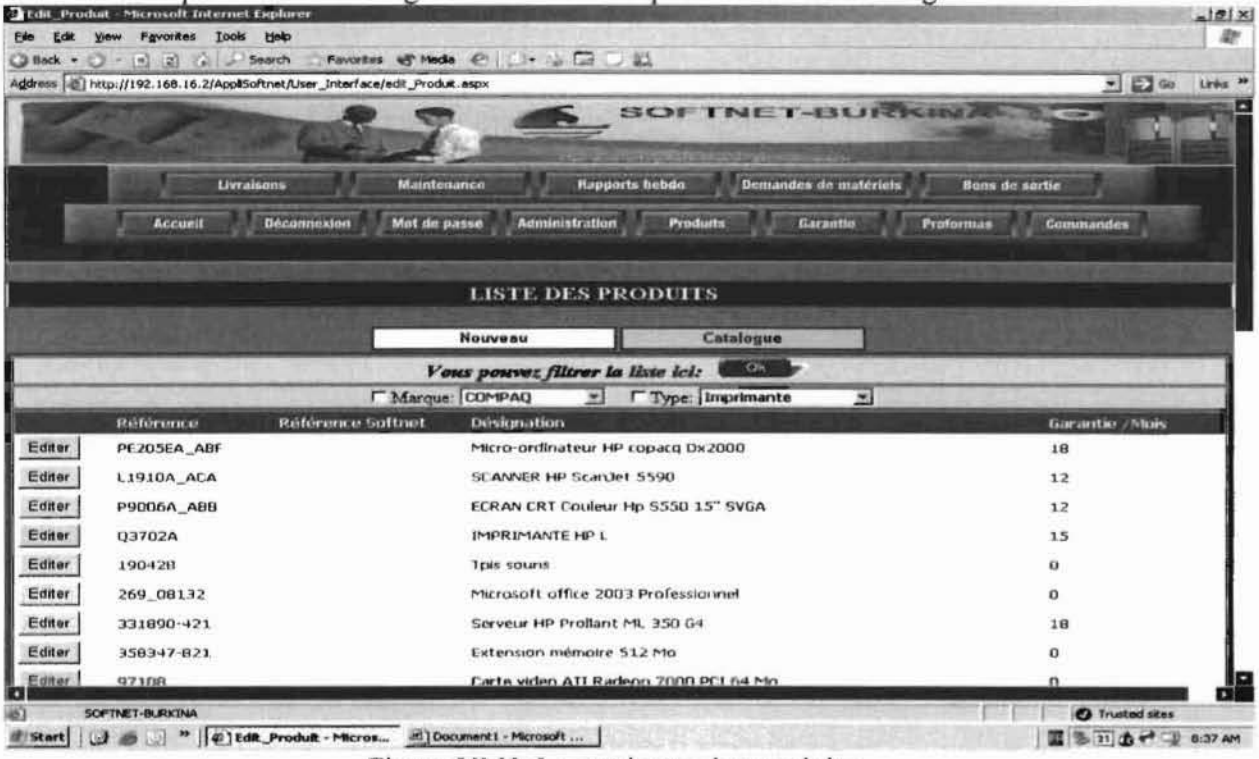

Figure VI.H: Le catalogue des produits

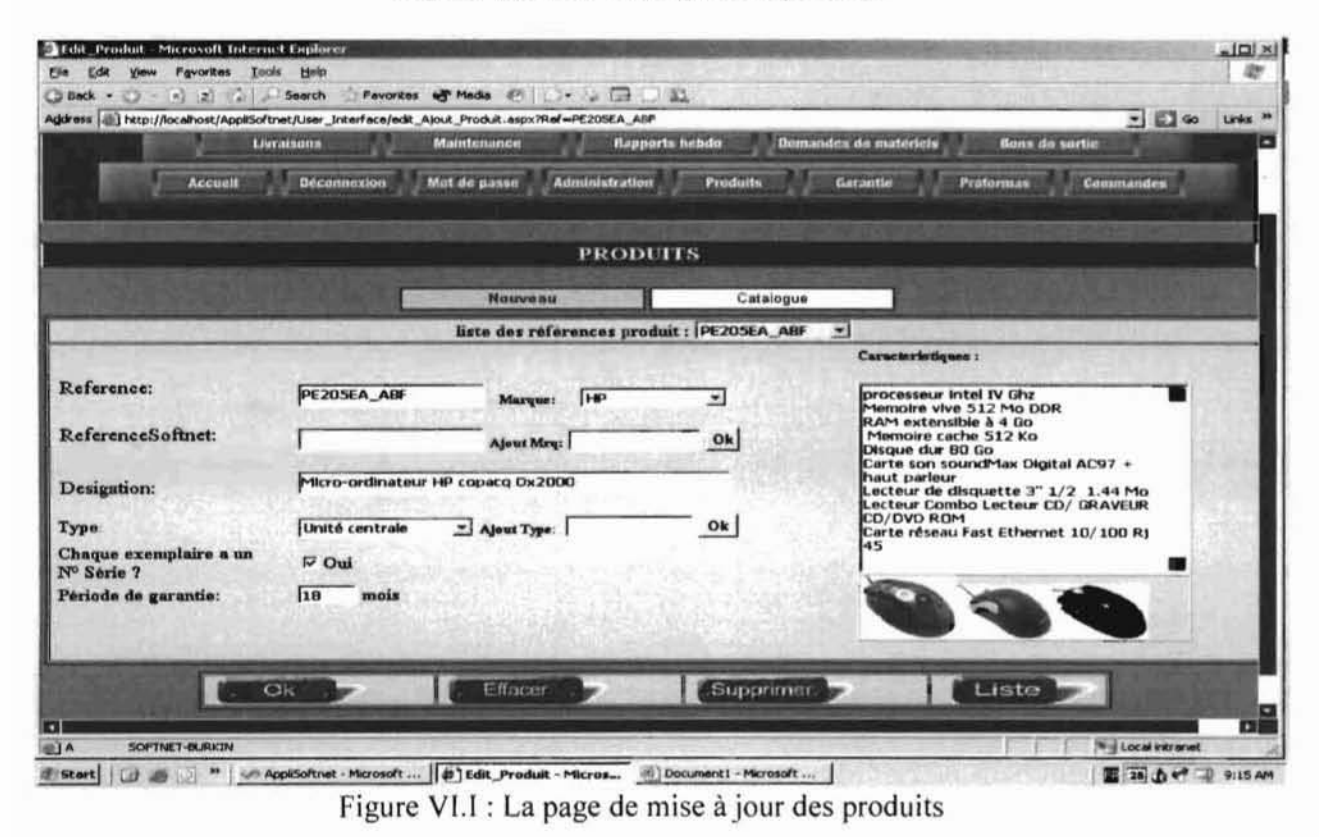

Mémoire de fin d'étude

#### **UPB/ESI**

#### LA PAGE DE VÉRIFICATION DE GARANTIE  $VI.2.4.$

La page de vérification de garantie permet d'interroger la base pour déterminer si un produit livré est sous garantie ou pas. L'interrogation se fait sur la base du numéro de série.

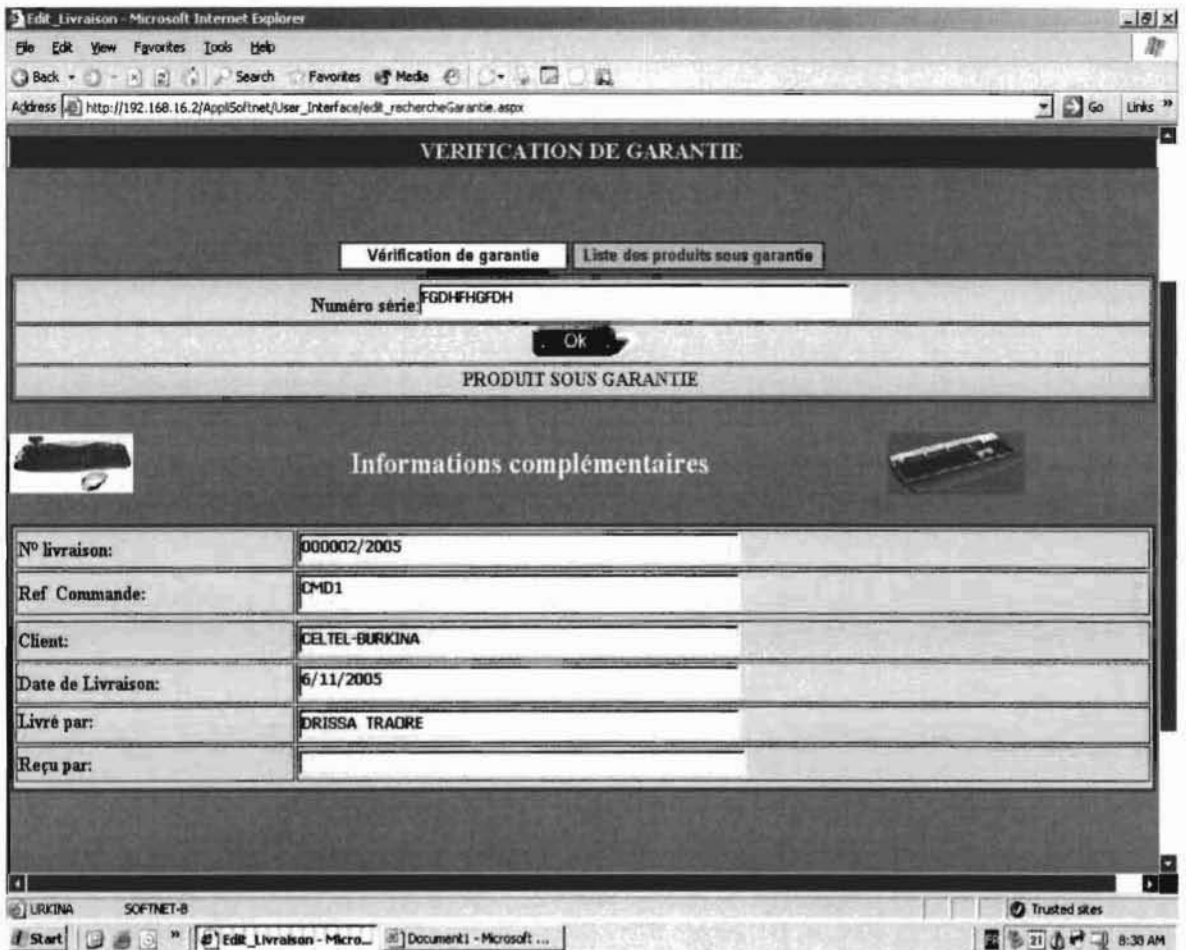

Figure VI.J: La page de vérification de garantie

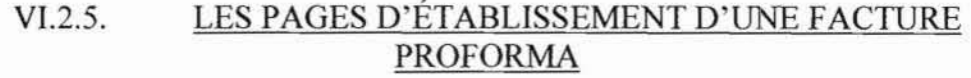

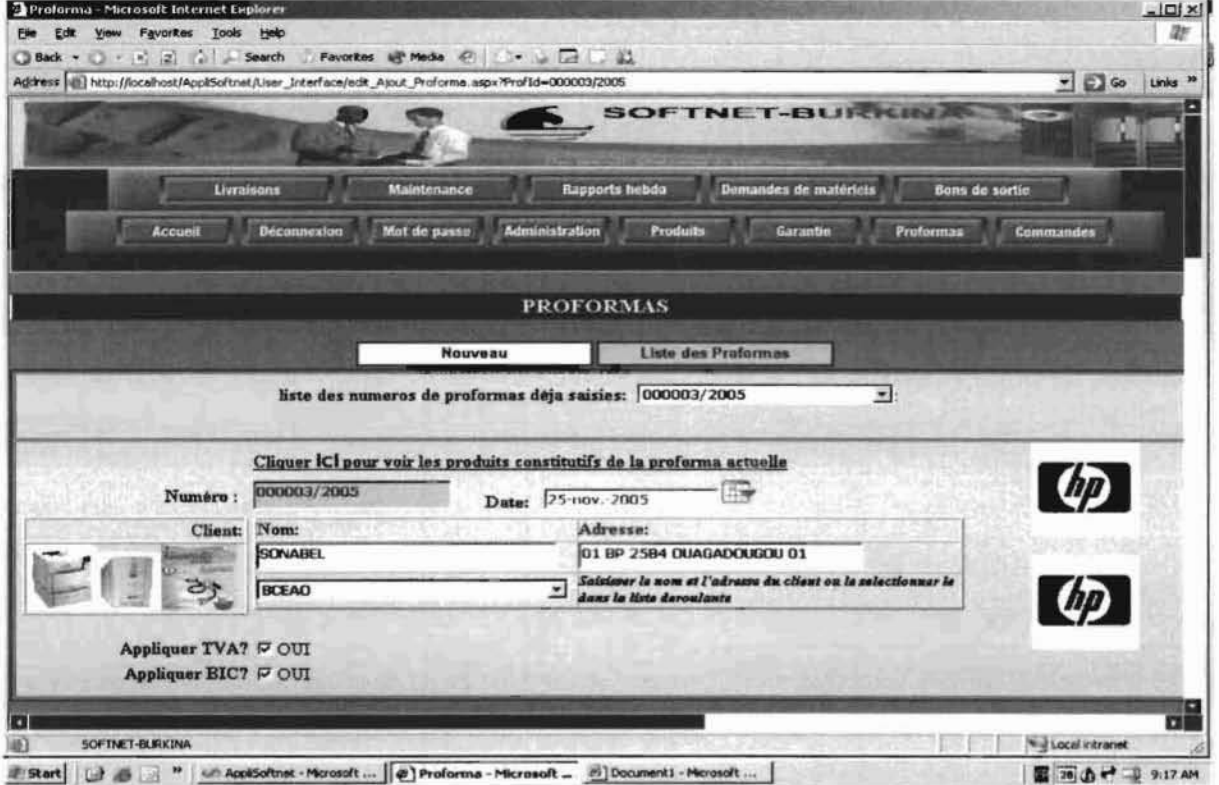

Figure VI.K: L'écran des informations sommaires d'une proforma

Un clic sur le lien « ici » présente l'écran des produits constitutifs de la proforma.

dig

|                              | Proforma - Microsoft Internet Explorer<br>Ele Edit yow Favorites Tools Help                                                                                             |                              |                          |              |                                                     |                                        |                                  | $-1$ $-1$ $\times$                                                             |
|------------------------------|----------------------------------------------------------------------------------------------------|------------------------------|--------------------------|--------------|-----------------------------------------------------|----------------------------------------|----------------------------------|--------------------------------------------------------------------------------|
|                              | ◎Back • ◎ • 图 副 令 → Search ☆ Favorites 呀 Media ④ ② • ※ 图 图 图<br>Address @ http://localhost/AppliSoftnet/User_Interface/edit_Ajout_Proforma.aspx?Prof1d=000003/2005#Usta |                              |                          |              |                                                     |                                        |                                  | $\frac{1}{2}$ $\frac{1}{2}$ $\frac{1}{2}$ $\frac{1}{2}$<br>Links <sup>35</sup> |
|                              |                                                                                                    |                              |                          |              |                                                     |                                        |                                  |                                                                                |
|                              |                                                                                                    |                              |                          |              |                                                     | <b>LISTE DES PRODUITS CONSTITUTIFS</b> |                                  |                                                                                |
| Version imprimable avec prix |                                                                                                    | Version imprimable sans prix |                          |              |                                                     |                                        |                                  |                                                                                |
| <b>Modifier</b>              | - ajouter ou supprimer des produits à cette proforma                                                                                                    |                              |                          |              |                                                     |                                        |                                  |                                                                                |
| Reference                    | <b>Désigation</b>                                                                                                    | <b>Ute</b>                   | Prix d'achat<br>unitaire | Dévise       | <b>Marcie</b><br><b>Luciran</b><br>ficiator<br>(55) | <b>Prix unitaire</b><br>brute          | <b>Prix Unit aire</b><br>arrondi |                                                                                |
|                              | L1910A_ACA SCANNER HP ScanJet 5590                                                                                                    | $\sqrt{1}$                   | 15000                    | l's          | $\frac{1}{25}$                                      | 13125000                               | 13125000                         | <b>Editer Accessoires</b>                                                      |
| <b>Q3702A</b>                | IMPRIMANTE HP L                                                                                                    | π                            | 250000                   | <b>F CFA</b> | $-110$                                              | 275000                                 | 27500                            | <b>Editer Accessores</b>                                                       |
|                              |                                                                                                    |                              |                          |              |                                                     |                                        |                                  |                                                                                |
| 331890-421                   | Serveur HP Prollant ML 350 G4                                                                                                    |                              | 3000                     | EURO         | 15                                                  | 2266597.5                              | 2268000                          | <b>Editor Accessoires</b>                                                      |
| SOFTNET-BURKINA              |                                                                                                    |                              |                          |              |                                                     |                                        |                                  | БĒ<br><b>Wigh Local intranet</b>                                               |

Figure VI.L: L'écran des produits constitutifs d'une proforma

Le bouton « Éditer accessoires » présente la page suivante permettant de lier ou de supprimer des accessoires à un produit.

Linguis

**SOFTNET-BURKINA** 

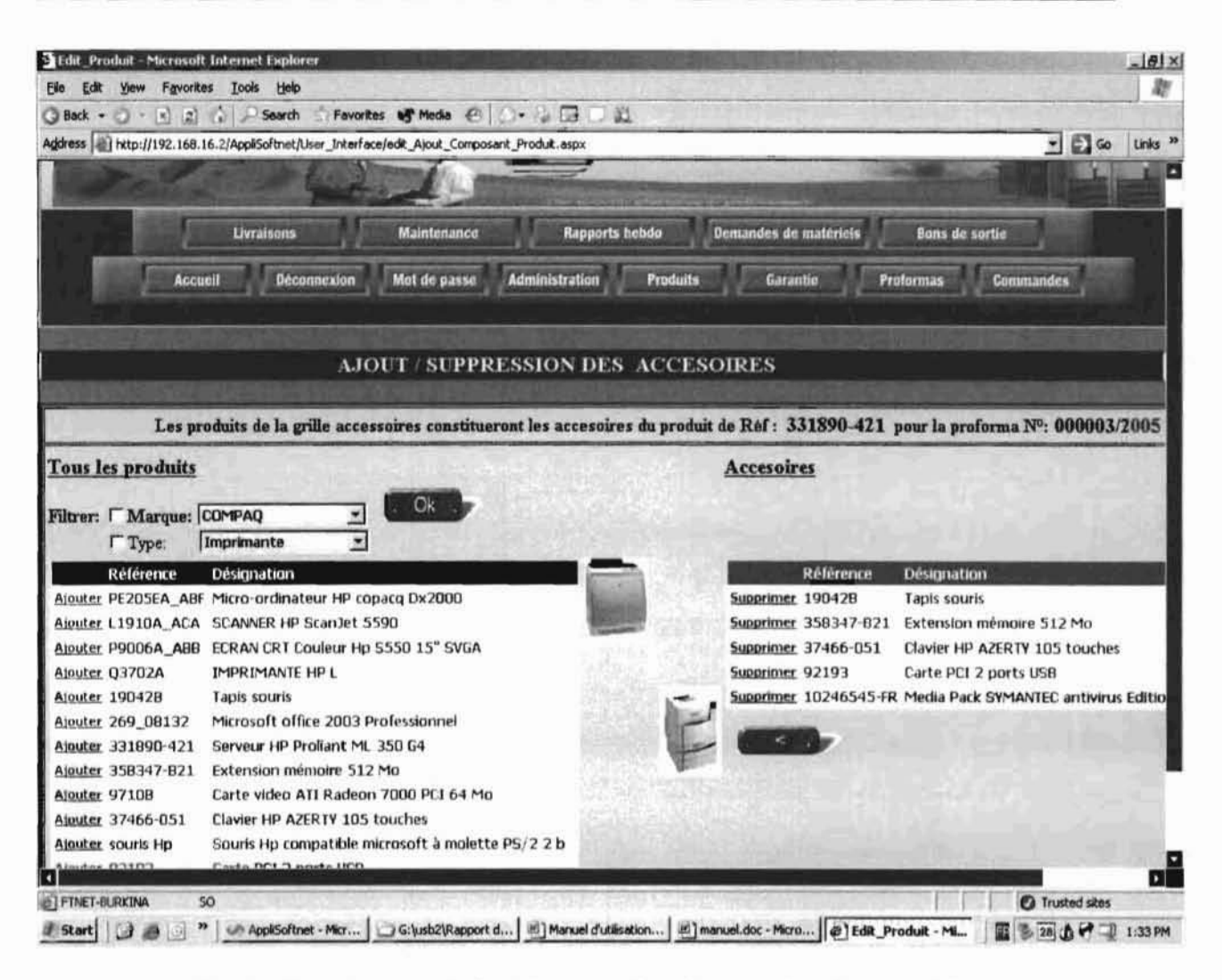

Figure VI.M: La page d'ajout / suppression d'accessoires à un produit

ľ

|                                   |                           |                                |                               |                       |                                                                                                    |                          |                                                                                                    | Links <sup>39</sup>      |
|-----------------------------------|---------------------------|--------------------------------|-------------------------------|-----------------------|----------------------------------------------------------------------------------------------------|--------------------------|----------------------------------------------------------------------------------------------------|--------------------------|
| <b>Prix Unitaire</b><br>arrorich. |                           |                                | <b>Produits accessoires</b>   |                       |                                                                                                    |                          |                                                                                                    |                          |
| 13125000                          | <b>Editer Accessoires</b> | Référence                      | désignation                   | Prix d'achat unitaire |                                                                                                    |                          |                                                                                                    |                          |
| 27500                             | <b>Editer Accessoires</b> | <b>Référence</b>               | désignation                   | Prix d'achat unitaire |                                                                                                    |                          |                                                                                                    |                          |
| 2268000                           | <b>Editer Accessoires</b> | Référense                      |                               | désignation           |                                                                                                    | Prix d'achat<br>unitaire | <b>Devise</b>                                                                                         | Marge                    |
|                                   |                           | 190428                         | <b>Tapis souris</b>           |                       |                                                                                                    | la.                      | l\$                                                                                                   | $\frac{1}{2}$ 0          |
|                                   |                           | 358347-821                     |                               |                       |                                                                                                    | m                        | 1\$                                                                                                   | $=$ $\vert$ o            |
|                                   |                           | 37466-051                      | Clavier HP AZERTY 105 touches |                       |                                                                                                    |                          | 1\$                                                                                                   | 회전                       |
|                                   |                           | 92193                          | Carte PCI 2 ports USB         |                       |                                                                                                    |                          | $\vert$ s                                                                                             | $\vert$ o                |
|                                   |                           |                                |                               |                       |                                                                                                    |                          | I\$                                                                                                   | $\frac{1}{2}$   $\sigma$ |
|                                   |                           | Edit yiew Favorites Tools Help |                               |                       | ○Back • ○ · □ 2] : > Search Favorites \$ Media ② : △ □ □ 以<br>Address (B) http://192.168.16.2/AppliSoftnet/User_Interface/edit_Ajout_Proforma.aspx?Prof1d=000003/2005<br>Extension mémoire 512 Mo |                          | Devise Marge<br>Devise Marge<br>o<br>10246545-FR Media Pack SYMANTEC antivirus Edition Corparate 9, 0 | $= 2$ Go                 |

Figure VI.N : Quelques accessoires liés à un produit

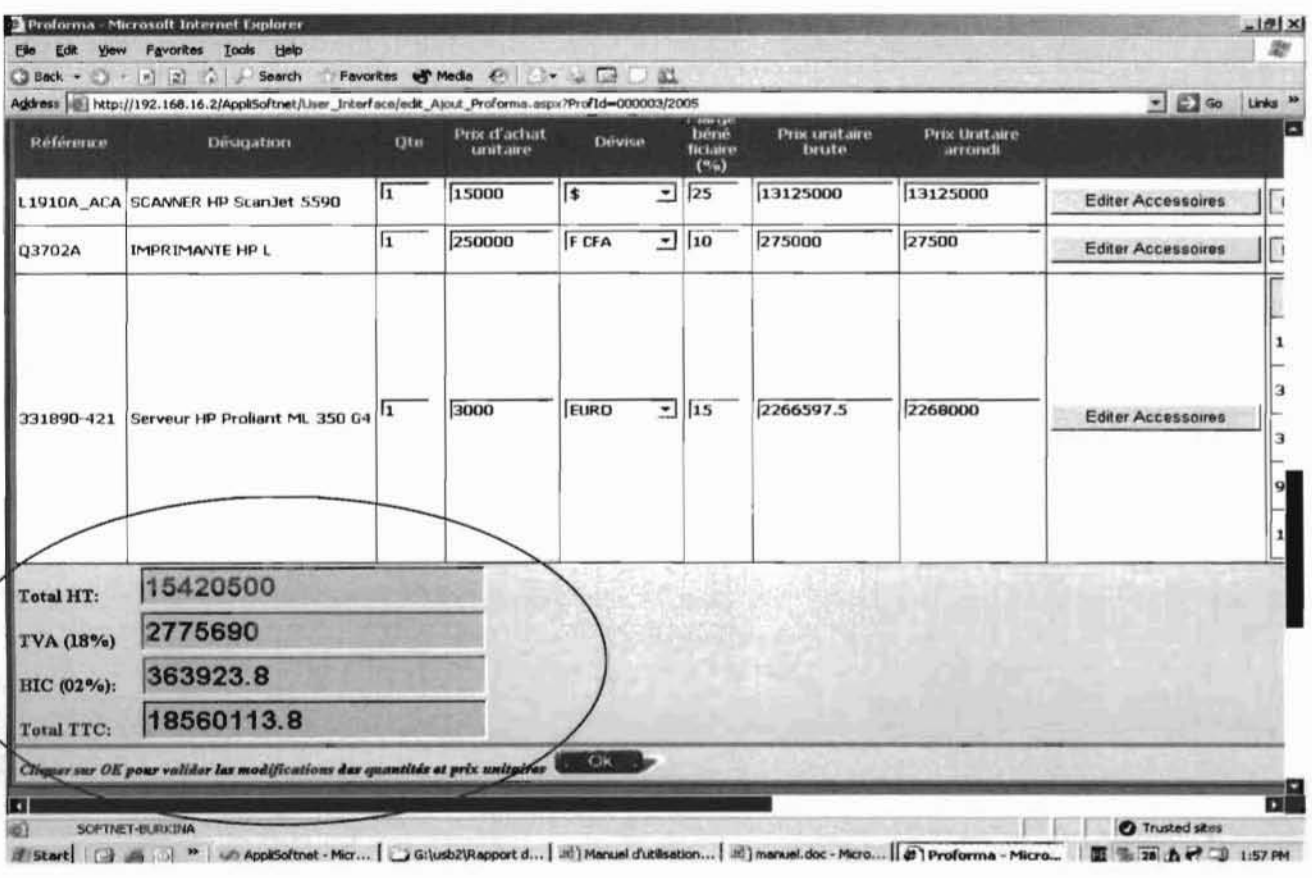

Figure VI.O : Les Taxes et totaux d'une proforma calculés automatiquement

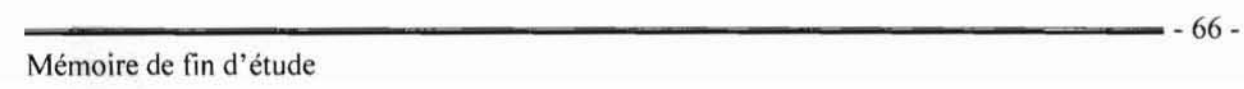

#### VI.2.6. LES PAGES DE LIVRAISON DE MATERIEL

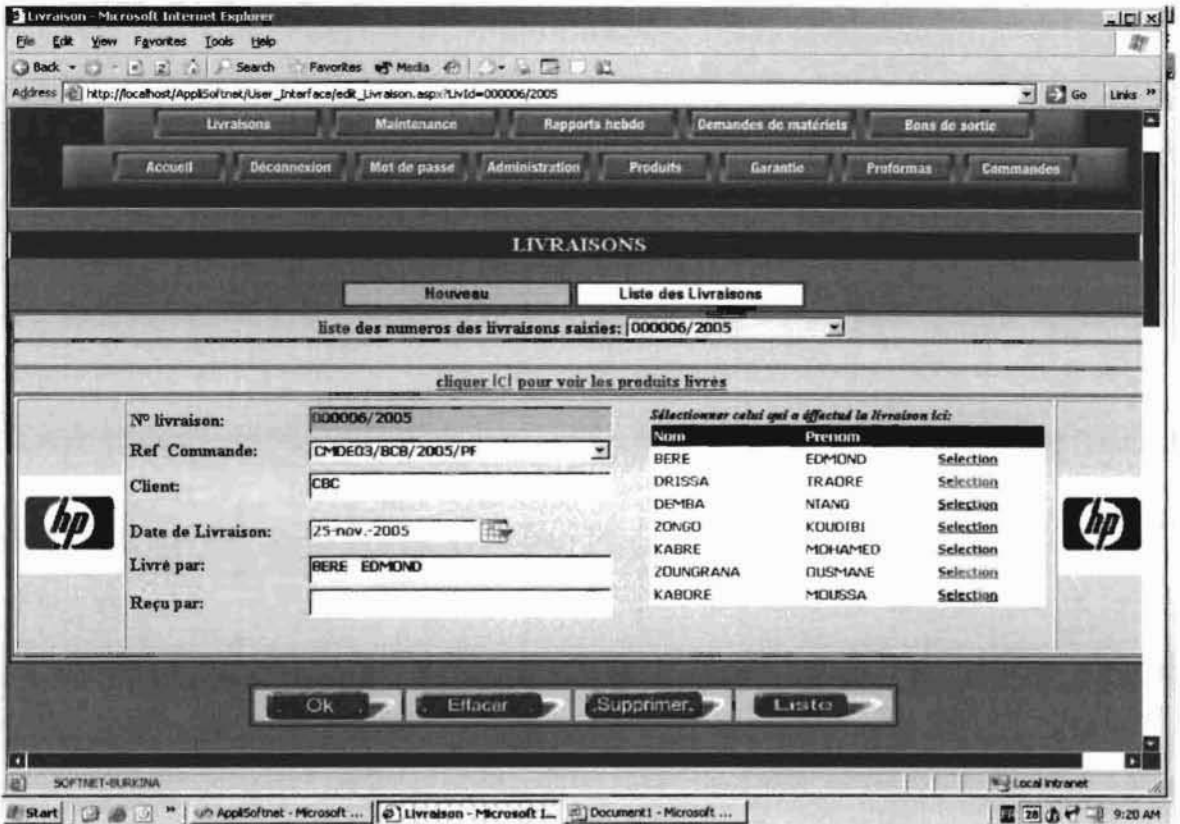

Figure VI.P: L'écran des informations sommaires d'une livraison

Le lien « ici » affiche la liste des produits livrés et leurs numéros de série.

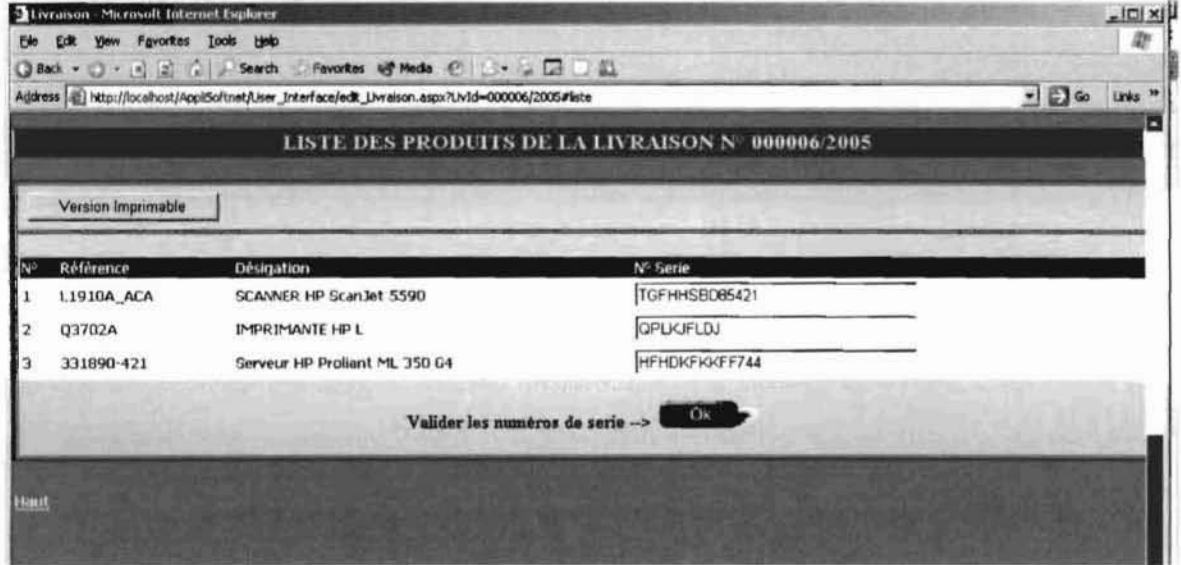

Figure VI.Q: La liste des produits d'une livraison

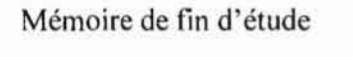

# VI.2.7. LES PAGES DE LA MAINTENANCE DE MATERIELS

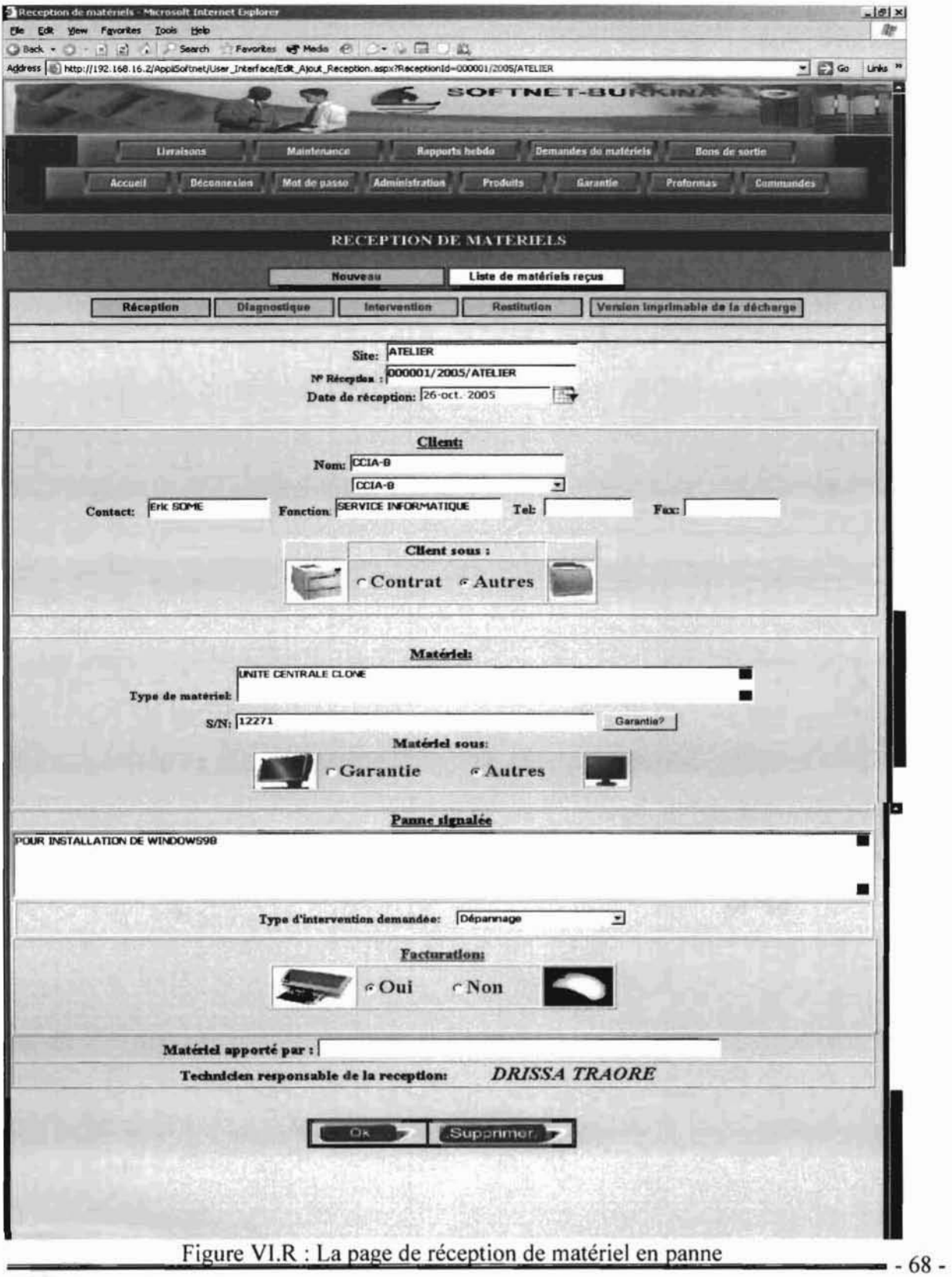

Mémoire de fin d'étude

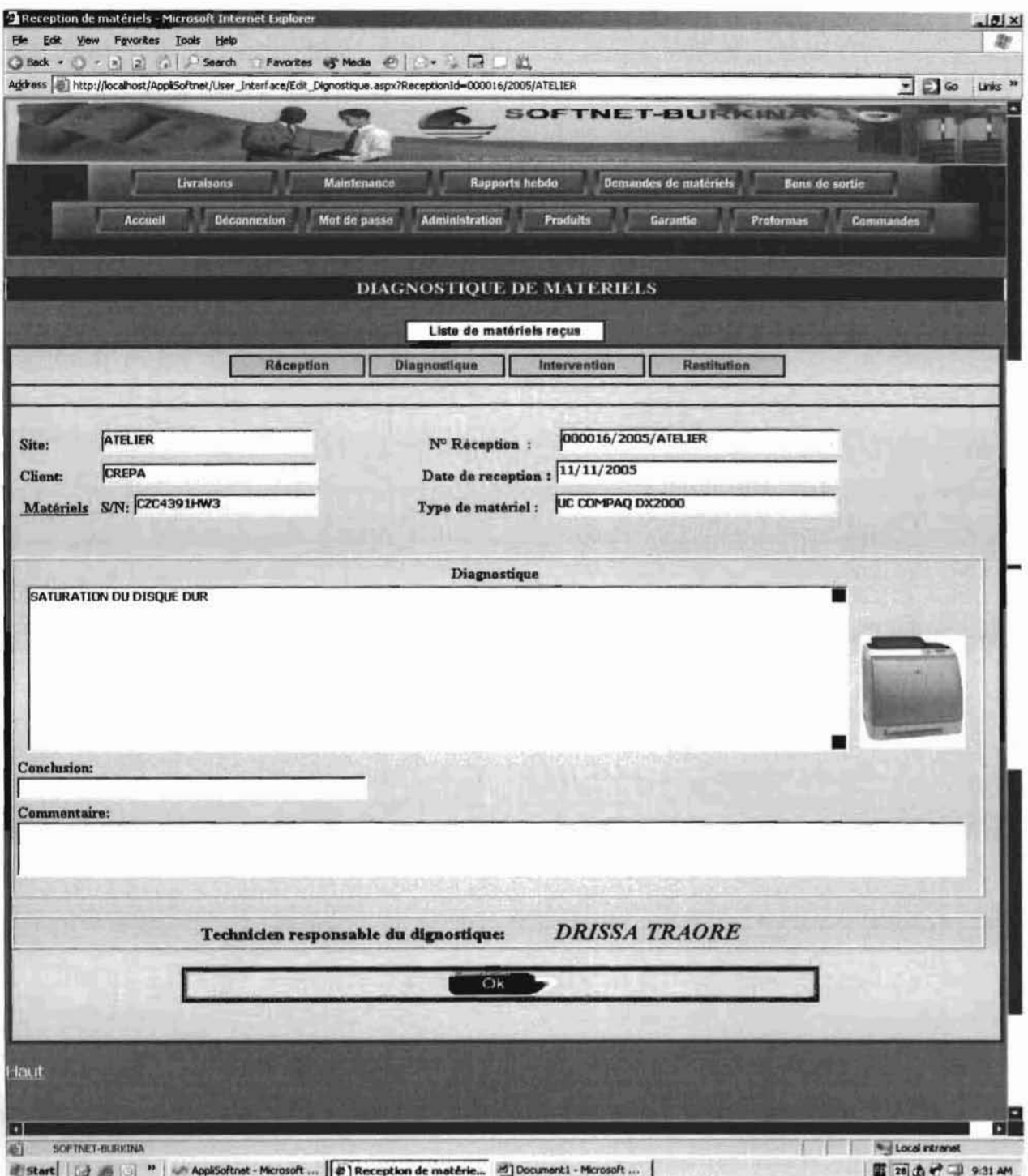

Figure VI.S: La page de diagnostique d'un matériel en panne
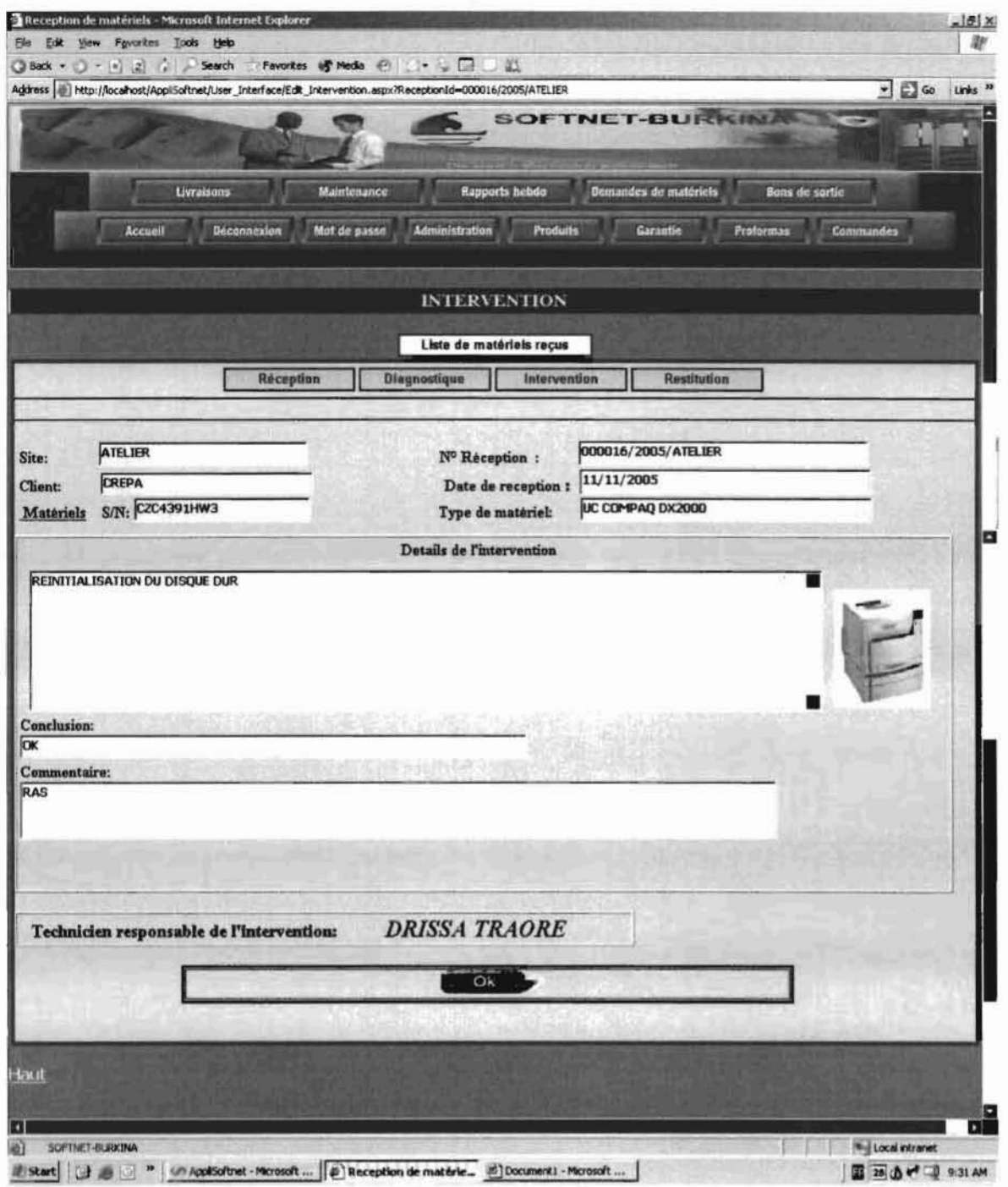

Figure VI.T: La page des interventions sur un matériel en panne

Nab

#### $VI.2.8.$ LES PAGES DE DEMANDE DE MATERIEL

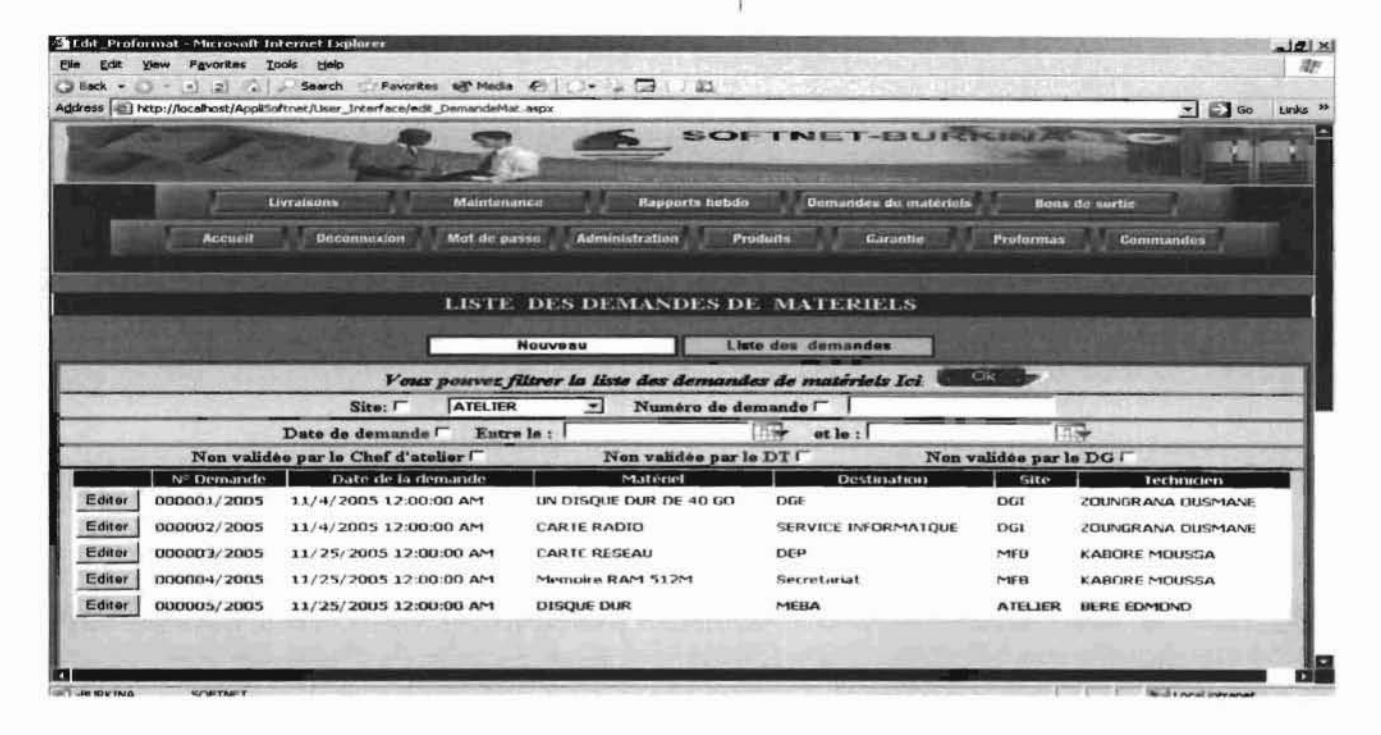

Figure VI.U: La liste des demandes de matériel.

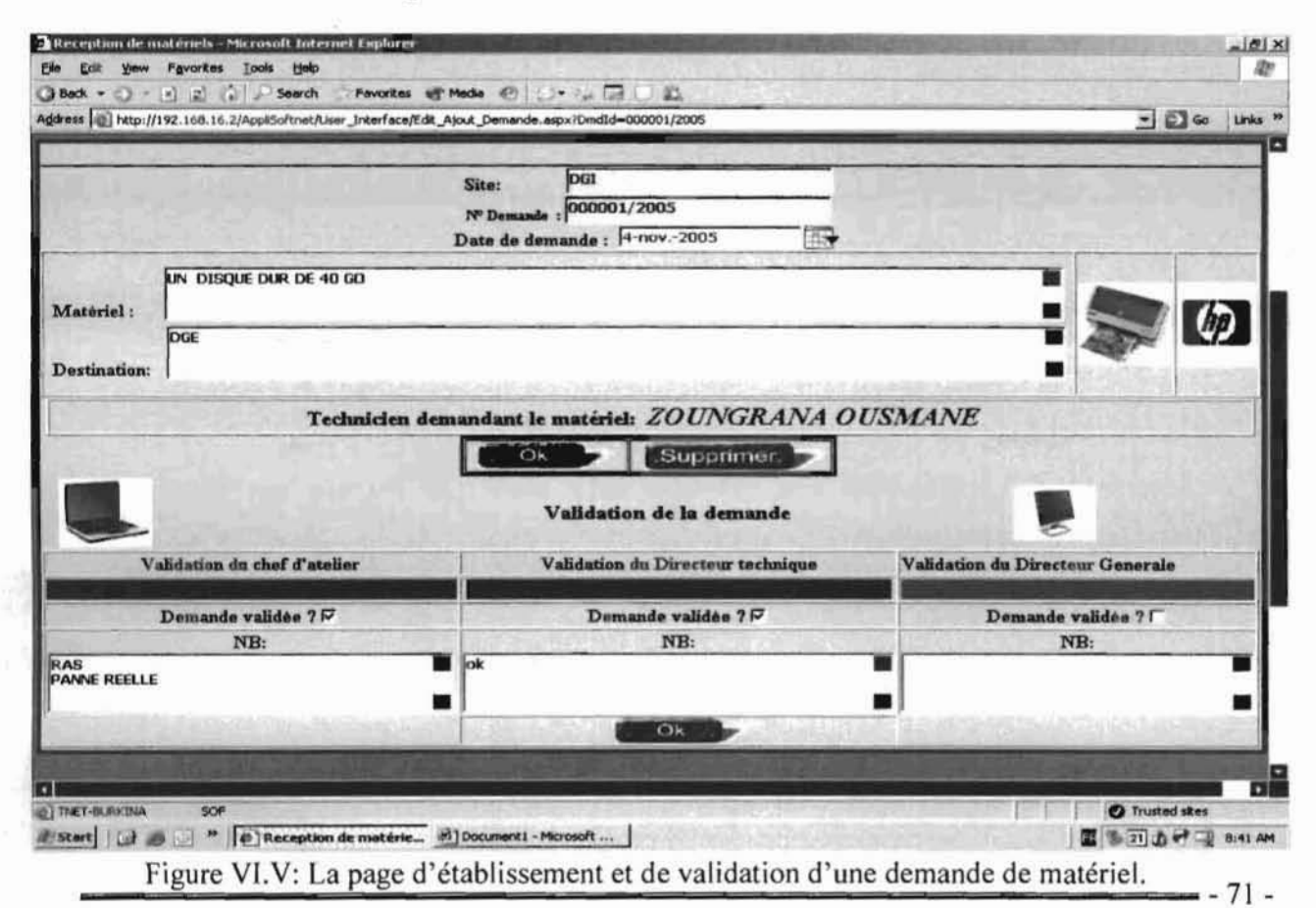

Mémoire de fin d'étude

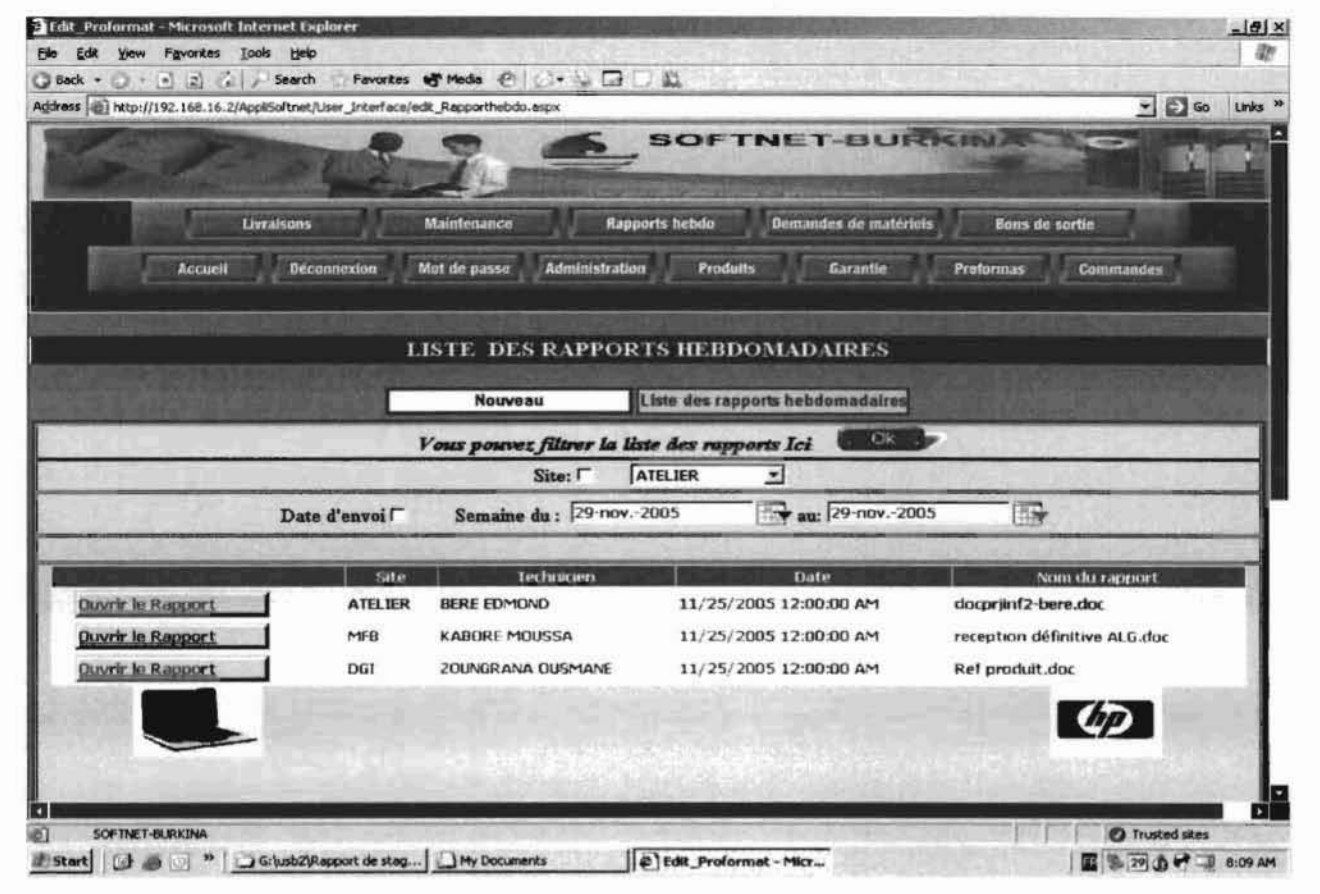

#### VI.2.9. LA PAGE DES RAPPORTS HEBDOMMADAIRES

Figure VI.W: la page des rapports hebdomadaires

# **CONCLUSION**

SOFTNET-BURKINA. L'application simplifie l'activité des services technique et<br>
commercial et rend les prises de décision faciles à tous les niveaux. SOFTNET-BURKINA. L'application simplifie l'activite des services technique et commercial et rend les prises de décision faciles à tous les niveaux. Sur le plan professionnel, ce projet nous a été une bonne occasion pour développer une telle application et de maitriser pas mal de technologies. Sur le pIan humain, il nous a permis d'approfondir nos connaissances et nous a été une véritable occasion pour voir de prés la nature, l'aspect et le deroulement de la vie professionnelle.

Nous avons fait de notre mieux pour laisser au sein de SOFTNET-BURKINA une bonne image de École Supérieure d'Informatique où nous sommes issus et présenter un travail digne des enseignements que nous avons recus,

L'application n'est pas complètement au point car il reste à interopérer avec le système de gestion de stock qui jusqu'à présent n'est pas encore à notre disposition. De ce fait, le stage prend fin mais le projet continue.

*UPBIESl*

## **BIBIOGRAPHIE**

**Developing Web Applications with Visual Basic .NET and ASP.NET by** John Alexander and Billy Hollis. **ASP.NET Bible** by Bill Evjen.

### **SOURCES INTERNET:**

http://www.asp-magazine.com http://www.labo-dotnet.com www.microsoft.com/france/asp.net/default.mspx http://www.microsoft.com/france/msdn/technos/asp.mspx http://www.aspfr.com http://wwwAguysfromrolla.com http://www.asp-php.net

# **ANNEXE**

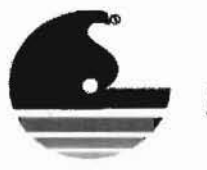

SOFTNET - BURKINA

SERVICES ET INTEGRATION DE RESEAUX - FORMATION

1017, Av. Kwamé N'KRUMAH<br>11 BP : 1018 CMS OUAGA 11<br>161. : (226) 50 30 19 41<br>Fax. : (226) 50 30 19 42<br>Email : sofmet@fasonet.bf

### **DECHARGE DE RECEPTION DE MATERIELS**

SA ou Capital de : 10.000.000 FCFA<br>N<sup>+</sup> de compte 100 923 801 019 ECOBANK<br>N<sup>+</sup> de compte 09053 011832 001 BICIA-B<br>N<sup>+</sup> de compte 0122501 000 31 BCB<br>N<sup>+</sup> de compte 11 3802 0040149 SGBB<br>Ouagadougou - BURKINA FASO<br>IFU N<sup>+</sup> 72 KOLM BF 2003 B1/78<br>N° CNSS : 32717 M<br>Agrément Fournisseur de l'Etat N° 139/2004<br>Division Fiscol : Kadilogo I<br>Régime : Réel Normal

Site: ATELIER

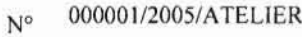

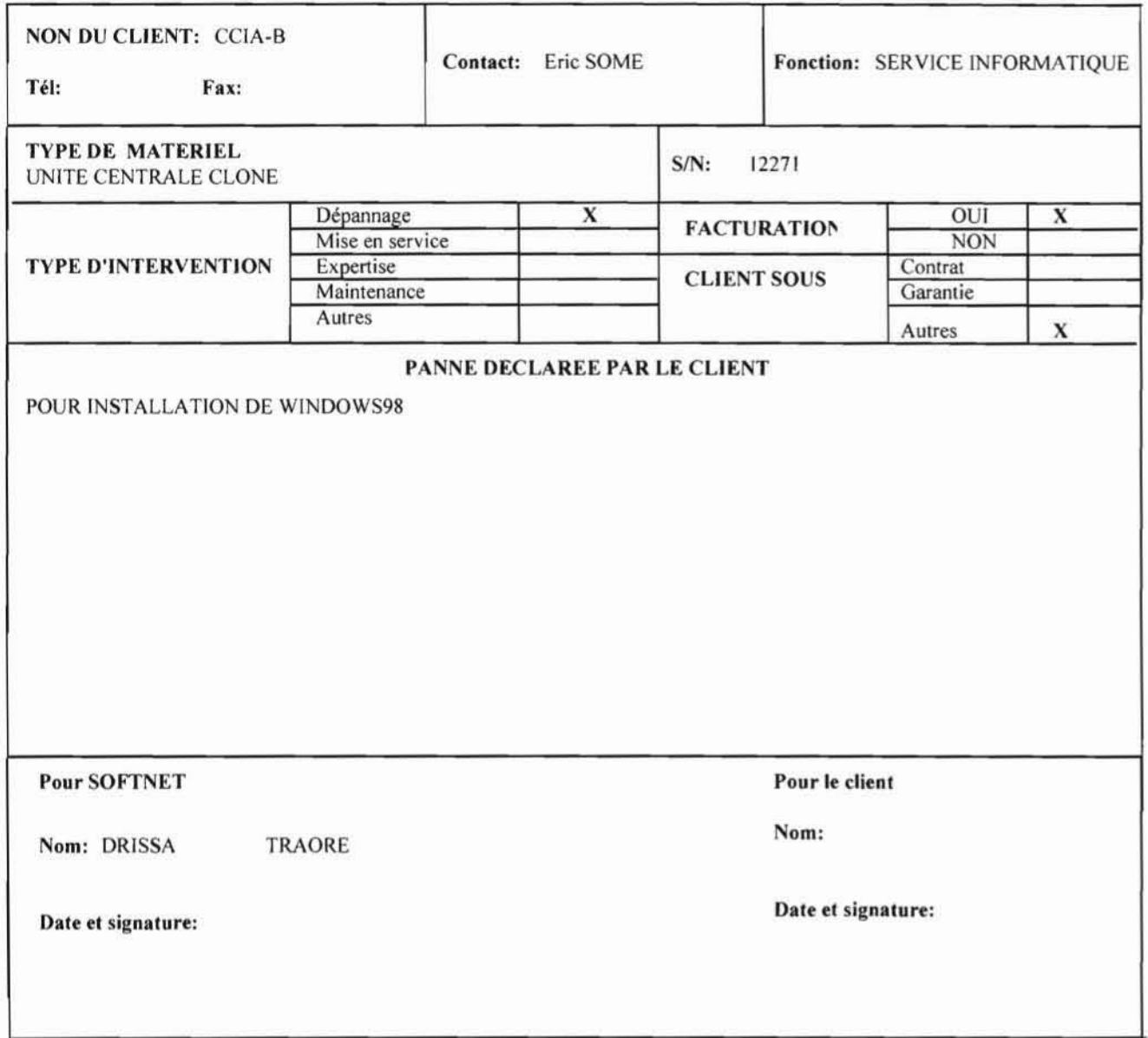

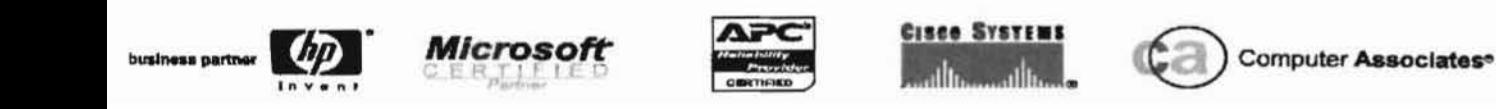

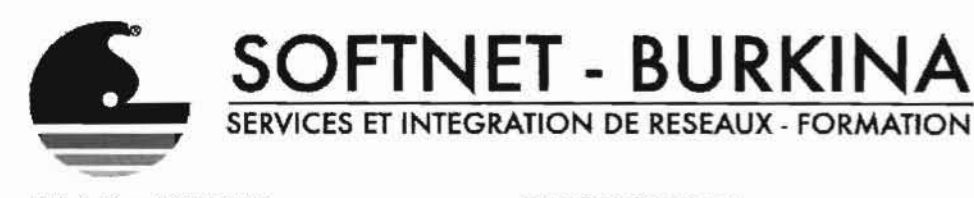

**PROFORMA** 

SA ou Capital de : 10.000.000 FCFA<br>N° de compte 100 923 801 019 ECOBANK<br>N° de compte 09053 011832 001 BICIA-B<br>N° de compte 0122501 000 31 8CB<br>N° de compte 11 3802 0040149 SGBB<br>Ouogedougou - BURKINA FASO<br>IFU N° 72308055U RCCM BF 2003 B1798 N' CNSS : 32717 M Agrément Fournisseur de l'Etat N° 139/2004<br>Division Fiscal : Kadiogo I Régime : Réel Normal

 $N^{\circ}$ : 000002/2005

Date: 04/11/2005

1017, Av. Kwamé N'KRUMAH<br>11 BP : 1018 CMS OUAGA 11 Tél.: (226) 50 30 19 41 Fax.: (226) 50 30 19 42 E-mail: softnat@fasonet.bf

Client: **ECO BANK** 

Adresse:

Cher client.

nous avons bien reçu votre demande de proforma et nous vous en remercions. Nous vous prions de trouver ci-dessous nos conditions les meilleures.

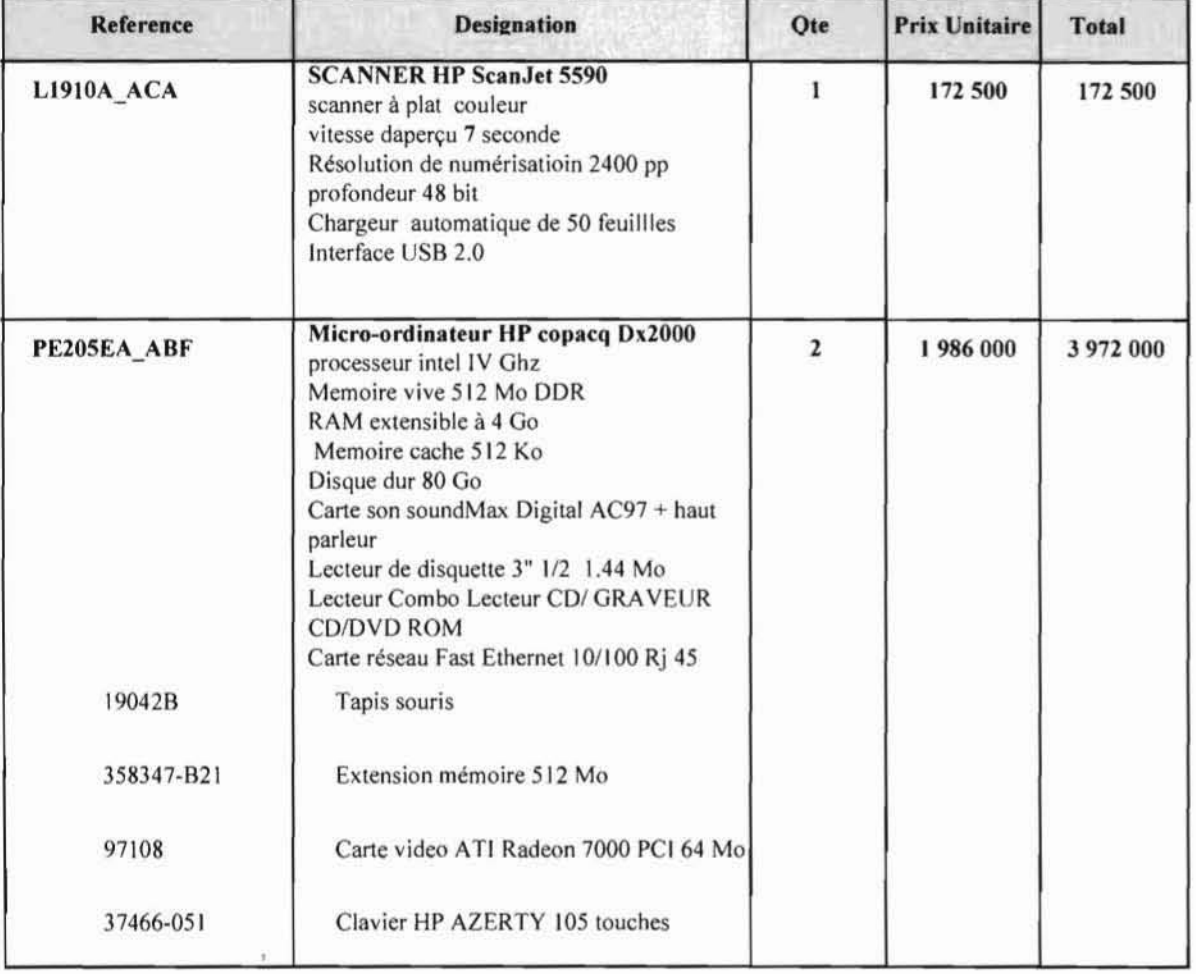

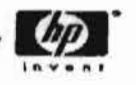

susiness pertner

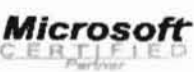

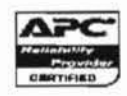

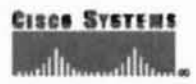

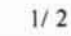

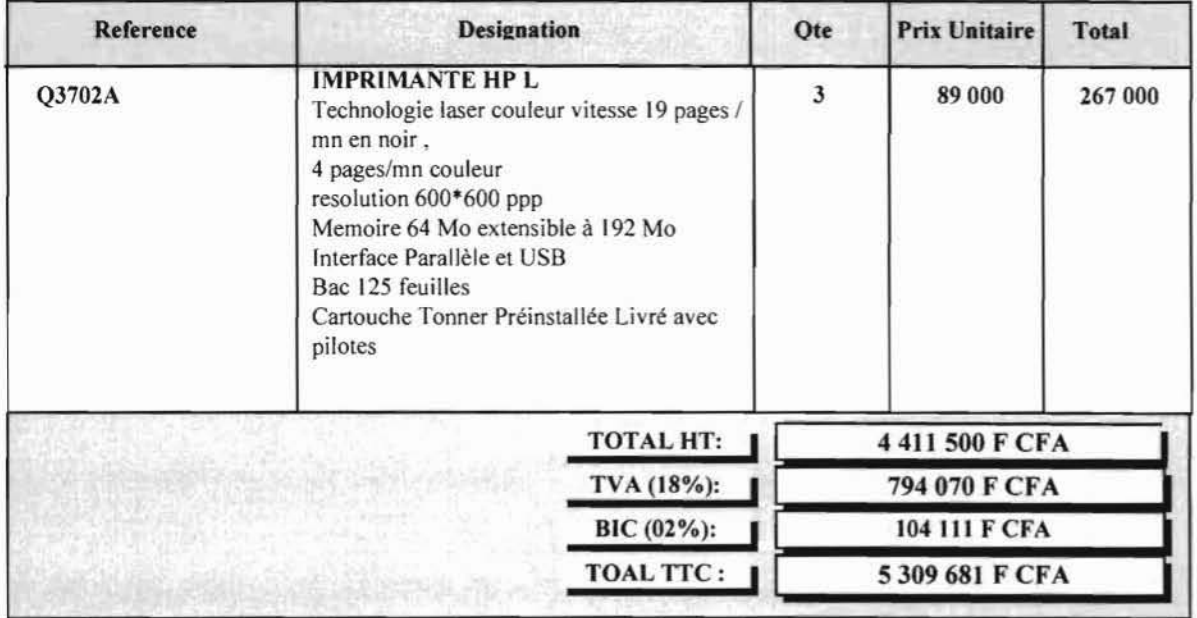

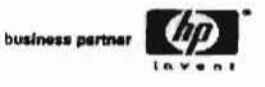

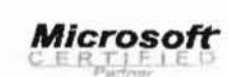

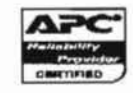

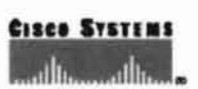

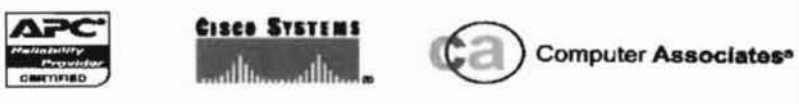

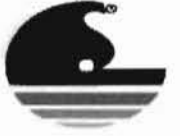

### SOFTNET - BURKINA SERVICES ET INTEGRATION DE RESEAUX - FORMATION

1017, Av. Kwamii N'KRUMAH<br>11 BP : 1018 CMS OUAGA 11<br>Tel. : (226) 50 30 19 41<br>Fax. : (226) 50 30 19 42<br>Email : softnot@fasonot.bf Site: ATELIER

**Rapport d'intervention** 

SA ou Capital de : 10.000.000 FCFA<br>
N<sup>+</sup> de compte 100 923 801 019 ECOBANK<br>
N<sup>+</sup> de compte 09053 011832 001 BICIA-B<br>
N<sup>+</sup> de compte 0122501 000 31 BCB<br>
N<sup>+</sup> de compte 11 3802 0040149 8GBB<br>
Ouagedaugeo - BURKINA FASO<br>
IFU N

 $N^{\circ}$  000001/2005/ATELIER

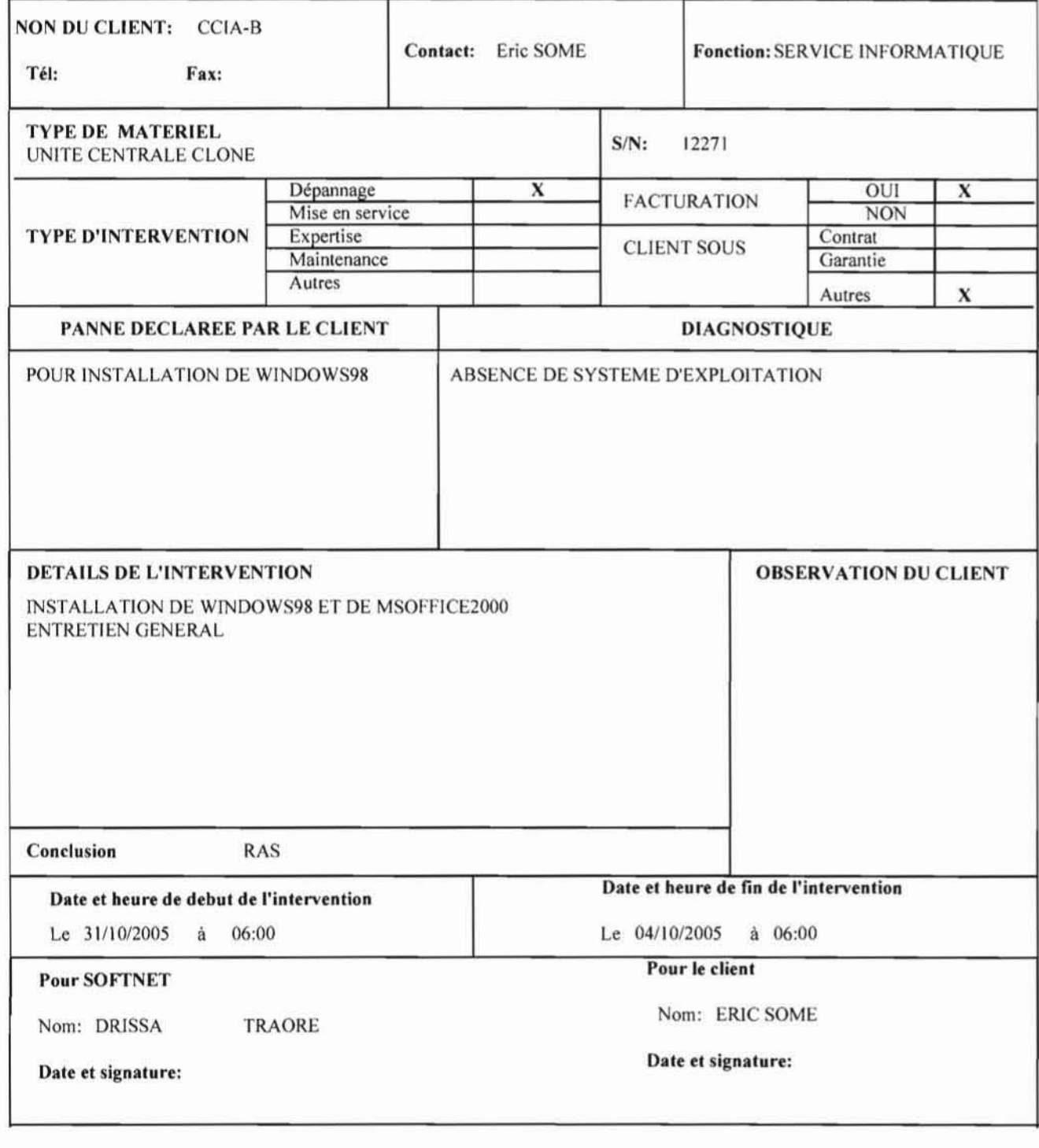

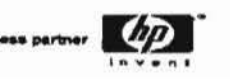

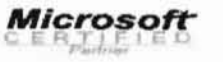

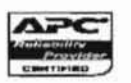

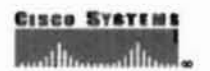

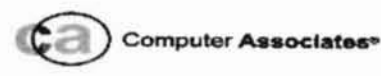